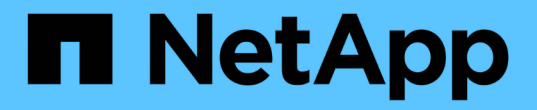

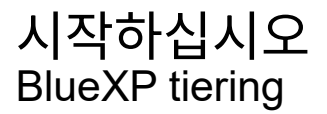

NetApp February 02, 2024

This PDF was generated from https://docs.netapp.com/ko-kr/bluexp-tiering/concept-cloud-tiering.html on February 02, 2024. Always check docs.netapp.com for the latest.

# 목차

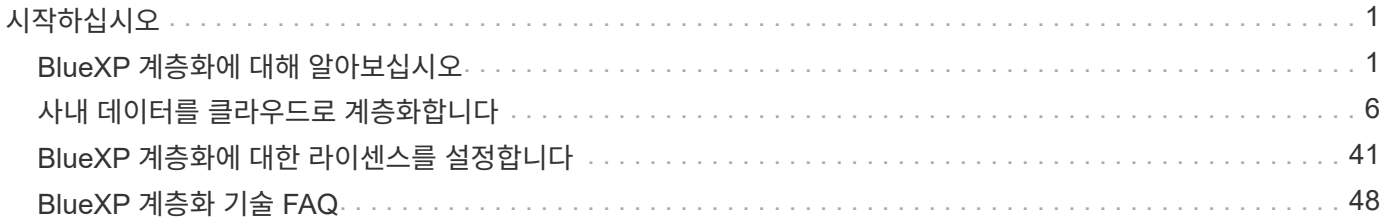

# <span id="page-2-0"></span>시작하십시오

# <span id="page-2-1"></span>**BlueXP** 계층화에 대해 알아보십시오

NetApp의 BlueXP 계층화 서비스는 비활성 데이터를 사내 ONTAP 클러스터에서 오브젝트 스토리지로 자동으로 계층화하여 데이터 센터를 클라우드로 확장합니다. 따라서 애플리케이션 계층을 변경하지 않고 클러스터에서 귀중한 공간을 확보하여 더 많은 워크로드를 사용할 수 있습니다. BlueXP 계층화는 데이터 센터의 비용을 절감하고 CAPEX 모델에서 OPEX 모델로 전환할 수 있습니다.

BlueXP 계층화 서비스는 FabricPool 의 기능을 활용합니다. FabricPool는 데이터를 저비용 오브젝트 스토리지로 자동 계층화하는 NetApp Data Fabric 기술입니다. 활성(핫) 데이터는 로컬 계층(사내 ONTAP 애그리게이트)에 남아 있고 비활성(콜드) 데이터는 클라우드 계층으로 이동되며 ONTAP 데이터 효율성은 그대로 유지됩니다.

원래 ONTAP 9.8부터 All-SSD 애그리게이트를 포함한 AFF, FAS 및 ONTAP Select 시스템에서 지원되어 HDD로 구성된 애그리게이트 데이터와 고성능 SSD를 함께 계층화할 수 있습니다. 을 참조하십시오 ["FabricPool](https://docs.netapp.com/us-en/ontap/fabricpool/requirements-concept.html) [사용에](https://docs.netapp.com/us-en/ontap/fabricpool/requirements-concept.html) [대한](https://docs.netapp.com/us-en/ontap/fabricpool/requirements-concept.html) [고려](https://docs.netapp.com/us-en/ontap/fabricpool/requirements-concept.html) [사항](https://docs.netapp.com/us-en/ontap/fabricpool/requirements-concept.html) [및](https://docs.netapp.com/us-en/ontap/fabricpool/requirements-concept.html) [요구](https://docs.netapp.com/us-en/ontap/fabricpool/requirements-concept.html) [사항](https://docs.netapp.com/us-en/ontap/fabricpool/requirements-concept.html)["](https://docs.netapp.com/us-en/ontap/fabricpool/requirements-concept.html) 를 참조하십시오.

BlueXP 계층화는 단일 노드 클러스터, HA 구성 클러스터, 계층화 미러 구성의 클러스터, FabricPool 미러를 사용한 MetroCluster 구성에 대해 구성할 수 있습니다. BlueXP 계층화 라이센스는 모든 클러스터에서 공유됩니다.

["BlueXP](https://bluexp.netapp.com/cloud-tiering-service-tco) [계층화](https://bluexp.netapp.com/cloud-tiering-service-tco) [TCO](https://bluexp.netapp.com/cloud-tiering-service-tco) [계산기를](https://bluexp.netapp.com/cloud-tiering-service-tco) [사용하여](https://bluexp.netapp.com/cloud-tiering-service-tco) [얼마나](https://bluexp.netapp.com/cloud-tiering-service-tco) [많은](https://bluexp.netapp.com/cloud-tiering-service-tco) [비용을](https://bluexp.netapp.com/cloud-tiering-service-tco) [절감할](https://bluexp.netapp.com/cloud-tiering-service-tco) [수](https://bluexp.netapp.com/cloud-tiering-service-tco) [있는지](https://bluexp.netapp.com/cloud-tiering-service-tco) [확인하십시오](https://bluexp.netapp.com/cloud-tiering-service-tco)[".](https://bluexp.netapp.com/cloud-tiering-service-tco)

피처

BlueXP 계층화는 자동화, 모니터링, 보고서 및 공통 관리 인터페이스를 제공합니다.

- 자동화를 통해 사내 ONTAP 클러스터에서 클라우드로 데이터 계층화를 간편하게 설정 및 관리할 수 있습니다
- 기본 클라우드 공급자의 스토리지 클래스/액세스 계층을 선택하거나 라이프사이클 관리를 사용하여 오래된 계층화된 데이터에 보다 비용 효율적인 계층을 할당할 수 있습니다
- 클러스터의 다른 애그리게이트에 사용할 수 있는 추가 오브젝트 저장소에 대한 접속을 생성할 수 있습니다
- UI를 사용하여 계층화와 FabricPool 미러링을 위해 오브젝트 저장소를 Aggregate로 끌 수 있습니다
- 단일 창을 통해 여러 클러스터에서 FabricPool를 독립적으로 관리할 필요가 없습니다
- 보고서에는 각 클러스터에서 활성 및 비활성 데이터의 양이 표시됩니다
- 계층화 상태는 문제가 발생할 때 이를 식별하고 해결하는 데 도움이 됩니다
- Cloud Volumes ONTAP 시스템이 있는 경우 클러스터 페이지에서 하이브리드 클라우드 인프라의 데이터 계층화에 대한 전체 보기를 얻을 수 있습니다

BlueXP 계층화가 제공하는 가치에 대한 자세한 내용은 ["BlueXP](https://bluexp.netapp.com/cloud-tiering) [웹](https://bluexp.netapp.com/cloud-tiering) [사이트의](https://bluexp.netapp.com/cloud-tiering) [BlueXP](https://bluexp.netapp.com/cloud-tiering) [계층화](https://bluexp.netapp.com/cloud-tiering) [페이지를](https://bluexp.netapp.com/cloud-tiering) [참조하십시오](https://bluexp.netapp.com/cloud-tiering)["](https://bluexp.netapp.com/cloud-tiering).

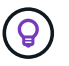

Cloud Volumes ONTAP 시스템은 BlueXP 계층화에서 읽기 전용입니다. ["BlueXP](https://docs.netapp.com/us-en/bluexp-cloud-volumes-ontap/task-tiering.html)[의](https://docs.netapp.com/us-en/bluexp-cloud-volumes-ontap/task-tiering.html) [작업](https://docs.netapp.com/us-en/bluexp-cloud-volumes-ontap/task-tiering.html) [환경에서](https://docs.netapp.com/us-en/bluexp-cloud-volumes-ontap/task-tiering.html) [Cloud Volumes ONTAP](https://docs.netapp.com/us-en/bluexp-cloud-volumes-ontap/task-tiering.html) [시스템에](https://docs.netapp.com/us-en/bluexp-cloud-volumes-ontap/task-tiering.html) [대한](https://docs.netapp.com/us-en/bluexp-cloud-volumes-ontap/task-tiering.html) [계층화를](https://docs.netapp.com/us-en/bluexp-cloud-volumes-ontap/task-tiering.html) [설정합니다](https://docs.netapp.com/us-en/bluexp-cloud-volumes-ontap/task-tiering.html)["](https://docs.netapp.com/us-en/bluexp-cloud-volumes-ontap/task-tiering.html).

# 지원되는 오브젝트 스토리지 공급자

비활성 데이터를 사내 ONTAP 시스템에서 다음 오브젝트 스토리지 공급자로 계층화할 수 있습니다.

- Amazon S3
- Microsoft Azure Blob
- Google 클라우드 스토리지
- NetApp StorageGRID를 참조하십시오
- S3 호환 오브젝트 스토리지(예: MinIO)

또한 데이터를 IBM 클라우드 오브젝트 스토리지로 계층화하는 클러스터와 BlueXP 계층화 라이센스를 공유할 수도 있습니다. FabricPool 구성은 System Manager 또는 ONTAP CLI를 사용하여 설정해야 하지만 ["](#page-42-0)[이러한](#page-42-0) [구성](#page-42-0) [유형의](#page-42-0) [라이센스는](#page-42-0) [BlueXP](#page-42-0) [계층화를](#page-42-0) [사용하여](#page-42-0) [완료됩니다](#page-42-0)[."](#page-42-0)

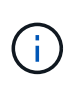

NAS 볼륨의 데이터를 퍼블릭 클라우드 또는 StorageGRID와 같은 프라이빗 클라우드로 계층화할 수 있습니다. SAN 프로토콜에서 액세스하는 데이터를 계층화할 경우 연결 고려사항으로 인해 프라이빗 클라우드를 사용하는 것이 좋습니다.

오브젝트 스토리지 계층

ONTAP 클러스터는 비활성 데이터를 단일 오브젝트 저장소 또는 여러 오브젝트 저장소에 계층화할 수 있습니다. 데이터 계층화를 설정할 때는 스토리지 클래스 또는 액세스 계층과 함께 새 버킷/컨테이너를 추가하거나 기존 버킷/컨테이너를 선택할 수 있습니다.

- ["](https://docs.netapp.com/ko-kr/bluexp-tiering/reference-aws-support.html)[지원되는](https://docs.netapp.com/ko-kr/bluexp-tiering/reference-aws-support.html) [AWS S3](https://docs.netapp.com/ko-kr/bluexp-tiering/reference-aws-support.html) [스토리지](https://docs.netapp.com/ko-kr/bluexp-tiering/reference-aws-support.html) [클래스에](https://docs.netapp.com/ko-kr/bluexp-tiering/reference-aws-support.html) [대해](https://docs.netapp.com/ko-kr/bluexp-tiering/reference-aws-support.html) [알아보십시오](https://docs.netapp.com/ko-kr/bluexp-tiering/reference-aws-support.html)["](https://docs.netapp.com/ko-kr/bluexp-tiering/reference-aws-support.html)
- ["](https://docs.netapp.com/ko-kr/bluexp-tiering/reference-azure-support.html)[지원되는](https://docs.netapp.com/ko-kr/bluexp-tiering/reference-azure-support.html) [Azure Blob](https://docs.netapp.com/ko-kr/bluexp-tiering/reference-azure-support.html) [액세스](https://docs.netapp.com/ko-kr/bluexp-tiering/reference-azure-support.html) [계층에](https://docs.netapp.com/ko-kr/bluexp-tiering/reference-azure-support.html) [대해](https://docs.netapp.com/ko-kr/bluexp-tiering/reference-azure-support.html) [자세히](https://docs.netapp.com/ko-kr/bluexp-tiering/reference-azure-support.html) [알아보십시오](https://docs.netapp.com/ko-kr/bluexp-tiering/reference-azure-support.html)["](https://docs.netapp.com/ko-kr/bluexp-tiering/reference-azure-support.html)
- ["](https://docs.netapp.com/ko-kr/bluexp-tiering/reference-google-support.html)[지원되는](https://docs.netapp.com/ko-kr/bluexp-tiering/reference-google-support.html) [Google Cloud](https://docs.netapp.com/ko-kr/bluexp-tiering/reference-google-support.html) [스토리지](https://docs.netapp.com/ko-kr/bluexp-tiering/reference-google-support.html) [클래스에](https://docs.netapp.com/ko-kr/bluexp-tiering/reference-google-support.html) [대해](https://docs.netapp.com/ko-kr/bluexp-tiering/reference-google-support.html) [알아보십시오](https://docs.netapp.com/ko-kr/bluexp-tiering/reference-google-support.html)["](https://docs.netapp.com/ko-kr/bluexp-tiering/reference-google-support.html)

BlueXP 계층화는 비활성 데이터에 클라우드 공급자의 기본 스토리지 클래스/액세스 계층을 사용합니다. 그러나 일정 일 후에 기본 스토리지 클래스에서 다른 스토리지 클래스로 데이터가 자동으로 전환되도록 수명주기 규칙을 적용할 수 있습니다. 따라서 매우 낮은 콜드 데이터를 저렴한 스토리지로 이동하여 비용을 절감할 수 있습니다.

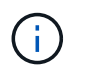

StorageGRID 또는 S3 호환 스토리지로 계층화된 데이터에 대한 라이프사이클 규칙을 선택할 수 없습니다.

가격 및 라이센스

선불 종량제 구독, 연간 구독, Bring-Your-Own BlueXP 계층화 라이센스 또는 그 조합을 통해 BlueXP 계층화에 대한 비용을 지불합니다. 라이센스가 없는 경우 첫 번째 클러스터에 대해 30일 무료 평가판을 사용할 수 있습니다.

데이터를 StorageGRID로 계층화할 경우 비용이 발생하지 않습니다. BYOL 라이센스 또는 PAYGO 등록이 필요하지 않습니다.

["](https://bluexp.netapp.com/pricing#tiering)[가격](https://bluexp.netapp.com/pricing#tiering) [세부](https://bluexp.netapp.com/pricing#tiering) [정보를](https://bluexp.netapp.com/pricing#tiering) 봅[니다](https://bluexp.netapp.com/pricing#tiering)["](https://bluexp.netapp.com/pricing#tiering).

BlueXP 계층화는 소스 볼륨의 스토리지 효율성을 보존하므로 ONTAP 효율성(중복 제거 및 압축 적용 후 데이터 양이 적은 경우) 이후 계층형 데이터에 대한 클라우드 공급자 객체 스토리지 비용을 지불해야 합니다.

#### **30**일 무료 평가판

BlueXP 계층화 라이센스가 없는 경우 첫 번째 클러스터에 계층화를 설정할 때 BlueXP 계층화를 30일 동안 무료로 체험해 볼 수 있습니다. 30일 무료 평가판이 종료된 후에는 선불 종량제 구독, 연간 구독, BYOL 라이센스 또는 조합을 통해 BlueXP 계층화 비용을 지불해야 합니다.

무료 평가판이 끝나고 라이센스를 구독하거나 추가하지 않은 경우 ONTAP에서는 콜드 데이터를 오브젝트 스토리지에 더 이상 계층화하지 않습니다. 이전에 계층화된 모든 데이터에 계속 액세스할 수 있습니다. 즉, 이 데이터를 검색하고 사용할 수 있습니다. 검색할 경우 데이터가 클라우드에서 성능 계층으로 다시 이동됩니다.

용량제 구독

BlueXP 계층화는 사용량 기반 라이센스를 선불 종량제 모델로 제공합니다. 클라우드 공급자의 마켓플레이스를 통해 구독한 후에는 계층별 데이터(선불금 없이)에 대해 GB당 비용을 지불합니다. 클라우드 공급자가 월별 요금을 청구합니다.

무료 평가판을 가지고 있거나 BYOL(Bring Your Own License)을 사용하는 경우에도 가입해야 합니다.

• 구독하면 무료 평가판이 종료된 후에도 서비스가 중단되지 않습니다.

평가판이 종료되면 계층별 데이터 양에 따라 매시간 비용이 청구됩니다.

• BYOL 라이센스에서 허용하는 것보다 더 많은 데이터를 계층화하는 경우 데이터 계층화는 용량제 구독을 통해 계속 유지됩니다.

예를 들어, 10TB 라이센스가 있는 경우 10TB 이상의 모든 용량은 선불 종량제 구독을 통해 부과됩니다.

무료 평가판 사용 시 또는 BlueXP 계층화 BYOL 라이센스를 초과하지 않은 경우 선불 종량제 구독으로 요금이 부과되지 않습니다.

["](#page-42-0)[선불](#page-42-0) [종량제](#page-42-0) [구독을](#page-42-0) [설정하는](#page-42-0) [방법](#page-42-0)[을](#page-42-0) [알아보십시오](#page-42-0)["](#page-42-0).

연간 계약

BlueXP 계층화는 비활성 데이터를 Amazon S3 또는 Azure에 계층화할 때 연간 계약을 제공합니다. 1년, 2년 또는 3년 조건으로 제공됩니다.

Google Cloud로 계층화할 때 연간 계약은 현재 지원되지 않습니다.

각자 보유한 라이센스를 가지고 오시기 바랍니다

NetApp에서 \* BlueXP 계층화 \* 라이센스(이전의 "Cloud Tiering" 라이센스)를 구매하여 라이센스를 구입하십시오. 1 년, 2년 또는 3년 기간 라이센스를 구매하고 계층화 용량을 최소 10TiB에서 지정할 수 있습니다. BYOL BlueXP 계층화 라이센스는 여러 온프레미스 ONTAP 클러스터에서 사용할 수 있는 \_floating\_license입니다. BlueXP 계층화 라이센스에서 정의한 전체 계층화 용량을 모든 온프레미스 클러스터에서 사용할 수 있습니다.

BlueXP 계층화 라이센스를 구입한 후에는 BlueXP의 BlueXP 디지털 지갑을 사용하여 라이센스를 추가해야 합니다. ["BlueXP](#page-42-0) [계층화](#page-42-0) [BYOL](#page-42-0) [라이센스](#page-42-0) [사용](#page-42-0) [방법](#page-42-0)에 [대해](#page-42-0) [알아보십시오](#page-42-0)[".](#page-42-0)

앞서 설명한 것처럼 BYOL 라이센스를 구입한 경우에도 사용한 만큼만 지불하는 구독을 설정하는 것이 좋습니다.

# **BlueXP** 계층화의 작동 원리

 $(i)$ 

BlueXP 계층화는 FabricPool 기술을 사용하여 비활성(콜드) 데이터를 사내 ONTAP 클러스터에서 퍼블릭 클라우드 또는 프라이빗 클라우드의 오브젝트 스토리지로 자동으로 계층화하는 NetApp 관리 서비스입니다. ONTAP에 대한 연결은 커넥터로부터 연결됩니다.

다음 이미지는 각 구성 요소 간의 관계를 보여줍니다.

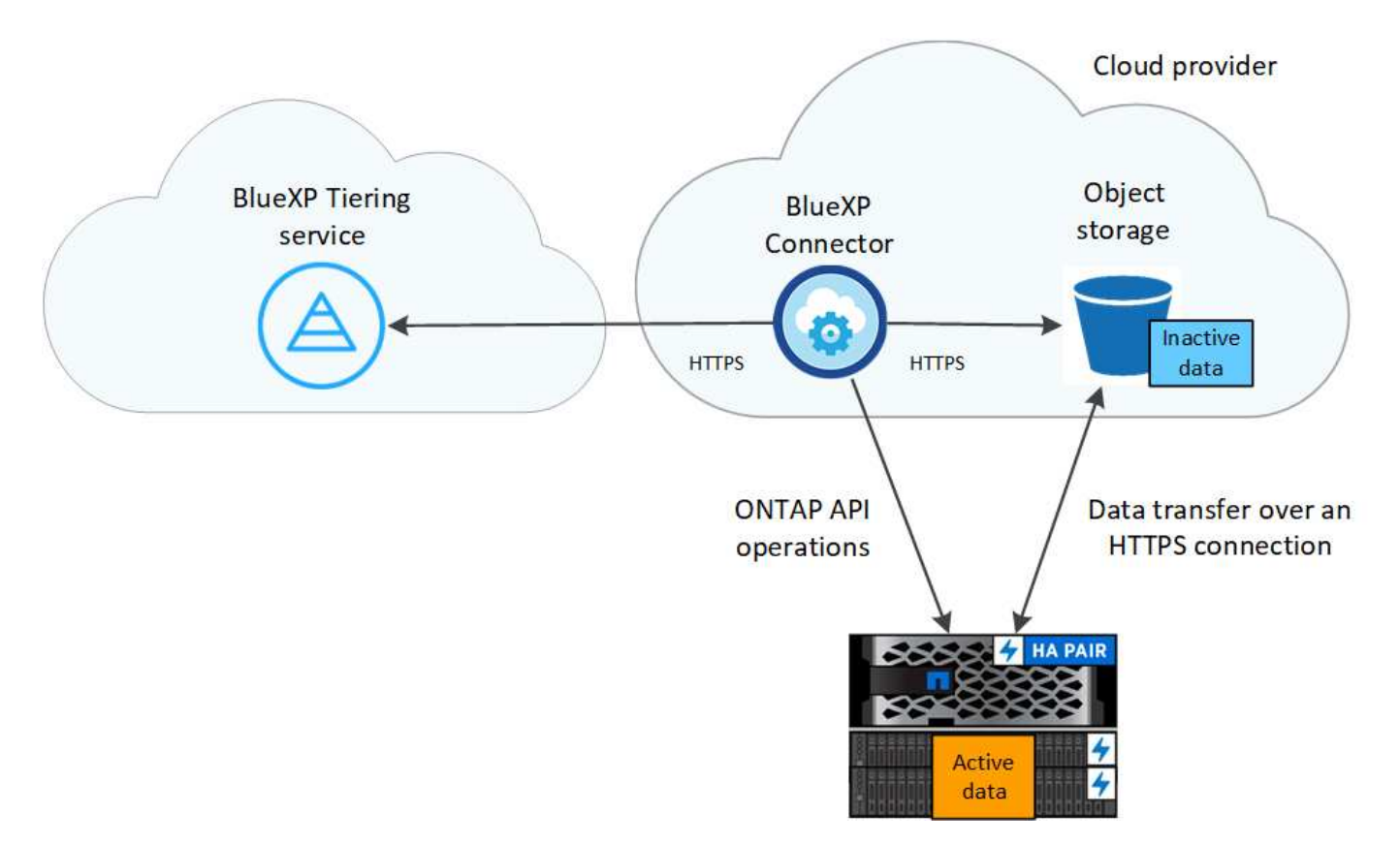

BlueXP 계층화는 다음과 같이 작동합니다.

- 1. BlueXP에서 온프레미스 클러스터를 검색할 수 있습니다.
- 2. 버킷/컨테이너, 스토리지 클래스 또는 액세스 계층, 계층형 데이터에 대한 라이프사이클 규칙 등 오브젝트 스토리지에 대한 세부 정보를 제공하여 계층화를 설정합니다.
- 3. BlueXP는 객체 스토리지 공급자를 사용하도록 ONTAP를 구성하고 클러스터에서 활성 및 비활성 데이터의 양을 검색합니다.
- 4. 계층화할 볼륨과 해당 볼륨에 적용할 계층화 정책을 선택합니다.
- 5. ONTAP는 비활성 데이터가 비활성 상태로 간주되기 위한 임계값에 도달하는 즉시 비활성 데이터를 오브젝트 저장소로 계층화하기 시작합니다( 참조) [볼륨](#page-6-0) [계층화](#page-6-0) [정](#page-6-0)[책](#page-6-0))를 클릭합니다.
- 6. 계층화된 데이터에 수명주기 규칙을 적용한 경우(일부 공급업체에서만 사용 가능), 오래된 계층화된 데이터는 일정 기간 후에 보다 비용 효율적인 계층에 할당됩니다.

#### <span id="page-6-0"></span>볼륨 계층화 정책

계층화할 볼륨을 선택할 때 각 볼륨에 적용할 \_ 볼륨 계층화 정책 \_ 을(를) 선택합니다. 계층화 정책은 볼륨의 사용자 데이터 블록을 클라우드로 이동할 시기 또는 시기를 결정합니다.

또한 \* 냉각 기간 \* 을 조정할 수 있습니다. 볼륨의 사용자 데이터가 "콜드" 상태로 간주되어 오브젝트 스토리지로 이동되기 전에 비활성 상태로 유지해야 하는 일 수입니다. 냉각 기간을 조정할 수 있는 계층화 정책의 경우 ONTAP 9.8 이상을 사용할 경우 2 ~ 183일, 이전 ONTAP 버전의 경우 2 ~ 63일, 권장 모범 사례는 2 ~ 63일입니다.

정책 없음**(**없음**)**

성능 계층의 볼륨에 데이터를 유지하여 클라우드 계층으로 이동하는 것을 방지합니다.

콜드 스냅샷**(**스냅샷만**)**

ONTAP는 활성 파일 시스템과 공유되지 않는 볼륨의 콜드 스냅샷 블록을 오브젝트 스토리지로 계층화합니다. 읽으면 클라우드 계층의 콜드 데이터 블록이 핫 상태가 되고 성능 계층으로 이동합니다.

데이터는 Aggregate가 50% 용량에 도달하고 데이터가 냉각 기간에 도달한 후에만 계층화되어 있습니다. 기본 냉각 일 수는 2이지만 이 수를 조정할 수 있습니다.

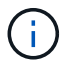

다시 가열된 데이터는 공간이 있는 경우에만 성능 계층에 다시 기록됩니다. 성능 계층 용량이 70% 이상 차면 클라우드 계층에서 블록이 계속 액세스됩니다.

#### 콜드 사용자 데이터 및 스냅샷**(**자동**)**

ONTAP는 메타데이터를 제외한 볼륨의 모든 콜드 블록을 오브젝트 스토리지에 계층화합니다. 콜드 데이터에는 스냅샷 복사본뿐만 아니라 액티브 파일 시스템의 콜드 사용자 데이터도 포함됩니다.

랜덤 읽기로 읽는 경우 클라우드 계층의 콜드 데이터 블록이 핫 상태가 되고 성능 계층으로 이동합니다. 인덱스 및 바이러스 백신 검사와 관련된 읽기 작업을 순차적으로 수행하면 클라우드 계층의 콜드 데이터 블록이 성능 계층에 기록되지 않고 차가운 상태를 유지합니다. 이 정책은 ONTAP 9.4부터 사용할 수 있습니다.

데이터는 Aggregate가 50% 용량에 도달하고 데이터가 냉각 기간에 도달한 후에만 계층화되어 있습니다. 기본 냉각 일 수는 31이지만 이 수를 조정할 수 있습니다.

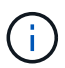

다시 가열된 데이터는 공간이 있는 경우에만 성능 계층에 다시 기록됩니다. 성능 계층 용량이 70% 이상 차면 클라우드 계층에서 블록이 계속 액세스됩니다.

모든 사용자 데이터**(**모두**)**

모든 데이터(메타데이터 제외)는 즉시 오브젝트 스토리지에 대해 콜드 및 계층화되도록 빨리 표시됩니다. 볼륨의 새 블록이 냉각될 때까지 48시간 동안 기다릴 필요가 없습니다. 모든 정책을 설정하기 전에 볼륨에 있는 블록이 콜드 상태가 되려면 48시간이 걸립니다.

읽으면 클라우드 계층의 콜드 데이터 블록이 콜드 상태를 유지하고 성능 계층에 다시 기록되지 않습니다. 이 정책은 ONTAP 9.6부터 사용할 수 있습니다.

이 계층화 정책을 선택하기 전에 다음 사항을 고려하십시오.

- 데이터를 계층화하면 스토리지 효율성이 즉시 낮아집니다(인라인만 해당).
- 볼륨의 콜드 데이터가 변경되지 않을 것으로 확신하는 경우에만 이 정책을 사용해야 합니다.
- 오브젝트 스토리지는 트랜잭션이 아니므로 변경이 발생할 경우 상당한 조각화가 발생합니다.

• 데이터 보호 관계의 소스 볼륨에 모든 계층화 정책을 할당하기 전에 SnapMirror 전송이 미치는 영향을 고려하십시오.

데이터는 즉시 계층화되므로 SnapMirror는 성능 계층이 아닌 클라우드 계층에서 데이터를 읽습니다. 이로 인해 SnapMirror 작업 속도가 느려지며, 다른 계층화 정책을 사용하는 경우에도 나중에 다른 SnapMirror 작업이 느려집니다.

• BlueXP 백업 및 복구는 계층화 정책을 통해 설정된 볼륨의 영향을 받습니다. ["BlueXP](https://docs.netapp.com/us-en/bluexp-backup-recovery/concept-ontap-backup-to-cloud.html#fabricpool-tiering-policy-considerations) [백](https://docs.netapp.com/us-en/bluexp-backup-recovery/concept-ontap-backup-to-cloud.html#fabricpool-tiering-policy-considerations)[업](https://docs.netapp.com/us-en/bluexp-backup-recovery/concept-ontap-backup-to-cloud.html#fabricpool-tiering-policy-considerations) [및](https://docs.netapp.com/us-en/bluexp-backup-recovery/concept-ontap-backup-to-cloud.html#fabricpool-tiering-policy-considerations) 복[구와](https://docs.netapp.com/us-en/bluexp-backup-recovery/concept-ontap-backup-to-cloud.html#fabricpool-tiering-policy-considerations) [관](https://docs.netapp.com/us-en/bluexp-backup-recovery/concept-ontap-backup-to-cloud.html#fabricpool-tiering-policy-considerations)[련](https://docs.netapp.com/us-en/bluexp-backup-recovery/concept-ontap-backup-to-cloud.html#fabricpool-tiering-policy-considerations)된 [계층화](https://docs.netapp.com/us-en/bluexp-backup-recovery/concept-ontap-backup-to-cloud.html#fabricpool-tiering-policy-considerations) [정](https://docs.netapp.com/us-en/bluexp-backup-recovery/concept-ontap-backup-to-cloud.html#fabricpool-tiering-policy-considerations)[책](https://docs.netapp.com/us-en/bluexp-backup-recovery/concept-ontap-backup-to-cloud.html#fabricpool-tiering-policy-considerations) [고려](https://docs.netapp.com/us-en/bluexp-backup-recovery/concept-ontap-backup-to-cloud.html#fabricpool-tiering-policy-considerations) [사항을](https://docs.netapp.com/us-en/bluexp-backup-recovery/concept-ontap-backup-to-cloud.html#fabricpool-tiering-policy-considerations) [참조하십시오](https://docs.netapp.com/us-en/bluexp-backup-recovery/concept-ontap-backup-to-cloud.html#fabricpool-tiering-policy-considerations)["](https://docs.netapp.com/us-en/bluexp-backup-recovery/concept-ontap-backup-to-cloud.html#fabricpool-tiering-policy-considerations).

모든 **DP** 사용자 데이터**(**백업**)**

데이터 보호 볼륨의 모든 데이터(메타데이터 제외)가 즉시 클라우드 계층으로 이동됩니다. 읽는 경우 클라우드 계층의 콜드 데이터 블록이 콜드 상태를 유지하고 성능 계층에 다시 기록되지 않습니다(ONTAP 9.4부터 시작).

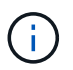

이 정책은 ONTAP 9.5 이전 버전에 사용할 수 있습니다. ONTAP 9.6부터 \* All \* 계층화 정책으로 대체되었습니다.

# <span id="page-7-0"></span>사내 데이터를 클라우드로 계층화합니다

<span id="page-7-1"></span>사내 **ONTAP** 클러스터에서 **Amazon S3**로 데이터 계층화

비활성 데이터를 Amazon S3에 계층화하여 온프레미스 ONTAP 클러스터의 여유 공간 확보

빠른 시작

다음 단계를 수행하여 빠르게 시작하십시오. 각 단계에 대한 자세한 내용은 이 항목의 다음 섹션을 참조하십시오.

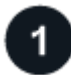

사용할 구성 방법을 식별합니다

사내 ONTAP 클러스터를 퍼블릭 인터넷을 통해 AWS S3에 직접 연결할지, VPN 또는 AWS 직접 연결을 사용할지, 프라이빗 VPC 엔드 포인트 인터페이스를 통해 트래픽을 AWS S3에 연결할지 선택합니다.

## [사용](#page-8-0) [가능한](#page-8-0) [연결](#page-8-0) [방법](#page-8-0)을 [참조하십시오](#page-8-0)[.](#page-8-0)

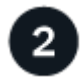

 **BlueXP** 커넥터를 준비합니다

AWS VPC 또는 사내에 Connector가 이미 구축되어 있는 경우 모두 설정됩니다. 그렇지 않은 경우 ONTAP 데이터를 AWS S3 스토리지에 계층화하려면 커넥터를 생성해야 합니다. 또한 AWS S3에 연결할 수 있도록 커넥터의 네트워크 설정을 사용자 지정해야 합니다.

[Connector](#page-10-0)[를](#page-10-0) [생성하는](#page-10-0) [방법](#page-10-0)과 [필요한](#page-10-0) [네](#page-10-0)[트워크](#page-10-0) [설정을](#page-10-0) [정의하는](#page-10-0) [방법](#page-10-0)을 [참조하십시오](#page-10-0)[.](#page-10-0)

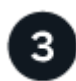

사내 **ONTAP** 클러스터를 준비합니다

BlueXP에서 ONTAP 클러스터를 검색하고, 클러스터가 최소 요구 사항을 충족하는지 확인하고, 클러스터가 AWS S3에 연결될 수 있도록 네트워크 설정을 사용자 지정합니다.

[사내](#page-10-1) [ONTAP](#page-10-1) [클러스터를](#page-10-1) [준](#page-10-1)[비하는](#page-10-1) [방법](#page-10-1)[을](#page-10-1) [알아보십시오](#page-10-1)[.](#page-10-1)

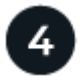

#### **Amazon S3**를 계층화 타겟으로 준비합니다

Connector에 대한 권한을 설정하여 S3 버킷을 생성하고 관리합니다. 또한 S3 버킷에서 데이터를 읽고 쓸 수 있도록 사내 ONTAP 클러스터에 대한 권한을 설정해야 합니다.

[Connector](#page-12-0) [및](#page-12-0) 온프레[미스](#page-12-0) [클러스터에](#page-12-0) [대한](#page-12-0) [권](#page-12-0)[한을](#page-12-0) [설정하는](#page-12-0) [방법](#page-12-0)[을](#page-12-0) [확인하십시오](#page-12-0)[.](#page-12-0)

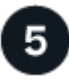

시스템에서 **BlueXP** 계층화를 활성화합니다

사내 작업 환경을 선택하고 계층화 서비스에 대해 \* 활성화 \* 를 클릭한 다음 표시되는 메시지에 따라 데이터를 Amazon S3에 계층화합니다.

[볼륨에](#page-15-0) [대해](#page-15-0) [계층화를](#page-15-0) [설정하는](#page-15-0) [방법](#page-15-0)[을](#page-15-0) [확인하십시오](#page-15-0)[.](#page-15-0)

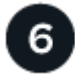

라이센스를 설정합니다

무료 평가판 사용 기간이 끝나면 선불 종량제 구독, ONTAP BlueXP 계층화 라이센스 또는 다음 두 가지 BYOL 조합을 통한 BlueXP 계층화 비용 지불:

- AWS Marketplace에서 구독하려면 ["BlueXP Marketplace](https://aws.amazon.com/marketplace/pp/prodview-oorxakq6lq7m4?sr=0-8&ref_=beagle&applicationId=AWSMPContessa) [오퍼링으로](https://aws.amazon.com/marketplace/pp/prodview-oorxakq6lq7m4?sr=0-8&ref_=beagle&applicationId=AWSMPContessa) [이동합니다](https://aws.amazon.com/marketplace/pp/prodview-oorxakq6lq7m4?sr=0-8&ref_=beagle&applicationId=AWSMPContessa)["](https://aws.amazon.com/marketplace/pp/prodview-oorxakq6lq7m4?sr=0-8&ref_=beagle&applicationId=AWSMPContessa)를 클릭하고 \* 가입 \* 을 클릭한 다음 화면의 지시를 따릅니다.
- BlueXP 계층화 BYOL 라이센스를 사용하여 비용을 지불하려면 mailto:ng-cloudtiering@netapp.com?subject=Licensing [구매 시 문의하기]를 클릭한 다음 ["BlueXP](#page-42-0) [디](#page-42-0)지[털](#page-42-0) 지갑[에서](#page-42-0) [계정에](#page-42-0) [추가하십시오](#page-42-0)[".](#page-42-0)

<span id="page-8-0"></span>연결 옵션에 대한 네트워크 다이어그램

사내 ONTAP 시스템에서 AWS S3로 계층화를 구성할 때 두 가지 연결 방법을 사용할 수 있습니다.

- 공용 연결 공용 S3 끝점을 사용하여 ONTAP 시스템을 AWS S3에 직접 연결합니다.
- 비공개 연결 VPN 또는 AWS Direct Connect를 사용하여 전용 IP 주소를 사용하는 VPC 엔드포인트 인터페이스를 통해 트래픽을 라우팅합니다.

다음 다이어그램에서는 \* public connection \* 메서드와 구성 요소 간에 준비해야 하는 연결을 보여 줍니다. 사내에 설치한 Connector나 AWS VPC에 구축한 Connector를 사용할 수 있습니다.

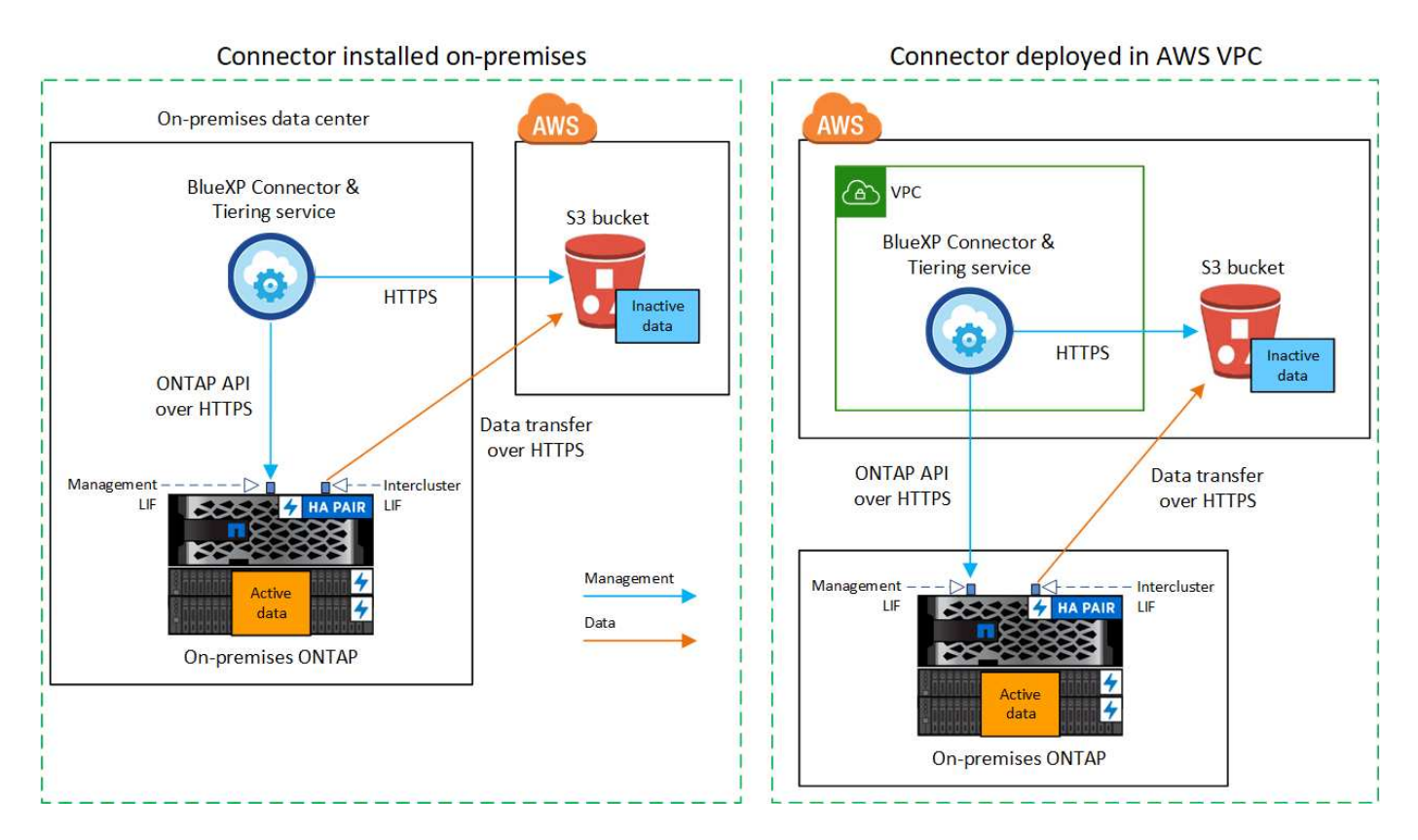

다음 다이어그램에서는 \* private connection \* 메서드와 구성 요소 간에 준비해야 하는 연결을 보여 줍니다. 사내에 설치한 Connector나 AWS VPC에 구축한 Connector를 사용할 수 있습니다.

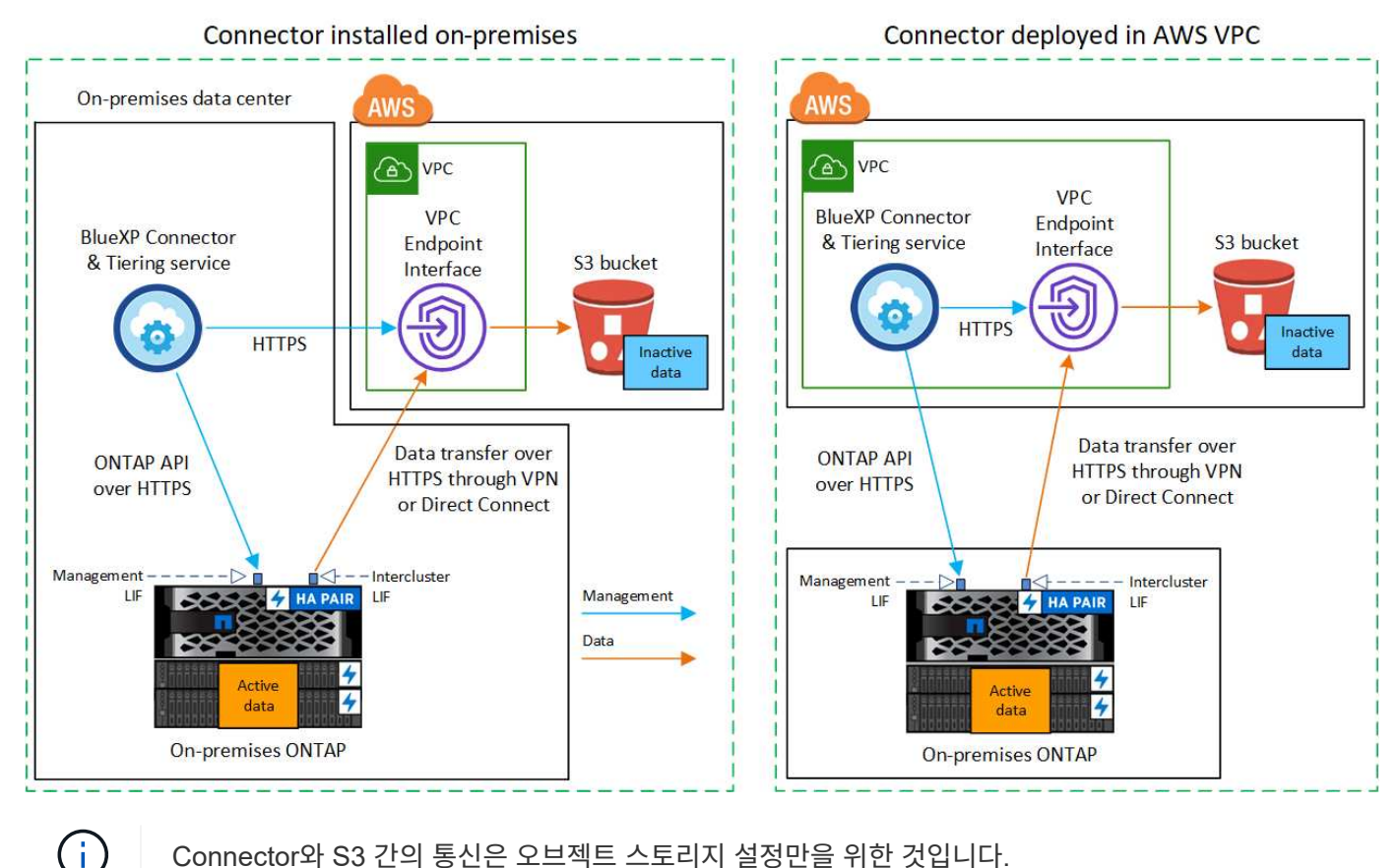

Connector와 S3 간의 통신은 오브젝트 스토리지 설정만을 위한 것입니다.

<span id="page-10-0"></span>BlueXP 커넥터는 BlueXP 기능을 위한 주요 소프트웨어입니다. 비활성 ONTAP 데이터를 계층화하려면 커넥터가 필요합니다.

커넥터 작성 또는 전환

AWS VPC 또는 사내에 Connector가 이미 구축되어 있는 경우 모두 설정됩니다. 그렇지 않은 경우, 두 위치 중 하나에서 커넥터를 생성하여 ONTAP 데이터를 AWS S3 스토리지로 계층화해야 합니다. 다른 클라우드 공급자에 배포된 Connector는 사용할 수 없습니다.

- ["](https://docs.netapp.com/us-en/bluexp-setup-admin/concept-connectors.html)커넥[터에](https://docs.netapp.com/us-en/bluexp-setup-admin/concept-connectors.html) [대해](https://docs.netapp.com/us-en/bluexp-setup-admin/concept-connectors.html) [자세히](https://docs.netapp.com/us-en/bluexp-setup-admin/concept-connectors.html) [알아보십시오](https://docs.netapp.com/us-en/bluexp-setup-admin/concept-connectors.html)["](https://docs.netapp.com/us-en/bluexp-setup-admin/concept-connectors.html)
- ["AWS](https://docs.netapp.com/us-en/bluexp-setup-admin/task-quick-start-connector-aws.html)[에](https://docs.netapp.com/us-en/bluexp-setup-admin/task-quick-start-connector-aws.html) [커넥](https://docs.netapp.com/us-en/bluexp-setup-admin/task-quick-start-connector-aws.html)터 [구](https://docs.netapp.com/us-en/bluexp-setup-admin/task-quick-start-connector-aws.html)축["](https://docs.netapp.com/us-en/bluexp-setup-admin/task-quick-start-connector-aws.html)
- ["Linux](https://docs.netapp.com/us-en/bluexp-setup-admin/task-quick-start-connector-on-prem.html) [호스트에](https://docs.netapp.com/us-en/bluexp-setup-admin/task-quick-start-connector-on-prem.html) [커넥](https://docs.netapp.com/us-en/bluexp-setup-admin/task-quick-start-connector-on-prem.html)[터](https://docs.netapp.com/us-en/bluexp-setup-admin/task-quick-start-connector-on-prem.html) [설치](https://docs.netapp.com/us-en/bluexp-setup-admin/task-quick-start-connector-on-prem.html)["](https://docs.netapp.com/us-en/bluexp-setup-admin/task-quick-start-connector-on-prem.html)

커넥터 네트워킹 요구 사항

- 커넥터가 설치된 네트워크에서 다음 연결을 사용할 수 있는지 확인합니다.
	- 포트 443을 통해 BlueXP 계층화 서비스 및 S3 오브젝트 스토리지에 HTTPS로 연결합니다 (["](https://docs.netapp.com/us-en/bluexp-setup-admin/task-set-up-networking-aws.html#endpoints-contacted-for-day-to-day-operations)[끝점](https://docs.netapp.com/us-en/bluexp-setup-admin/task-set-up-networking-aws.html#endpoints-contacted-for-day-to-day-operations) [목](https://docs.netapp.com/us-en/bluexp-setup-admin/task-set-up-networking-aws.html#endpoints-contacted-for-day-to-day-operations)[록을](https://docs.netapp.com/us-en/bluexp-setup-admin/task-set-up-networking-aws.html#endpoints-contacted-for-day-to-day-operations) [참조하십시오](https://docs.netapp.com/us-en/bluexp-setup-admin/task-set-up-networking-aws.html#endpoints-contacted-for-day-to-day-operations)["\)](https://docs.netapp.com/us-en/bluexp-setup-admin/task-set-up-networking-aws.html#endpoints-contacted-for-day-to-day-operations)
	- 포트 443을 통해 ONTAP 클러스터 관리 LIF에 HTTPS로 연결합니다
- ["](https://docs.netapp.com/us-en/bluexp-setup-admin/reference-permissions-aws.html#cloud-tiering)커넥[터에](https://docs.netapp.com/us-en/bluexp-setup-admin/reference-permissions-aws.html#cloud-tiering) [S3](https://docs.netapp.com/us-en/bluexp-setup-admin/reference-permissions-aws.html#cloud-tiering) [버킷을](https://docs.netapp.com/us-en/bluexp-setup-admin/reference-permissions-aws.html#cloud-tiering) [관리할](https://docs.netapp.com/us-en/bluexp-setup-admin/reference-permissions-aws.html#cloud-tiering) [수](https://docs.netapp.com/us-en/bluexp-setup-admin/reference-permissions-aws.html#cloud-tiering) [있는](https://docs.netapp.com/us-en/bluexp-setup-admin/reference-permissions-aws.html#cloud-tiering) [권](https://docs.netapp.com/us-en/bluexp-setup-admin/reference-permissions-aws.html#cloud-tiering)[한이](https://docs.netapp.com/us-en/bluexp-setup-admin/reference-permissions-aws.html#cloud-tiering) [있는지](https://docs.netapp.com/us-en/bluexp-setup-admin/reference-permissions-aws.html#cloud-tiering) [확인합니다](https://docs.netapp.com/us-en/bluexp-setup-admin/reference-permissions-aws.html#cloud-tiering)["](https://docs.netapp.com/us-en/bluexp-setup-admin/reference-permissions-aws.html#cloud-tiering)
- ONTAP 클러스터에서 VPC로의 직접 연결 또는 VPN 연결이 있고 커넥터와 S3 간의 통신을 AWS 내부 네트워크(\* 전용\* 연결)에 유지하고자 하는 경우 S3로 VPC 엔드포인트 인터페이스를 활성화해야 합니다. [VPC](#page-13-0) 엔[드포인트](#page-13-0) [인터페이스를](#page-13-0) [설정하는](#page-13-0) [방법](#page-13-0)을 [확인하십시오](#page-13-0)[.](#page-13-0)

<span id="page-10-1"></span>**ONTAP** 클러스터를 준비합니다

데이터를 Amazon S3에 계층화할 때 ONTAP 클러스터는 다음 요구사항을 충족해야 합니다.

**ONTAP** 요구 사항

지원되는 **ONTAP** 플랫폼

- ONTAP 9.8 이상을 사용하는 경우 AFF 시스템 또는 All-SSD 애그리게이트 또는 All-HDD 애그리게이트를 포함한 FAS 시스템의 데이터를 계층화할 수 있습니다.
- ONTAP 9.7 이하 버전을 사용하는 경우: AFF 시스템 또는 All-SSD 애그리게이트를 사용하는 FAS 시스템의 데이터를 계층화할 수 있습니다.

지원되는 **ONTAP** 버전

- ONTAP 9.2 이상
- 오브젝트 스토리지에 AWS PrivateLink 연결을 사용하려는 경우 ONTAP 9.7 이상이 필요합니다

지원되는 볼륨 및 애그리게이트

BlueXP 계층화가 계층화할 수 있는 총 볼륨 수는 ONTAP 시스템의 볼륨 수보다 적을 수 있습니다. 이는 볼륨을 일부 애그리게이트로 계층화할 수 없기 때문입니다. 에 대한 ONTAP 설명서를 참조하십시오 ["FabricPool](https://docs.netapp.com/us-en/ontap/fabricpool/requirements-concept.html#functionality-or-features-not-supported-by-fabricpool)[에서](https://docs.netapp.com/us-en/ontap/fabricpool/requirements-concept.html#functionality-or-features-not-supported-by-fabricpool) [지원하지](https://docs.netapp.com/us-en/ontap/fabricpool/requirements-concept.html#functionality-or-features-not-supported-by-fabricpool) [않는](https://docs.netapp.com/us-en/ontap/fabricpool/requirements-concept.html#functionality-or-features-not-supported-by-fabricpool) [기능](https://docs.netapp.com/us-en/ontap/fabricpool/requirements-concept.html#functionality-or-features-not-supported-by-fabricpool) [또는](https://docs.netapp.com/us-en/ontap/fabricpool/requirements-concept.html#functionality-or-features-not-supported-by-fabricpool) [기능입니다](https://docs.netapp.com/us-en/ontap/fabricpool/requirements-concept.html#functionality-or-features-not-supported-by-fabricpool)[".](https://docs.netapp.com/us-en/ontap/fabricpool/requirements-concept.html#functionality-or-features-not-supported-by-fabricpool)

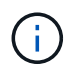

BlueXP 계층화는 ONTAP 9.5부터 FlexGroup 볼륨을 지원합니다. 설치 프로그램은 다른 볼륨과 동일하게 작동합니다.

클러스터 네트워킹 요구 사항

• 클러스터는 Connector에서 클러스터 관리 LIF로 인바운드 HTTPS 연결을 필요로 합니다.

클러스터와 BlueXP 계층화 서비스를 연결할 필요가 없습니다.

• 계층화할 볼륨을 호스팅하는 각 ONTAP 노드에 인터클러스터 LIF가 필요합니다. 이러한 인터클러스터 LIF는 오브젝트 저장소에 액세스할 수 있어야 합니다.

클러스터는 계층화 작업을 위해 클러스터 LIF에서 Amazon S3 스토리지로의 포트 443을 통한 아웃바운드 HTTPS 연결을 시작합니다. ONTAP는 오브젝트 스토리지 간에 데이터를 읽고 씁니다. 오브젝트 스토리지는 결코 시작할 수 없으며 단지 반응합니다.

• 인터클러스터 LIF는 ONTAP가 오브젝트 스토리지에 연결하는 데 사용해야 하는 \_IPspace\_와 연결되어야 합니다. ["IPspace](https://docs.netapp.com/us-en/ontap/networking/standard_properties_of_ipspaces.html)[에](https://docs.netapp.com/us-en/ontap/networking/standard_properties_of_ipspaces.html) [대해](https://docs.netapp.com/us-en/ontap/networking/standard_properties_of_ipspaces.html) [자세히](https://docs.netapp.com/us-en/ontap/networking/standard_properties_of_ipspaces.html) [알아보십시오](https://docs.netapp.com/us-en/ontap/networking/standard_properties_of_ipspaces.html)["](https://docs.netapp.com/us-en/ontap/networking/standard_properties_of_ipspaces.html).

BlueXP 계층화를 설정할 때 사용할 IPspace를 묻는 메시지가 표시됩니다. 이러한 LIF와 연결되는 IPspace를 선택해야 합니다. 이는 여러분이 생성한 "기본" IPspace 또는 사용자 지정 IPspace가 될 수 있습니다.

사용 중인 IPspace가 "기본값"과 다른 경우 오브젝트 스토리지에 액세스하려면 정적 라우트를 생성해야 할 수 있습니다.

IPspace 내의 모든 인터클러스터 LIF는 오브젝트 저장소에 대한 액세스 권한이 있어야 합니다. 현재 IPspace에 대해 이 기능을 구성할 수 없는 경우 모든 인터클러스터 LIF가 오브젝트 저장소에 액세스할 수 있는 전용 IPspace를 만들어야 합니다.

- AWS에서 S3 연결을 위해 전용 VPC 인터페이스 엔드포인트를 사용하는 경우 HTTPS/443을 사용하려면 S3 엔드포인트 인증서를 ONTAP 클러스터로 로드해야 합니다. [VPC](#page-13-0) 엔[드포인트](#page-13-0) [인터페이스를](#page-13-0) [설정하고](#page-13-0) [S3](#page-13-0) 인증[서를](#page-13-0) [로드하는](#page-13-0) [방법](#page-13-0)을 [알아보십시오](#page-13-0)[.](#page-13-0)
- [ONTAP](#page-12-0) [클러스터에](#page-12-0) [S3](#page-12-0) [버킷을](#page-12-0) [액세스할](#page-12-0) [수](#page-12-0) [있는](#page-12-0) 권[한이](#page-12-0) [있는지](#page-12-0) [확인합니다](#page-12-0)[.](#page-12-0)

#### **BlueXP**에서 **ONTAP** 클러스터를 검색합니다

오브젝트 스토리지로 콜드 데이터를 계층화하기 전에 BlueXP에서 사내 ONTAP 클러스터를 검색해야 합니다. 클러스터를 추가하려면 클러스터 관리 IP 주소와 admin 사용자 계정의 암호를 알아야 합니다.

["](https://docs.netapp.com/us-en/bluexp-ontap-onprem/task-discovering-ontap.html)[클러스터를](https://docs.netapp.com/us-en/bluexp-ontap-onprem/task-discovering-ontap.html) [검색](https://docs.netapp.com/us-en/bluexp-ontap-onprem/task-discovering-ontap.html)하는 [방법](https://docs.netapp.com/us-en/bluexp-ontap-onprem/task-discovering-ontap.html)에 [대해](https://docs.netapp.com/us-en/bluexp-ontap-onprem/task-discovering-ontap.html) [알아보십시오](https://docs.netapp.com/us-en/bluexp-ontap-onprem/task-discovering-ontap.html)[".](https://docs.netapp.com/us-en/bluexp-ontap-onprem/task-discovering-ontap.html)

#### **AWS** 환경을 준비하십시오

새 클러스터에 대해 데이터 계층화를 설정할 때 서비스에서 S3 버킷을 생성할지, 커넥터가 설정된 AWS 계정에서 기존 S3 버킷을 선택할지 묻는 메시지가 표시됩니다. AWS 계정에는 BlueXP 계층화에 입력할 수 있는 권한 및 액세스 키가 있어야 합니다. ONTAP 클러스터는 액세스 키를 사용하여 S3의 내외부로 데이터를 계층화합니다.

기본적으로 계층화 서비스에서는 버킷이 생성됩니다. 자체 버킷을 사용하려는 경우 계층화 활성화 마법사를 시작하기 전에 버킷을 생성한 다음 마법사에서 해당 버킷을 선택할 수 있습니다. ["BlueXP](https://docs.netapp.com/us-en/bluexp-s3-storage/task-add-s3-bucket.html)[에서](https://docs.netapp.com/us-en/bluexp-s3-storage/task-add-s3-bucket.html) [S3](https://docs.netapp.com/us-en/bluexp-s3-storage/task-add-s3-bucket.html) [버킷을](https://docs.netapp.com/us-en/bluexp-s3-storage/task-add-s3-bucket.html) [생성하는](https://docs.netapp.com/us-en/bluexp-s3-storage/task-add-s3-bucket.html) [방법](https://docs.netapp.com/us-en/bluexp-s3-storage/task-add-s3-bucket.html)을 [알아보십시오](https://docs.netapp.com/us-en/bluexp-s3-storage/task-add-s3-bucket.html)[".](https://docs.netapp.com/us-en/bluexp-s3-storage/task-add-s3-bucket.html) 버킷은 볼륨의 비활성 데이터를 저장하는 용도로만 사용해야 하며 다른 용도로는 사용할 수 없습니다. S3 버킷은 에 있어야 합니다 ["BlueXP](https://docs.netapp.com/ko-kr/bluexp-tiering/reference-aws-support.html#supported-aws-regions) [계층화를](https://docs.netapp.com/ko-kr/bluexp-tiering/reference-aws-support.html#supported-aws-regions) [지원하는](https://docs.netapp.com/ko-kr/bluexp-tiering/reference-aws-support.html#supported-aws-regions) [지](https://docs.netapp.com/ko-kr/bluexp-tiering/reference-aws-support.html#supported-aws-regions)[역](https://docs.netapp.com/ko-kr/bluexp-tiering/reference-aws-support.html#supported-aws-regions)[".](https://docs.netapp.com/ko-kr/bluexp-tiering/reference-aws-support.html#supported-aws-regions)

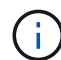

계층적 데이터가 특정 일 후에 로 전환되는 저렴한 비용의 스토리지 클래스를 사용하도록 BlueXP 계층화를 구성하려는 경우, AWS 계정에서 버킷을 설정할 때 라이프사이클 규칙을 선택하지 않아야 합니다. BlueXP 계층화는 라이프사이클 전환을 관리합니다.

<span id="page-12-0"></span>**S3** 권한 설정

- 두 가지 권한 집합을 구성해야 합니다.
	- S3 버킷을 생성하고 관리할 수 있도록 Connector에 대한 사용 권한.
	- S3 버킷에서 데이터를 읽고 쓸 수 있도록 사내 ONTAP 클러스터에 대한 권한.

#### 단계

1. \* 커넥터 권한 \*:

- 확인합니다 ["](https://docs.netapp.com/us-en/bluexp-setup-admin/reference-permissions-aws.html#iam-policies)[그러한](https://docs.netapp.com/us-en/bluexp-setup-admin/reference-permissions-aws.html#iam-policies) [S3](https://docs.netapp.com/us-en/bluexp-setup-admin/reference-permissions-aws.html#iam-policies) 권[한](https://docs.netapp.com/us-en/bluexp-setup-admin/reference-permissions-aws.html#iam-policies)["](https://docs.netapp.com/us-en/bluexp-setup-admin/reference-permissions-aws.html#iam-policies) 는 Connector에 권한을 제공하는 IAM 역할의 일부입니다. Connector를 처음 배포할 때 기본적으로 포함되어 있어야 합니다. 그렇지 않은 경우 누락된 사용 권한을 추가해야 합니다. 를 참조하십시오 ["AWS](https://docs.aws.amazon.com/IAM/latest/UserGuide/access_policies_manage-edit.html) [설명서](https://docs.aws.amazon.com/IAM/latest/UserGuide/access_policies_manage-edit.html)[: IAM](https://docs.aws.amazon.com/IAM/latest/UserGuide/access_policies_manage-edit.html) 정[책](https://docs.aws.amazon.com/IAM/latest/UserGuide/access_policies_manage-edit.html) [편](https://docs.aws.amazon.com/IAM/latest/UserGuide/access_policies_manage-edit.html)[집](https://docs.aws.amazon.com/IAM/latest/UserGuide/access_policies_manage-edit.html)["](https://docs.aws.amazon.com/IAM/latest/UserGuide/access_policies_manage-edit.html) 를 참조하십시오.
- BlueXP 계층화가 생성하는 기본 버킷에는 "fabric-pool"이라는 접두사가 있습니다. 버킷에 다른 접두사를 사용하려면 사용할 이름으로 권한을 사용자 지정해야 합니다. S3 사용 권한에는 회선이 표시됩니다 "Resource": ["arn:aws:s3:::fabric-pool\*"]. "fabric-pool"을 사용하려는 접두사로 변경해야 합니다. 예를 들어 "Tiering-1"을 버킷의 접두사로 사용하려면 이 줄을 로 변경합니다 "Resource": ["arn:aws:s3:::tiering-1\*"].

동일한 BlueXP 계정에서 추가 클러스터에 사용할 버킷에 다른 접두사를 사용하려면 다른 버킷의 접두사를 가진 다른 줄을 추가할 수 있습니다. 예를 들면 다음과 같습니다.

```
"Resource": ["arn:aws:s3:::tiering-1*"]
"Resource": ["arn:aws:s3:::tiering-2*"]
```
고유 버킷을 만들고 표준 접두사를 사용하지 않는 경우 이 라인을 로 변경해야 합니다 "Resource": ["arn:aws:s3:::\*"] 모든 버킷이 인식됩니다. 그러나 이렇게 하면 볼륨의 비활성 데이터를 보관하도록 설계된 버킷을 사용하지 않고 모든 버킷을 노출할 수 있습니다.

- 2. \* 클러스터 권한 \*:
	- 서비스를 활성화하면 계층화 마법사에서 액세스 키와 암호 키를 입력하라는 메시지가 표시됩니다. 이러한 자격 증명은 ONTAP 클러스터에 전달되므로 ONTAP은 데이터를 S3 버킷으로 계층화할 수 있습니다. 이를 위해서는 다음과 같은 권한을 가진 IAM 사용자를 생성해야 합니다.

```
"s3:ListAllMyBuckets",
"s3:ListBucket",
"s3:GetBucketLocation",
"s3:GetObject",
"s3:PutObject",
"s3:DeleteObject"
```
를 참조하십시오 ["AWS](https://docs.aws.amazon.com/IAM/latest/UserGuide/id_roles_create_for-user.html) [설명서](https://docs.aws.amazon.com/IAM/latest/UserGuide/id_roles_create_for-user.html)[: IAM](https://docs.aws.amazon.com/IAM/latest/UserGuide/id_roles_create_for-user.html) [사용자에게](https://docs.aws.amazon.com/IAM/latest/UserGuide/id_roles_create_for-user.html) 권[한을](https://docs.aws.amazon.com/IAM/latest/UserGuide/id_roles_create_for-user.html) 위임[하기](https://docs.aws.amazon.com/IAM/latest/UserGuide/id_roles_create_for-user.html) [위한](https://docs.aws.amazon.com/IAM/latest/UserGuide/id_roles_create_for-user.html) [역](https://docs.aws.amazon.com/IAM/latest/UserGuide/id_roles_create_for-user.html)[할](https://docs.aws.amazon.com/IAM/latest/UserGuide/id_roles_create_for-user.html) [생성](https://docs.aws.amazon.com/IAM/latest/UserGuide/id_roles_create_for-user.html)["](https://docs.aws.amazon.com/IAM/latest/UserGuide/id_roles_create_for-user.html) 를 참조하십시오.

3. 액세스 키를 만들거나 찾습니다.

BlueXP 계층화는 액세스 키를 ONTAP 클러스터에 전달합니다. 자격 증명은 BlueXP 계층화 서비스에 저장되지 않습니다.

["AWS](https://docs.aws.amazon.com/IAM/latest/UserGuide/id_credentials_access-keys.html) [설명서](https://docs.aws.amazon.com/IAM/latest/UserGuide/id_credentials_access-keys.html)[: IAM](https://docs.aws.amazon.com/IAM/latest/UserGuide/id_credentials_access-keys.html) [사용자를](https://docs.aws.amazon.com/IAM/latest/UserGuide/id_credentials_access-keys.html) [위한](https://docs.aws.amazon.com/IAM/latest/UserGuide/id_credentials_access-keys.html) [액세스](https://docs.aws.amazon.com/IAM/latest/UserGuide/id_credentials_access-keys.html) [키](https://docs.aws.amazon.com/IAM/latest/UserGuide/id_credentials_access-keys.html) [관리](https://docs.aws.amazon.com/IAM/latest/UserGuide/id_credentials_access-keys.html)["](https://docs.aws.amazon.com/IAM/latest/UserGuide/id_credentials_access-keys.html)

<span id="page-13-0"></span>**VPC** 엔드포인트 인터페이스를 사용하여 전용 연결을 위해 시스템을 구성합니다

표준 공용 인터넷 연결을 사용하려는 경우 모든 권한은 Connector에 의해 설정되며 다른 작업은 필요하지 않습니다. 이 연결 유형은 에 나와 있습니다 [위의](#page-8-0) [첫](#page-8-0) [번째](#page-8-0) [다이어그](#page-8-0)램.

사내 데이터 센터에서 VPC로 인터넷을 통해 보다 안전하게 연결하려면 계층화 활성화 마법사에서 AWS PrivateLink 연결을 선택할 수 있습니다. VPN 또는 AWS Direct Connect를 사용하여 프라이빗 IP 주소를 사용하는 VPC 엔드포인트 인터페이스를 통해 사내 시스템을 연결하려는 경우 필요합니다. 이 연결 유형은 에 나와 있습니다 [위의](#page-8-0) [두](#page-8-0) [번째](#page-8-0) [다이어그](#page-8-0)램.

- 1. Amazon VPC 콘솔 또는 명령줄을 사용하여 인터페이스 엔드포인트 구성을 생성합니다. ["Amazon S3](https://docs.aws.amazon.com/AmazonS3/latest/userguide/privatelink-interface-endpoints.html)[에](https://docs.aws.amazon.com/AmazonS3/latest/userguide/privatelink-interface-endpoints.html) [AWS](https://docs.aws.amazon.com/AmazonS3/latest/userguide/privatelink-interface-endpoints.html) [PrivateLink](https://docs.aws.amazon.com/AmazonS3/latest/userguide/privatelink-interface-endpoints.html)[를](https://docs.aws.amazon.com/AmazonS3/latest/userguide/privatelink-interface-endpoints.html) [사용하는](https://docs.aws.amazon.com/AmazonS3/latest/userguide/privatelink-interface-endpoints.html) [방법](https://docs.aws.amazon.com/AmazonS3/latest/userguide/privatelink-interface-endpoints.html)[에](https://docs.aws.amazon.com/AmazonS3/latest/userguide/privatelink-interface-endpoints.html) [대한](https://docs.aws.amazon.com/AmazonS3/latest/userguide/privatelink-interface-endpoints.html) [자세한](https://docs.aws.amazon.com/AmazonS3/latest/userguide/privatelink-interface-endpoints.html) [정보를](https://docs.aws.amazon.com/AmazonS3/latest/userguide/privatelink-interface-endpoints.html) [확인하십시오](https://docs.aws.amazon.com/AmazonS3/latest/userguide/privatelink-interface-endpoints.html)[".](https://docs.aws.amazon.com/AmazonS3/latest/userguide/privatelink-interface-endpoints.html)
- 2. BlueXP 커넥터와 관련된 보안 그룹 구성을 수정합니다. 정책을 "사용자 지정"("전체 액세스"에서)으로 변경해야 하며 반드시 다음을 수행해야 합니다 [필요한](#page-12-0) [S3](#page-12-0) [커넥](#page-12-0)[터](#page-12-0) 권[한을](#page-12-0) [추가합니다](#page-12-0) 앞서 설명한 것처럼.

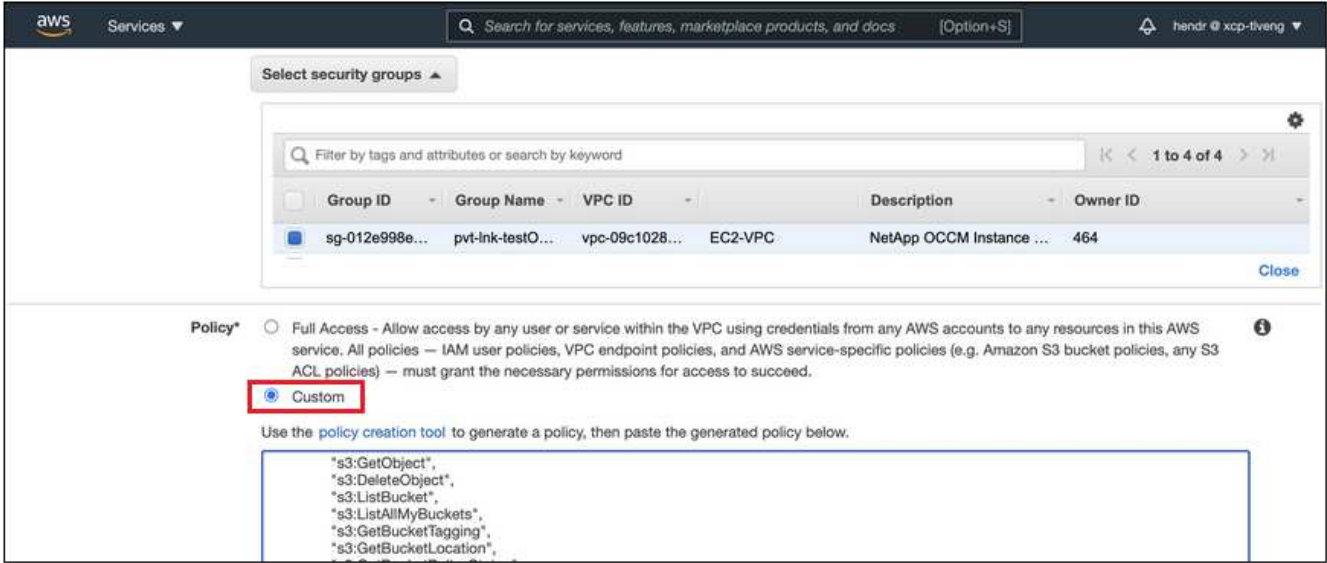

개인 엔드포인트와 통신하는 데 포트 80(HTTP)을 사용하는 경우 모두 설정됩니다. 지금 클러스터에서 BlueXP 계층화를 활성화할 수 있습니다.

개인 엔드포인트와 통신하는 데 포트 443(HTTPS)을 사용하는 경우 다음 4단계에 표시된 것처럼 VPC S3 엔드포인트에서 인증서를 복사하여 ONTAP 클러스터에 추가해야 합니다.

3. AWS 콘솔에서 엔드포인트의 DNS 이름을 가져옵니다.

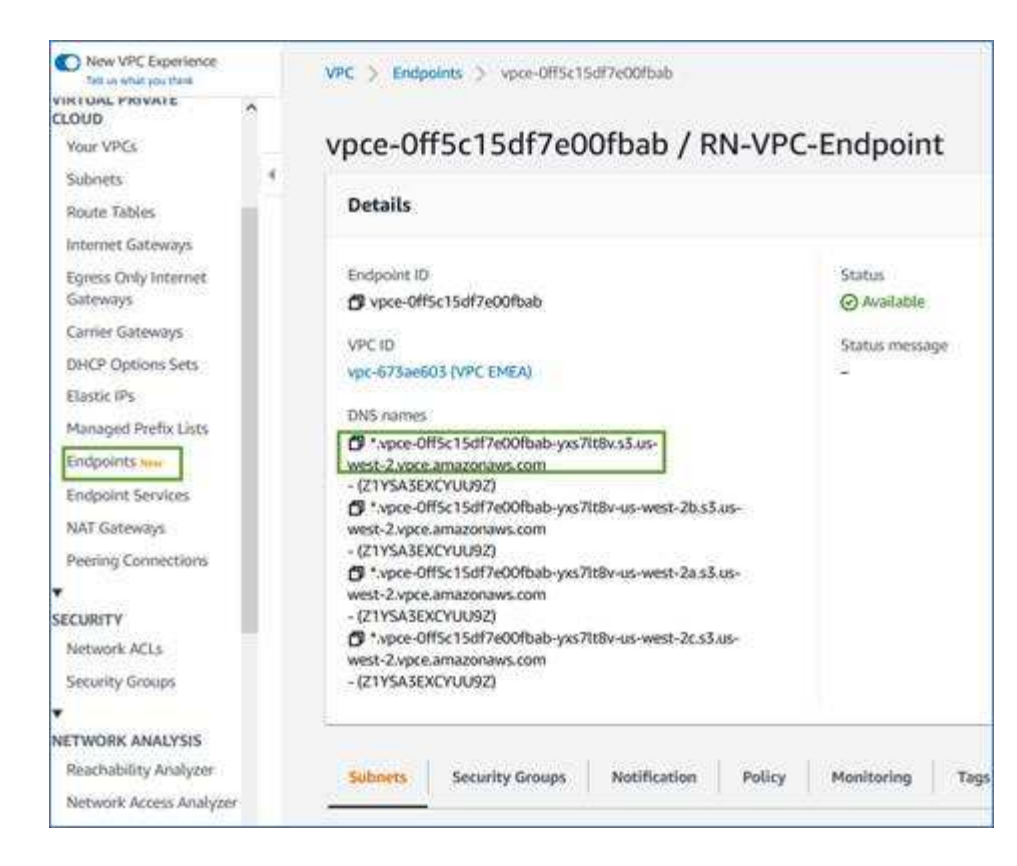

4. VPC S3 엔드포인트에서 인증서를 가져옵니다. 당신은 이렇게 합니다 ["BlueXP Connector](https://docs.netapp.com/us-en/bluexp-setup-admin/task-managing-connectors.html#connect-to-the-linux-vm)[를](https://docs.netapp.com/us-en/bluexp-setup-admin/task-managing-connectors.html#connect-to-the-linux-vm) [호](https://docs.netapp.com/us-en/bluexp-setup-admin/task-managing-connectors.html#connect-to-the-linux-vm)스팅[하는](https://docs.netapp.com/us-en/bluexp-setup-admin/task-managing-connectors.html#connect-to-the-linux-vm) [VM](https://docs.netapp.com/us-en/bluexp-setup-admin/task-managing-connectors.html#connect-to-the-linux-vm)[에](https://docs.netapp.com/us-en/bluexp-setup-admin/task-managing-connectors.html#connect-to-the-linux-vm) [로그인합니다](https://docs.netapp.com/us-en/bluexp-setup-admin/task-managing-connectors.html#connect-to-the-linux-vm)["](https://docs.netapp.com/us-en/bluexp-setup-admin/task-managing-connectors.html#connect-to-the-linux-vm) 다음 명령을 실행합니다. 엔드포인트의 DNS 이름을 입력할 때 "\*"를 대체하여 "bucket"을 앞에 추가합니다.

```
[ec2-user@ip-10-160-4-68 ~]$ openssl s_client -connect bucket.vpce-
0ff5c15df7e00fbab-yxs7lt8v.s3.us-west-2.vpce.amazonaws.com:443
-showcerts
```
5. 이 명령의 출력에서 S3 인증서(BEGIN /end certificate 태그 사이에 있는 모든 데이터)를 복사합니다.

Certificate chain 0 s:/CN=s3.us-west-2.amazonaws.com` i:/C=US/O=Amazon/OU=Server CA 1B/CN=Amazon -----BEGIN CERTIFICATE----- MIIM6zCCC9OgAwIBAgIQA7MGJ4FaDBR8uL0KR3oltTANBgkqhkiG9w0BAQsFADBG … … GqvbOz/oO2NWLLFCqI+xmkLcMiPrZy+/6Af+HH2mLCM4EsI2b+IpBmPkriWnnxo= -----END CERTIFICATE-----

6. ONTAP 클러스터 CLI에 로그인하여 다음 명령을 사용하여 복사한 인증서를 적용합니다(자체 스토리지 VM 이름 대체).

```
cluster1::> security certificate install -vserver <svm_name> -type
server-ca
Please enter Certificate: Press <Enter> when done
```
<span id="page-15-0"></span>첫 번째 클러스터에서 **Amazon S3**로 비활성 데이터 계층화

AWS 환경을 준비한 후 첫 번째 클러스터에서 비활성 데이터 계층화를 시작합니다.

필요한 것

- ["](https://docs.netapp.com/us-en/bluexp-ontap-onprem/task-discovering-ontap.html)온프레[미스](https://docs.netapp.com/us-en/bluexp-ontap-onprem/task-discovering-ontap.html) [작업](https://docs.netapp.com/us-en/bluexp-ontap-onprem/task-discovering-ontap.html) [환경](https://docs.netapp.com/us-en/bluexp-ontap-onprem/task-discovering-ontap.html)["](https://docs.netapp.com/us-en/bluexp-ontap-onprem/task-discovering-ontap.html).
- 필요한 S3 권한이 있는 IAM 사용자를 위한 AWS 액세스 키입니다.

단계

- 1. 사내 ONTAP 작업 환경을 선택합니다.
- 2. 오른쪽 패널에서 계층화 서비스에 대해 \* 활성화 \* 를 클릭합니다.

Amazon S3 계층화 대상이 Canvas의 작업 환경으로 존재하는 경우 클러스터를 작업 환경으로 끌어서 설정 마법사를 시작할 수 있습니다.

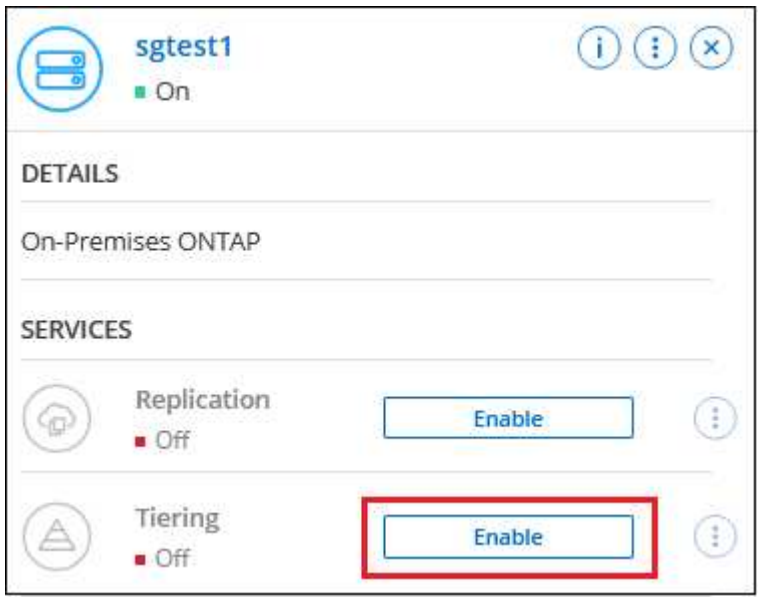

- 3. \* 개체 스토리지 이름 정의 \*: 이 개체 스토리지의 이름을 입력합니다. 이 클러스터에서 애그리게이트와 함께 사용할 수 있는 다른 오브젝트 스토리지와는 고유해야 합니다.
- 4. \* 공급자 선택 \*: \* Amazon Web Services \* 를 선택하고 \* 계속 \* 을 클릭합니다.

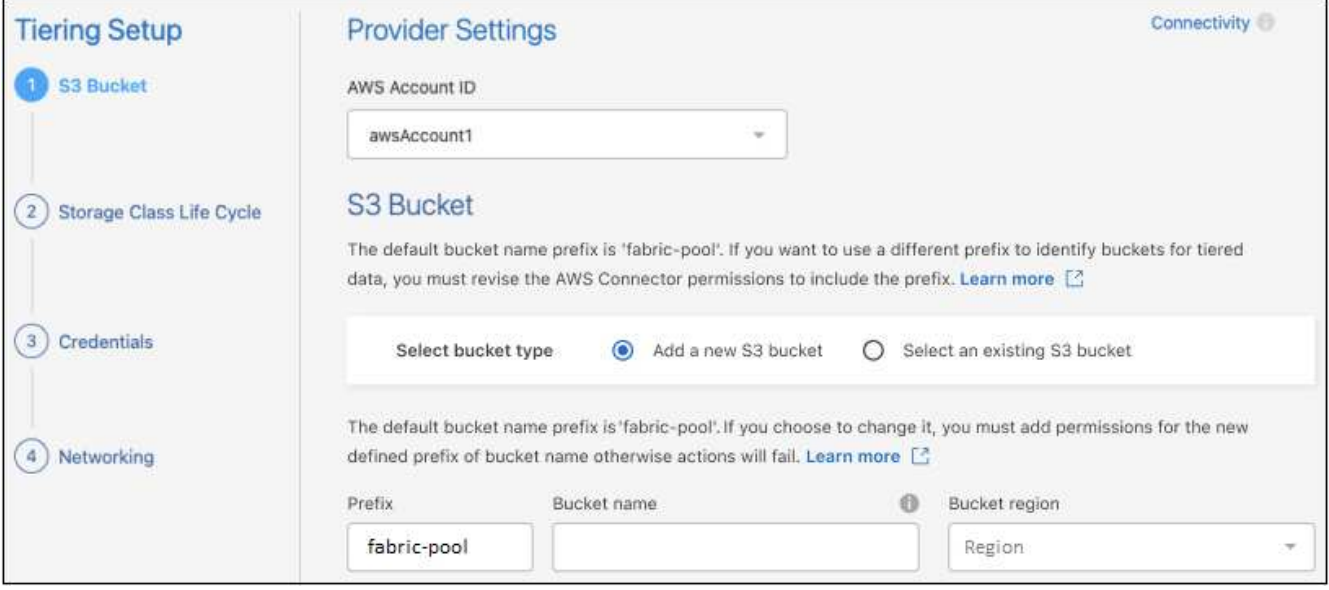

- 5. Tiering Setup \* 페이지의 섹션을 완료하십시오.
	- a. \* S3 버킷 \*: 새 S3 버킷을 추가하거나 기존 S3 버킷을 선택하고 버킷 영역을 선택한 후 \* Continue \* 를 클릭합니다.

온프레미스 커넥터를 사용하는 경우 생성할 기존 S3 버킷 또는 새 S3 버킷에 대한 액세스를 제공하는 AWS 계정 ID를 입력해야 합니다.

Connector에 대한 IAM 정책은 인스턴스가 정확한 접두사로 명명된 버킷에 대해 S3 작업을 수행할 수 있도록 하기 때문에 fabric-pool prefix가 기본적으로 사용됩니다. 예를 들어, S3 bucket fabric-pool-AFF1\_의 이름을 지정할 수 있습니다. 여기서 AFF1은 클러스터의 이름입니다. 계층화에 사용되는 버킷의 접두사를 정의할 수도 있습니다. 을 참조하십시오 [S3](#page-12-0) [사용](#page-12-0) 권[한을](#page-12-0) [설정하는](#page-12-0) [중입니다](#page-12-0) 사용할 사용자 지정 접두사를 인식하는 AWS 권한이 있는지 확인합니다.

b. \* 스토리지 클래스 \*: BlueXP 계층화는 계층형 데이터의 라이프사이클 전환을 관리합니다. 데이터는 \_Standard\_class에서 시작되지만 특정 일 수 후에 다른 스토리지 클래스를 데이터에 적용하는 규칙을 생성할 수 있습니다.

계층화된 데이터를 전환하려는 S3 스토리지 클래스와 데이터가 해당 클래스에 할당되기 전의 일 수를 선택하고 \* Continue \* 를 클릭합니다. 예를 들어, 아래 스크린샷은 계층화된 데이터가 객체 스토리지에서 45일 후에 Standard class의 Standard-IA class에 할당됨을 보여 줍니다.

이 스토리지 클래스에 데이터 보존 \* 을 선택하면 데이터가 Standard storage 클래스에 남아 있고 규칙이 적용되지 않습니다. ["](https://docs.netapp.com/ko-kr/bluexp-tiering/reference-aws-support.html)[지원되는](https://docs.netapp.com/ko-kr/bluexp-tiering/reference-aws-support.html) [스토리지](https://docs.netapp.com/ko-kr/bluexp-tiering/reference-aws-support.html) [클래스를](https://docs.netapp.com/ko-kr/bluexp-tiering/reference-aws-support.html) [참조하십시오](https://docs.netapp.com/ko-kr/bluexp-tiering/reference-aws-support.html)["](https://docs.netapp.com/ko-kr/bluexp-tiering/reference-aws-support.html).

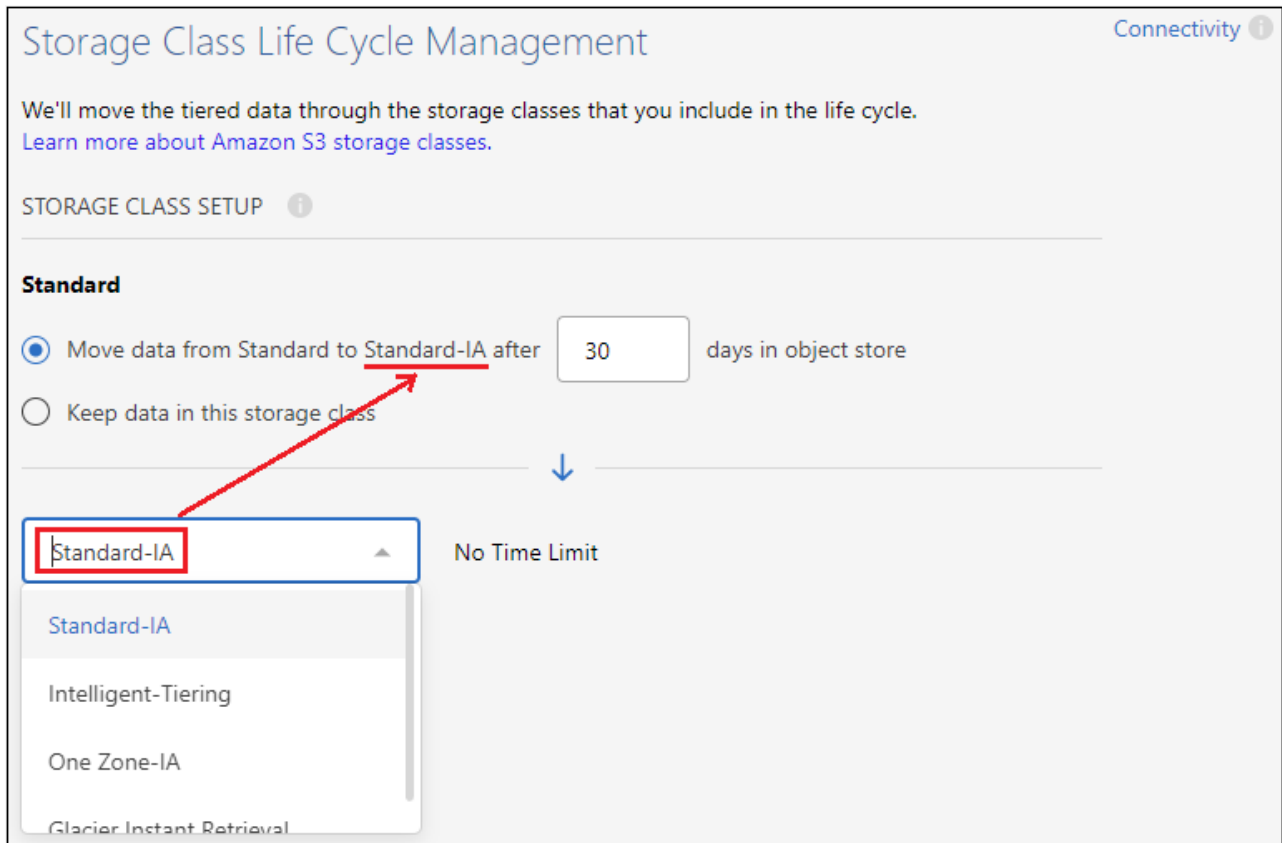

선택한 버킷의 모든 오브젝트에 수명주기 규칙이 적용됩니다.

c. \* 자격 증명 \*: 필요한 S3 권한이 있는 IAM 사용자의 액세스 키 ID와 비밀 키를 입력하고 \* 계속 \* 을 클릭합니다.

IAM 사용자는 \* S3 Bucket \* 페이지에서 선택하거나 생성한 버킷과 동일한 AWS 계정에 있어야 합니다.

d. \* 네트워킹 \*: 네트워킹 세부 정보를 입력하고 \* 계속 \* 을 클릭합니다.

계층화할 볼륨이 상주하는 ONTAP 클러스터에서 IPspace를 선택합니다. 이 IPspace용 인터클러스터 LIF는 클라우드 공급자의 오브젝트 스토리지에 연결할 수 있도록 아웃바운드 인터넷 액세스를 가져야 합니다.

필요에 따라 이전에 구성한 AWS PrivateLink를 사용할지 여부를 선택합니다. [위의](#page-13-0) [설정](#page-13-0) [정보를](#page-13-0) [참조하십시오](#page-13-0)[.](#page-13-0) 끝점 구성을 안내하는 대화 상자가 표시됩니다.

"최대 전송 속도"를 정의하여 비활성 데이터를 오브젝트 저장소에 업로드하는 데 사용할 수 있는 네트워크 대역폭을 설정할 수도 있습니다. 제한된 \* 라디오 버튼을 선택하고 사용할 수 있는 최대 대역폭을 입력하거나 \* 무제한 \* 을 선택하여 제한이 없음을 나타냅니다.

- 6. Tier Volumes\_ 페이지에서 계층화를 구성할 볼륨을 선택하고 계층화 정책 페이지를 시작합니다.
	- 모든 볼륨을 선택하려면 제목 행( <mark>)를 Molume Name )</mark>를 클릭하고 \* 볼륨 구성 \* 을 클릭합니다.
	- $\circ$  여러 볼륨을 선택하려면 각 볼륨에 대한 확인란을 선택합니다 $($  Volume 1)를 클릭하고 \* 볼륨 구성 \* 을 클릭합니다.

◦ 단일 볼륨을 선택하려면 행(또는)을 클릭합니다 아이콘)을 클릭합니다.

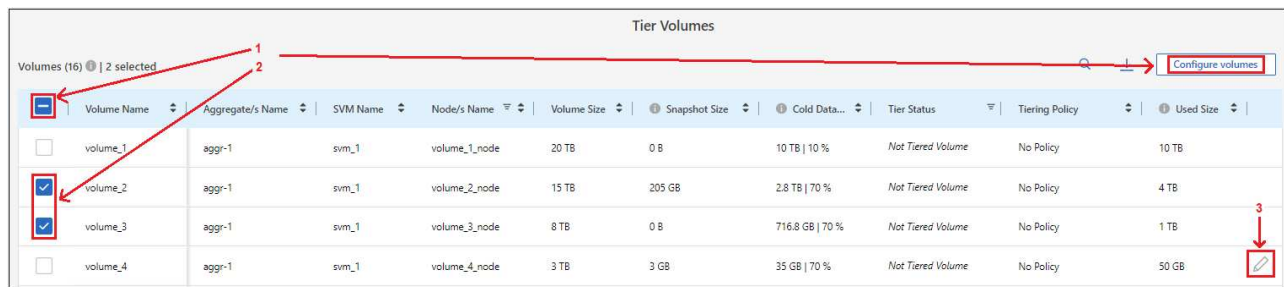

7. Tiering Policy 대화 상자에서 계층화 정책을 선택하고 선택한 볼륨의 냉각 날짜를 필요에 따라 조정한 다음 \* Apply \* 를 클릭합니다.

["](#page-2-1)[볼륨](#page-2-1) [계층화](#page-2-1) [정](#page-2-1)[책](#page-2-1) [및](#page-2-1) [냉](#page-2-1)[각](#page-2-1) [일에](#page-2-1) [대해](#page-2-1) [자세히](#page-2-1) [알아보십시오](#page-2-1)["](#page-2-1).

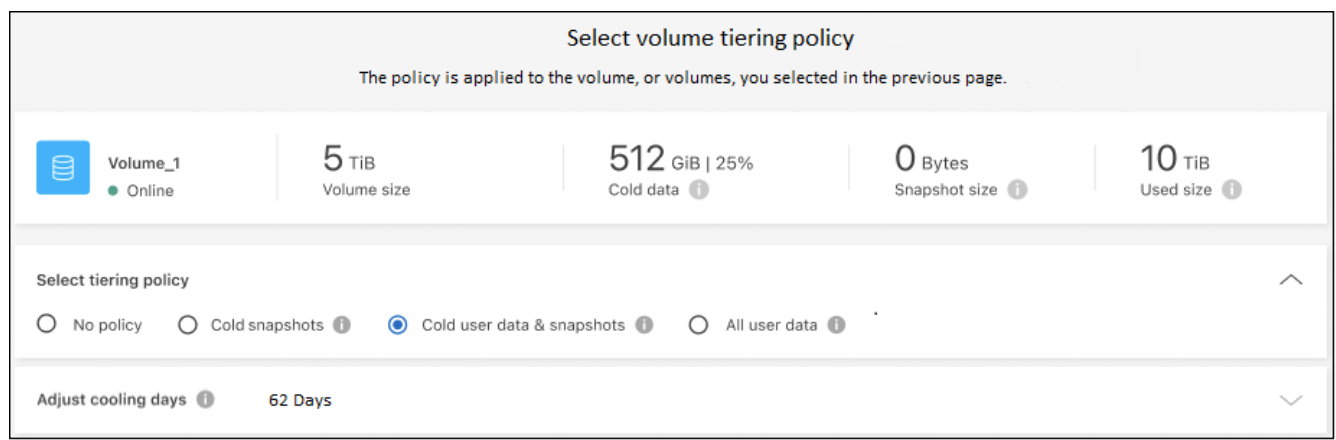

## 결과

클러스터의 볼륨에서 S3 오브젝트 스토리지로 데이터 계층화를 성공적으로 설정했습니다.

다음 단계

["BlueXP](#page-42-0) [계층화](#page-42-0) [서비스에](#page-42-0) [가입해야](#page-42-0) [합니다](#page-42-0)["](#page-42-0).

클러스터의 활성 및 비활성 데이터에 대한 정보를 검토할 수 있습니다. ["](https://docs.netapp.com/ko-kr/bluexp-tiering/task-managing-tiering.html)[계층화](https://docs.netapp.com/ko-kr/bluexp-tiering/task-managing-tiering.html) [설정](https://docs.netapp.com/ko-kr/bluexp-tiering/task-managing-tiering.html) [관리에](https://docs.netapp.com/ko-kr/bluexp-tiering/task-managing-tiering.html) [대해](https://docs.netapp.com/ko-kr/bluexp-tiering/task-managing-tiering.html) [자세히](https://docs.netapp.com/ko-kr/bluexp-tiering/task-managing-tiering.html) [알아보십시오](https://docs.netapp.com/ko-kr/bluexp-tiering/task-managing-tiering.html)["](https://docs.netapp.com/ko-kr/bluexp-tiering/task-managing-tiering.html).

또한, 클러스터에 있는 특정 애그리게이트의 데이터를 여러 오브젝트 저장소로 계층화하려는 경우 추가 오브젝트 스토리지를 생성할 수 있습니다. 또는 계층화된 데이터가 추가 오브젝트 저장소로 복제되는 FabricPool 미러링을 사용하려는 경우 ["](https://docs.netapp.com/ko-kr/bluexp-tiering/task-managing-object-storage.html)[오브젝트](https://docs.netapp.com/ko-kr/bluexp-tiering/task-managing-object-storage.html) [저장소](https://docs.netapp.com/ko-kr/bluexp-tiering/task-managing-object-storage.html) [관리에](https://docs.netapp.com/ko-kr/bluexp-tiering/task-managing-object-storage.html) [대해](https://docs.netapp.com/ko-kr/bluexp-tiering/task-managing-object-storage.html) [자세히](https://docs.netapp.com/ko-kr/bluexp-tiering/task-managing-object-storage.html) [알아보십시오](https://docs.netapp.com/ko-kr/bluexp-tiering/task-managing-object-storage.html)[".](https://docs.netapp.com/ko-kr/bluexp-tiering/task-managing-object-storage.html)

<span id="page-18-0"></span>사내 **ONTAP** 클러스터에서 **Azure Blob** 스토리지로 데이터 계층화

비활성 데이터를 Azure Blob 저장소에 계층화하여 온프레미스 ONTAP 클러스터의 여유 공간을 확보합니다.

빠른 시작

다음 단계를 따라 빠르게 시작하거나 나머지 섹션을 아래로 스크롤하여 자세한 내용을 확인하십시오.

 **Azure Blob** 저장소에 데이터를 계층화할 준비를 합니다

다음이 필요합니다.

- ONTAP 9.4 이상을 실행하고 Azure Blob 저장소에 HTTPS를 연결하는 온프레미스 ONTAP 클러스터 ["](https://docs.netapp.com/us-en/bluexp-ontap-onprem/task-discovering-ontap.html)[클러스터를](https://docs.netapp.com/us-en/bluexp-ontap-onprem/task-discovering-ontap.html) [검색](https://docs.netapp.com/us-en/bluexp-ontap-onprem/task-discovering-ontap.html)하는 [방법](https://docs.netapp.com/us-en/bluexp-ontap-onprem/task-discovering-ontap.html)에 [대해](https://docs.netapp.com/us-en/bluexp-ontap-onprem/task-discovering-ontap.html) [알아보십시오](https://docs.netapp.com/us-en/bluexp-ontap-onprem/task-discovering-ontap.html)[".](https://docs.netapp.com/us-en/bluexp-ontap-onprem/task-discovering-ontap.html)
- Azure VNET 또는 구내에 설치된 커넥터.
- 데이터 센터의 ONTAP 클러스터, Azure 스토리지 및 BlueXP 계층화 서비스에 대한 아웃바운드 HTTPS 연결을 가능하게 하는 커넥터용 네트워킹.

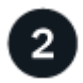

계층화 설정

BlueXP에서 사내 ONTAP 작업 환경을 선택하고 계층화 서비스에 대해 \* 활성화 \* 를 클릭한 다음 화면의 지시에 따라 데이터를 Azure Blob 저장소에 계층화합니다.

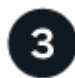

라이센스를 설정합니다

무료 평가판 사용 기간이 끝나면 선불 종량제 구독, ONTAP BlueXP 계층화 라이센스 또는 다음 두 가지 BYOL 조합을 통한 BlueXP 계층화 비용 지불:

- Azure 마켓플레이스에서 구독하려면 ["BlueXP Marketplace](https://azuremarketplace.microsoft.com/en-us/marketplace/apps/netapp.cloud-manager?tab=Overview) [오퍼링으로](https://azuremarketplace.microsoft.com/en-us/marketplace/apps/netapp.cloud-manager?tab=Overview) [이동합니다](https://azuremarketplace.microsoft.com/en-us/marketplace/apps/netapp.cloud-manager?tab=Overview)["](https://azuremarketplace.microsoft.com/en-us/marketplace/apps/netapp.cloud-manager?tab=Overview)를 클릭하고 \* 가입 \* 을 클릭한 다음 화면의 지시를 따릅니다.
- BlueXP 계층화 BYOL 라이센스를 사용하여 비용을 지불하려면 mailto:ng-cloudtiering@netapp.com?subject=Licensing [구매 시 문의하기]를 클릭한 다음 ["BlueXP](#page-42-0) [디](#page-42-0)지[털](#page-42-0) 지갑[에서](#page-42-0) [계정에](#page-42-0) [추가하십시오](#page-42-0)[".](#page-42-0)

요구 사항

ONTAP 클러스터에 대한 지원을 확인하고, 네트워킹을 설정하고, 오브젝트 스토리지를 준비합니다.

다음 이미지는 각 구성 요소와 이러한 구성 요소 간에 준비해야 하는 연결을 보여 줍니다.

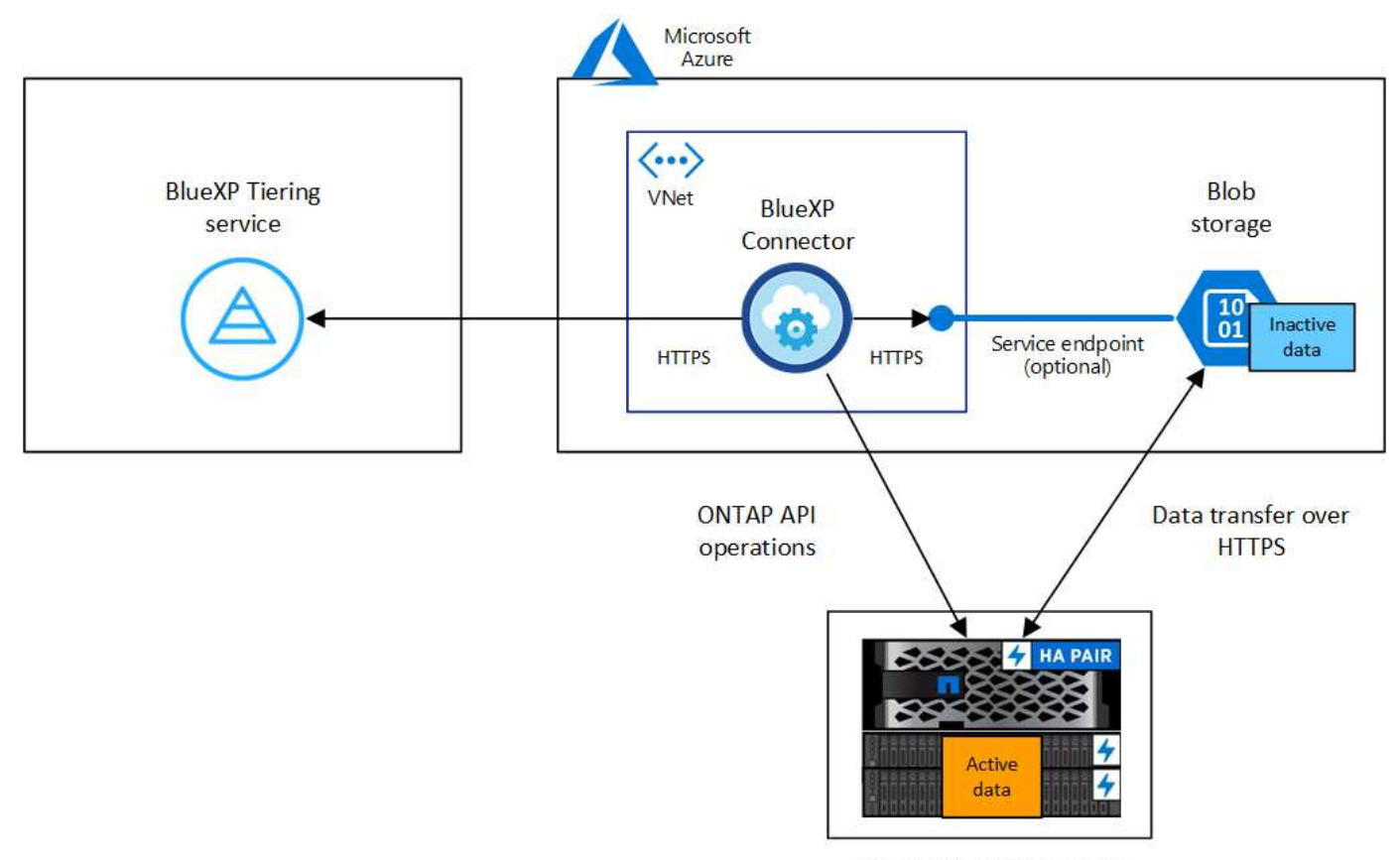

On-premises data center

Connector와 Blob 스토리지 간의 통신은 오브젝트 스토리지 설정에만 사용됩니다. Connector는 클라우드 대신 온프레미스에 상주할 수 있습니다.

#### **ONTAP** 클러스터 준비

 $(i)$ 

Azure Blob 저장소에 데이터를 계층화할 경우 ONTAP 클러스터는 다음 요구사항을 충족해야 합니다.

#### 지원되는 **ONTAP** 플랫폼

- ONTAP 9.8 이상을 사용하는 경우 AFF 시스템 또는 All-SSD 애그리게이트 또는 All-HDD 애그리게이트를 포함한 FAS 시스템의 데이터를 계층화할 수 있습니다.
- ONTAP 9.7 이하 버전을 사용하는 경우: AFF 시스템 또는 All-SSD 애그리게이트를 사용하는 FAS 시스템의 데이터를 계층화할 수 있습니다.

지원되는 **ONTAP** 버전입니다

ONTAP 9.4 이상

### 클러스터 네트워킹 요구 사항

• ONTAP 클러스터는 포트 443을 통해 Azure Blob 스토리지에 대한 HTTPS 연결을 시작합니다.

ONTAP는 오브젝트 스토리지 간에 데이터를 읽고 씁니다. 오브젝트 스토리지는 한 번도 시작되고, 응답 하기만 합니다.

ExpressRoute는 더 우수한 성능과 더 낮은 데이터 전송 비용을 제공하지만 ONTAP 클러스터와 Azure Blob 스토리지 간에는 필요하지 않습니다. 그러나 이것이 권장 모범 사례입니다.

• Azure VNET 또는 구내에 상주할 수 있는 Connector에서 인바운드 연결이 필요합니다.

클러스터와 BlueXP 계층화 서비스를 연결할 필요가 없습니다.

• 계층화할 볼륨을 호스팅하는 각 ONTAP 노드에 인터클러스터 LIF가 필요합니다. LIF는 ONTAP가 오브젝트 스토리지에 연결하는 데 사용해야 하는 IPspace 와 연결되어 있어야 합니다.

데이터 계층화를 설정할 때, BlueXP 계층화는 사용할 IPspace를 묻는 메시지를 표시합니다. 각 LIF가 연결되는 IPspace를 선택해야 합니다. 이는 여러분이 생성한 "기본" IPspace 또는 사용자 지정 IPspace가 될 수 있습니다. 에 대해 자세히 알아보십시오 ["LIF"](https://docs.netapp.com/us-en/ontap/networking/create_a_lif.html) 및 ["IPspace".](https://docs.netapp.com/us-en/ontap/networking/standard_properties_of_ipspaces.html)

지원되는 볼륨 및 애그리게이트

BlueXP 계층화가 계층화할 수 있는 총 볼륨 수는 ONTAP 시스템의 볼륨 수보다 적을 수 있습니다. 이는 볼륨을 일부 애그리게이트로 계층화할 수 없기 때문입니다. 에 대한 ONTAP 설명서를 참조하십시오 ["FabricPool](https://docs.netapp.com/us-en/ontap/fabricpool/requirements-concept.html#functionality-or-features-not-supported-by-fabricpool)[에서](https://docs.netapp.com/us-en/ontap/fabricpool/requirements-concept.html#functionality-or-features-not-supported-by-fabricpool) [지원하지](https://docs.netapp.com/us-en/ontap/fabricpool/requirements-concept.html#functionality-or-features-not-supported-by-fabricpool) [않는](https://docs.netapp.com/us-en/ontap/fabricpool/requirements-concept.html#functionality-or-features-not-supported-by-fabricpool) [기능](https://docs.netapp.com/us-en/ontap/fabricpool/requirements-concept.html#functionality-or-features-not-supported-by-fabricpool) [또는](https://docs.netapp.com/us-en/ontap/fabricpool/requirements-concept.html#functionality-or-features-not-supported-by-fabricpool) [기능입니다](https://docs.netapp.com/us-en/ontap/fabricpool/requirements-concept.html#functionality-or-features-not-supported-by-fabricpool)[".](https://docs.netapp.com/us-en/ontap/fabricpool/requirements-concept.html#functionality-or-features-not-supported-by-fabricpool)

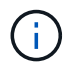

BlueXP 계층화는 ONTAP 9.5부터 FlexGroup 볼륨을 지원합니다. 설치 프로그램은 다른 볼륨과 동일하게 작동합니다.

**ONTAP** 클러스터 검색

콜드 데이터의 계층화를 시작하려면 먼저 BlueXP에서 온프레미스 ONTAP 작업 환경을 만들어야 합니다.

["](https://docs.netapp.com/us-en/bluexp-ontap-onprem/task-discovering-ontap.html)[클러스터를](https://docs.netapp.com/us-en/bluexp-ontap-onprem/task-discovering-ontap.html) [검색](https://docs.netapp.com/us-en/bluexp-ontap-onprem/task-discovering-ontap.html)하는 [방법](https://docs.netapp.com/us-en/bluexp-ontap-onprem/task-discovering-ontap.html)에 [대해](https://docs.netapp.com/us-en/bluexp-ontap-onprem/task-discovering-ontap.html) [알아보십시오](https://docs.netapp.com/us-en/bluexp-ontap-onprem/task-discovering-ontap.html)[".](https://docs.netapp.com/us-en/bluexp-ontap-onprem/task-discovering-ontap.html)

커넥터 작성 또는 전환

데이터를 클라우드에 계층화하려면 Connector가 필요합니다. Azure Blob 저장소에 데이터를 계층화할 때 Azure VNET 또는 사내에서 Connector를 사용할 수 있습니다. 새 커넥터를 만들거나 현재 선택한 커넥터가 Azure 또는 온프레미스에 있는지 확인해야 합니다.

- ["](https://docs.netapp.com/us-en/bluexp-setup-admin/concept-connectors.html)커넥[터에](https://docs.netapp.com/us-en/bluexp-setup-admin/concept-connectors.html) [대해](https://docs.netapp.com/us-en/bluexp-setup-admin/concept-connectors.html) [자세히](https://docs.netapp.com/us-en/bluexp-setup-admin/concept-connectors.html) [알아보십시오](https://docs.netapp.com/us-en/bluexp-setup-admin/concept-connectors.html)["](https://docs.netapp.com/us-en/bluexp-setup-admin/concept-connectors.html)
- ["Azure](https://docs.netapp.com/us-en/bluexp-setup-admin/task-quick-start-connector-azure.html)[에서](https://docs.netapp.com/us-en/bluexp-setup-admin/task-quick-start-connector-azure.html) [커넥](https://docs.netapp.com/us-en/bluexp-setup-admin/task-quick-start-connector-azure.html)터 [배](https://docs.netapp.com/us-en/bluexp-setup-admin/task-quick-start-connector-azure.html)포["](https://docs.netapp.com/us-en/bluexp-setup-admin/task-quick-start-connector-azure.html)
- ["Linux](https://docs.netapp.com/us-en/bluexp-setup-admin/task-quick-start-connector-on-prem.html) [호스트에](https://docs.netapp.com/us-en/bluexp-setup-admin/task-quick-start-connector-on-prem.html) [커넥](https://docs.netapp.com/us-en/bluexp-setup-admin/task-quick-start-connector-on-prem.html)[터](https://docs.netapp.com/us-en/bluexp-setup-admin/task-quick-start-connector-on-prem.html) [설치](https://docs.netapp.com/us-en/bluexp-setup-admin/task-quick-start-connector-on-prem.html)["](https://docs.netapp.com/us-en/bluexp-setup-admin/task-quick-start-connector-on-prem.html)

필요한 커넥터 권한이 있는지 확인합니다

BlueXP 버전 3.9.25 이상을 사용하여 커넥터를 만든 경우 모두 설정됩니다. Connector가 Azure 네트워크 내의 리소스 및 프로세스를 관리하는 데 필요한 권한을 제공하는 사용자 지정 역할은 기본적으로 설정됩니다. 를 참조하십시오 ["](https://docs.netapp.com/us-en/bluexp-setup-admin/reference-permissions-azure.html#custom-role-permissions)[사용자](https://docs.netapp.com/us-en/bluexp-setup-admin/reference-permissions-azure.html#custom-role-permissions) [지정](https://docs.netapp.com/us-en/bluexp-setup-admin/reference-permissions-azure.html#custom-role-permissions) [역](https://docs.netapp.com/us-en/bluexp-setup-admin/reference-permissions-azure.html#custom-role-permissions)[할](https://docs.netapp.com/us-en/bluexp-setup-admin/reference-permissions-azure.html#custom-role-permissions) 권[한이](https://docs.netapp.com/us-en/bluexp-setup-admin/reference-permissions-azure.html#custom-role-permissions) [필요합니다](https://docs.netapp.com/us-en/bluexp-setup-admin/reference-permissions-azure.html#custom-role-permissions)["](https://docs.netapp.com/us-en/bluexp-setup-admin/reference-permissions-azure.html#custom-role-permissions) 및 ["BlueXP](https://docs.netapp.com/us-en/bluexp-setup-admin/reference-permissions-azure.html#cloud-tiering) [계층화에](https://docs.netapp.com/us-en/bluexp-setup-admin/reference-permissions-azure.html#cloud-tiering) [필요한](https://docs.netapp.com/us-en/bluexp-setup-admin/reference-permissions-azure.html#cloud-tiering) [특](https://docs.netapp.com/us-en/bluexp-setup-admin/reference-permissions-azure.html#cloud-tiering)[정](https://docs.netapp.com/us-en/bluexp-setup-admin/reference-permissions-azure.html#cloud-tiering) [권](https://docs.netapp.com/us-en/bluexp-setup-admin/reference-permissions-azure.html#cloud-tiering)[한](https://docs.netapp.com/us-en/bluexp-setup-admin/reference-permissions-azure.html#cloud-tiering)[".](https://docs.netapp.com/us-en/bluexp-setup-admin/reference-permissions-azure.html#cloud-tiering)

이전 버전의 BlueXP를 사용하여 Connector를 만든 경우 Azure 계정에 대한 권한 목록을 편집하여 누락된 권한을 추가해야 합니다.

커넥터를 위한 네트워킹 준비

커넥터에 필요한 네트워크 연결이 있는지 확인합니다. 커넥터는 온프레미스 또는 Azure에 설치할 수 있습니다.

단계

1. 커넥터가 설치된 네트워크에서 다음 연결을 사용할 수 있는지 확인합니다.

- 포트 443을 통한 HTTPS 연결을 통해 BlueXP 계층화 서비스 및 Azure Blob 개체 저장소에 연결합니다 [\("](https://docs.netapp.com/us-en/bluexp-setup-admin/task-set-up-networking-azure.html#endpoints-contacted-for-day-to-day-operations)[끝점](https://docs.netapp.com/us-en/bluexp-setup-admin/task-set-up-networking-azure.html#endpoints-contacted-for-day-to-day-operations) 목[록을](https://docs.netapp.com/us-en/bluexp-setup-admin/task-set-up-networking-azure.html#endpoints-contacted-for-day-to-day-operations) [참조하십시오](https://docs.netapp.com/us-en/bluexp-setup-admin/task-set-up-networking-azure.html#endpoints-contacted-for-day-to-day-operations)["\)](https://docs.netapp.com/us-en/bluexp-setup-admin/task-set-up-networking-azure.html#endpoints-contacted-for-day-to-day-operations)
- 포트 443을 통해 ONTAP 클러스터 관리 LIF에 HTTPS로 연결합니다
- 2. 필요한 경우 Azure 스토리지에 VNET 서비스 끝점을 설정합니다.

ONTAP 클러스터에서 VNET로의 ExpressRoute 또는 VPN 연결이 있고 커넥터와 Blob 스토리지 간의 통신을 가상 프라이빗 네트워크에 유지하고자 하는 경우 Azure 스토리지에 VNET 서비스 엔드포인트를 사용하는 것이 좋습니다.

**Azure Blob** 저장소 준비 중

계층화를 설정할 때는 사용할 리소스 그룹과 리소스 그룹에 속한 스토리지 계정 및 Azure 컨테이너를 식별해야 합니다. 스토리지 계정을 사용하면 BlueXP 계층화를 통해 데이터 계층화에 사용되는 Blob 컨테이너를 인증하고 액세스할 수 있습니다.

BlueXP 계층화는 Connector를 통해 액세스할 수 있는 모든 지역의 모든 스토리지 계정에 대한 계층화를 지원합니다.

BlueXP 계층화는 General Purpose v2 및 Premium Block Blob 유형의 스토리지 계정만 지원합니다.

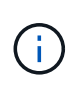

특정 일 수가 지나면 계층형 데이터가 전환될 저비용 액세스 계층을 사용하도록 BlueXP 계층화를 구성하려는 경우, Azure 계정에서 컨테이너를 설정할 때 라이프사이클 규칙을 선택하지 않아야 합니다. BlueXP 계층화는 라이프사이클 전환을 관리합니다.

첫 번째 클러스터에서 **Azure Blob** 스토리지로 비활성 데이터 계층화

Azure 환경을 준비한 후 첫 번째 클러스터에서 비활성 데이터의 계층화를 시작합니다.

필요한 것

["](https://docs.netapp.com/us-en/bluexp-ontap-onprem/task-discovering-ontap.html)온프레[미스](https://docs.netapp.com/us-en/bluexp-ontap-onprem/task-discovering-ontap.html) [작업](https://docs.netapp.com/us-en/bluexp-ontap-onprem/task-discovering-ontap.html) [환경](https://docs.netapp.com/us-en/bluexp-ontap-onprem/task-discovering-ontap.html)["](https://docs.netapp.com/us-en/bluexp-ontap-onprem/task-discovering-ontap.html).

단계

- 1. 사내 ONTAP 작업 환경을 선택합니다.
- 2. 오른쪽 패널에서 계층화 서비스에 대해 \* 활성화 \* 를 클릭합니다.

Azure Blob 계층화 대상이 Canvas의 작업 환경으로 존재하는 경우 클러스터를 Azure Blob 작업 환경으로 끌어서 설치 마법사를 시작할 수 있습니다.

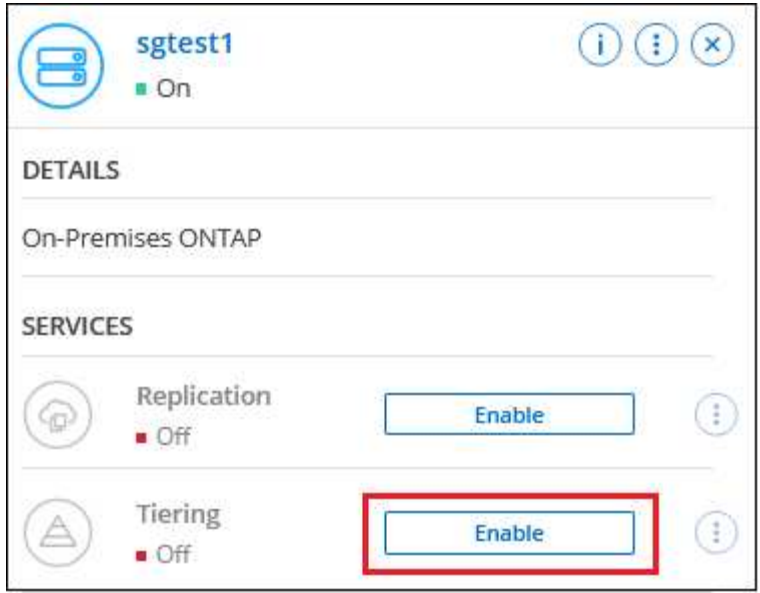

- 3. \* 개체 스토리지 이름 정의 \*: 이 개체 스토리지의 이름을 입력합니다. 이 클러스터에서 애그리게이트와 함께 사용할 수 있는 다른 오브젝트 스토리지와는 고유해야 합니다.
- 4. \* 공급자 선택 \*: \* Microsoft Azure \* 를 선택하고 \* 계속 \* 을 클릭합니다.
- 5. Create Object Storage \* 페이지의 단계를 완료합니다.
	- a. \* 리소스 그룹 \*: 기존 컨테이너가 관리되는 리소스 그룹 또는 계층화된 데이터에 대한 새 컨테이너를 만들려는 위치를 선택하고 \* 계속 \* 을 클릭합니다.

온프레미스 커넥터를 사용하는 경우 리소스 그룹에 대한 액세스를 제공하는 Azure 구독을 입력해야 합니다.

b. \* Azure Container \*: 라디오 버튼을 선택하여 저장소 계정에 새 Blob 컨테이너를 추가하거나 기존 컨테이너를 사용합니다. 그런 다음 저장소 계정을 선택하고 기존 컨테이너를 선택하거나 새 컨테이너의 이름을 입력합니다. 그런 다음 \* 계속 \* 을 클릭합니다.

이 단계에서 나타나는 스토리지 계정 및 컨테이너는 이전 단계에서 선택한 리소스 그룹에 속합니다.

c. \* 액세스 계층 라이프사이클 \*: BlueXP 계층화는 계층형 데이터의 라이프사이클 전환을 관리합니다. 데이터는 \_Hot\_class에서 시작되지만 일정 일 후에 \_Cool\_class를 데이터에 적용하는 규칙을 만들 수 있습니다.

계층화된 데이터를 전환할 액세스 계층과 데이터가 해당 계층에 할당되기 전의 일 수를 선택하고 \* 계속 \* 을 클릭합니다. 예를 들어, 아래 스크린샷은 계층화된 데이터가 객체 스토리지에서 45일 후에 \_Hot\_class의 \_Cool\_class에 할당됨을 보여 줍니다.

이 액세스 계층에 데이터 보존 \* 을 선택하면 데이터는 hot access 계층에 그대로 유지되고 규칙이 적용되지 않습니다. ["](https://docs.netapp.com/ko-kr/bluexp-tiering/reference-azure-support.html)[지원되는](https://docs.netapp.com/ko-kr/bluexp-tiering/reference-azure-support.html) [액세스](https://docs.netapp.com/ko-kr/bluexp-tiering/reference-azure-support.html) [계층](https://docs.netapp.com/ko-kr/bluexp-tiering/reference-azure-support.html) [을](https://docs.netapp.com/ko-kr/bluexp-tiering/reference-azure-support.html) [참조하십시오](https://docs.netapp.com/ko-kr/bluexp-tiering/reference-azure-support.html)["](https://docs.netapp.com/ko-kr/bluexp-tiering/reference-azure-support.html).

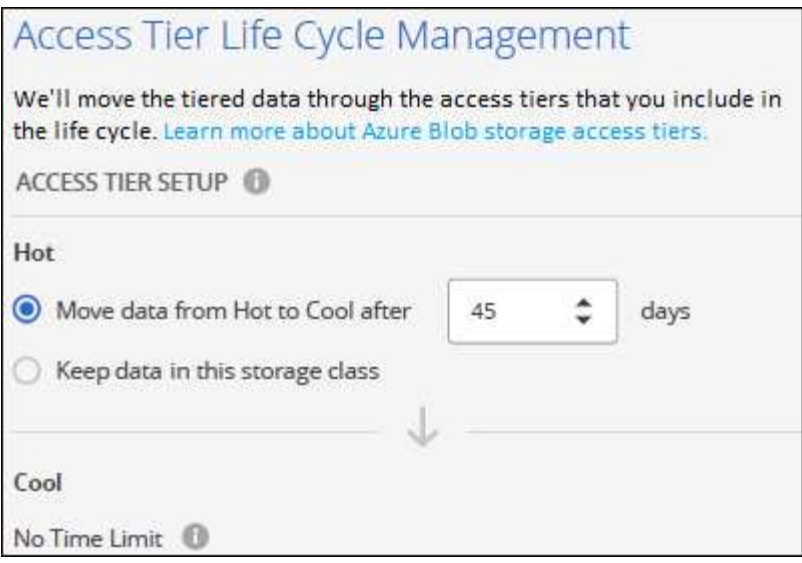

수명 주기 규칙은 선택한 저장소 계정의 모든 BLOB 컨테이너에 적용됩니다.

d. \* 클러스터 네트워크 \*: ONTAP가 오브젝트 스토리지에 연결하는 데 사용해야 하는 IPspace를 선택하고 \* 계속 \* 을 클릭합니다.

올바른 IPspace를 선택하면 BlueXP 계층화를 통해 ONTAP에서 클라우드 공급자의 오브젝트 스토리지로의 연결을 설정할 수 있습니다.

"최대 전송 속도"를 정의하여 비활성 데이터를 오브젝트 저장소에 업로드하는 데 사용할 수 있는 네트워크 대역폭을 설정할 수도 있습니다. 제한된 \* 라디오 버튼을 선택하고 사용할 수 있는 최대 대역폭을 입력하거나 \* 무제한 \* 을 선택하여 제한이 없음을 나타냅니다.

- 6. Tier Volumes\_ 페이지에서 계층화를 구성할 볼륨을 선택하고 계층화 정책 페이지를 시작합니다.
	- 모든 볼륨을 선택하려면 제목 행( <mark>의 Molume Name)</mark> 를 클릭하고 \* 볼륨 구성 \* 을 클릭합니다.
	- $\cdot$  여러 볼륨을 선택하려면 각 볼륨에 대한 확인란을 선택합니다 $($  Volume\_1)를 클릭하고 \* 볼륨 구성 \* 을 클릭합니다.
	- $F$  단일 볼륨을 선택하려면 행(또는)을 클릭합니다  $\bullet$  아이콘)을 클릭합니다.

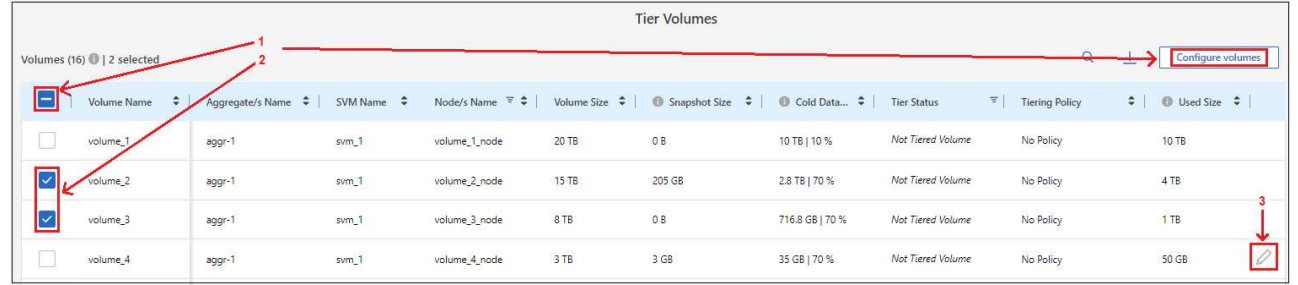

7. Tiering Policy 대화 상자에서 계층화 정책을 선택하고 선택한 볼륨의 냉각 날짜를 필요에 따라 조정한 다음 \* Apply \* 를 클릭합니다.

["](#page-2-1)[볼륨](#page-2-1) [계층화](#page-2-1) [정](#page-2-1)[책](#page-2-1) [및](#page-2-1) [냉](#page-2-1)[각](#page-2-1) [일에](#page-2-1) [대해](#page-2-1) [자세히](#page-2-1) [알아보십시오](#page-2-1)["](#page-2-1).

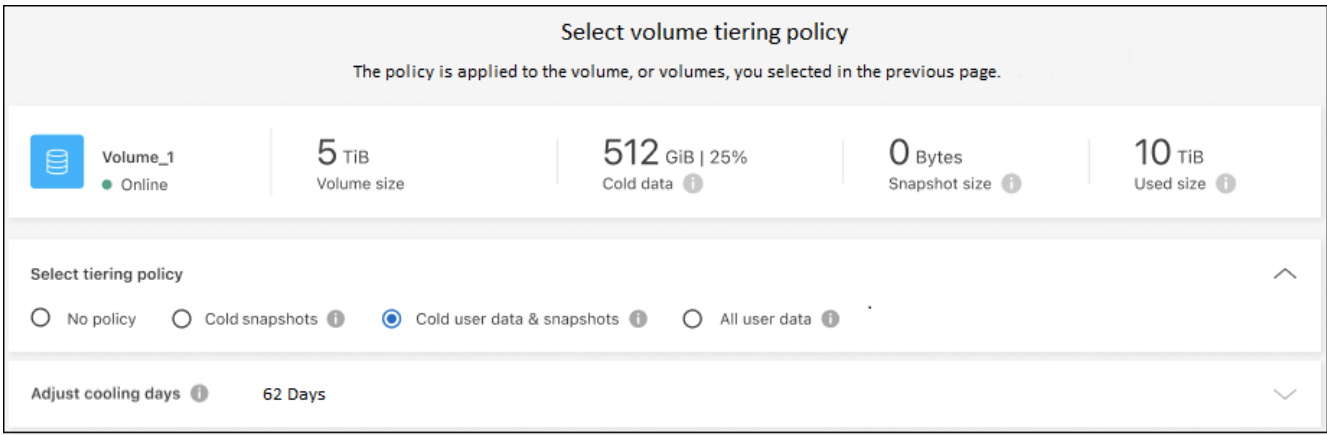

결과

클러스터의 볼륨에서 Azure Blob 개체 스토리지로 데이터 계층화를 설정했습니다.

다음 단계

["BlueXP](#page-42-0) [계층화](#page-42-0) [서비스에](#page-42-0) [가입해야](#page-42-0) [합니다](#page-42-0)["](#page-42-0).

클러스터의 활성 및 비활성 데이터에 대한 정보를 검토할 수 있습니다. ["](https://docs.netapp.com/ko-kr/bluexp-tiering/task-managing-tiering.html)[계층화](https://docs.netapp.com/ko-kr/bluexp-tiering/task-managing-tiering.html) [설정](https://docs.netapp.com/ko-kr/bluexp-tiering/task-managing-tiering.html) [관리에](https://docs.netapp.com/ko-kr/bluexp-tiering/task-managing-tiering.html) [대해](https://docs.netapp.com/ko-kr/bluexp-tiering/task-managing-tiering.html) [자세히](https://docs.netapp.com/ko-kr/bluexp-tiering/task-managing-tiering.html) [알아보십시오](https://docs.netapp.com/ko-kr/bluexp-tiering/task-managing-tiering.html)["](https://docs.netapp.com/ko-kr/bluexp-tiering/task-managing-tiering.html).

또한, 클러스터에 있는 특정 애그리게이트의 데이터를 여러 오브젝트 저장소로 계층화하려는 경우 추가 오브젝트 스토리지를 생성할 수 있습니다. 또는 계층화된 데이터가 추가 오브젝트 저장소로 복제되는 FabricPool 미러링을 사용하려는 경우 ["](https://docs.netapp.com/ko-kr/bluexp-tiering/task-managing-object-storage.html)[오브젝트](https://docs.netapp.com/ko-kr/bluexp-tiering/task-managing-object-storage.html) [저장소](https://docs.netapp.com/ko-kr/bluexp-tiering/task-managing-object-storage.html) [관리에](https://docs.netapp.com/ko-kr/bluexp-tiering/task-managing-object-storage.html) [대해](https://docs.netapp.com/ko-kr/bluexp-tiering/task-managing-object-storage.html) [자세히](https://docs.netapp.com/ko-kr/bluexp-tiering/task-managing-object-storage.html) [알아보십시오](https://docs.netapp.com/ko-kr/bluexp-tiering/task-managing-object-storage.html)[".](https://docs.netapp.com/ko-kr/bluexp-tiering/task-managing-object-storage.html)

<span id="page-25-0"></span>사내 **ONTAP** 클러스터에서 **Google** 클라우드 스토리지로 데이터 계층화

비활성 데이터를 Google 클라우드 스토리지로 계층화하여 온프레미스 ONTAP 클러스터의 여유 공간을 확보

빠른 시작

다음 단계를 따라 빠르게 시작하거나 나머지 섹션을 아래로 스크롤하여 자세한 내용을 확인하십시오.

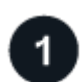

데이터를 **Google Cloud Storage**에 계층화할 준비를 하십시오

다음이 필요합니다.

- ONTAP 9.6 이상을 실행하고 Google 클라우드 스토리지에 HTTPS로 연결된 온프레미스 ONTAP 클러스터 ["](https://docs.netapp.com/us-en/bluexp-ontap-onprem/task-discovering-ontap.html)[클러스터를](https://docs.netapp.com/us-en/bluexp-ontap-onprem/task-discovering-ontap.html) [검색](https://docs.netapp.com/us-en/bluexp-ontap-onprem/task-discovering-ontap.html)하는 [방법](https://docs.netapp.com/us-en/bluexp-ontap-onprem/task-discovering-ontap.html)에 [대해](https://docs.netapp.com/us-en/bluexp-ontap-onprem/task-discovering-ontap.html) [알아보십시오](https://docs.netapp.com/us-en/bluexp-ontap-onprem/task-discovering-ontap.html)[".](https://docs.netapp.com/us-en/bluexp-ontap-onprem/task-discovering-ontap.html)
- 사전 정의된 스토리지 관리자 역할 및 스토리지 액세스 키가 있는 서비스 계정입니다.
- Google Cloud Platform VPC에 설치된 커넥터
- 데이터 센터의 ONTAP 클러스터, Google 클라우드 스토리지 및 BlueXP 계층화 서비스에 대한 아웃바운드 HTTPS 연결을 지원하는 커넥터용 네트워킹.

계층화 설정

BlueXP에서 사내 작업 환경을 선택하고, 계층화 서비스에 대해 \* 활성화 \* 를 클릭하고, 표시되는 메시지에 따라 데이터를 Google Cloud Storage에 계층화합니다.

3

라이센스를 설정합니다

무료 평가판 사용 기간이 끝나면 선불 종량제 구독, ONTAP BlueXP 계층화 라이센스 또는 다음 두 가지 BYOL 조합을 통한 BlueXP 계층화 비용 지불:

- GCP 마켓플레이스를 구독하려면 ["BlueXP Marketplace](https://console.cloud.google.com/marketplace/details/netapp-cloudmanager/cloud-manager?supportedpurview=project&rif_reserved) [오퍼링으로](https://console.cloud.google.com/marketplace/details/netapp-cloudmanager/cloud-manager?supportedpurview=project&rif_reserved) [이동합니다](https://console.cloud.google.com/marketplace/details/netapp-cloudmanager/cloud-manager?supportedpurview=project&rif_reserved)["](https://console.cloud.google.com/marketplace/details/netapp-cloudmanager/cloud-manager?supportedpurview=project&rif_reserved)를 클릭하고 \* 가입 \* 을 클릭한 다음 화면의 지시를 따릅니다.
- BlueXP 계층화 BYOL 라이센스를 사용하여 비용을 지불하려면 mailto:ng-cloudtiering@netapp.com?subject=Licensing [구매 시 문의하기]를 클릭한 다음 ["BlueXP](#page-42-0) [디](#page-42-0)지[털](#page-42-0) 지갑[에서](#page-42-0) [계정에](#page-42-0) [추가하십시오](#page-42-0)[".](#page-42-0)

요구 사항

ONTAP 클러스터에 대한 지원을 확인하고, 네트워킹을 설정하고, 오브젝트 스토리지를 준비합니다.

다음 이미지는 각 구성 요소와 이러한 구성 요소 간에 준비해야 하는 연결을 보여 줍니다.

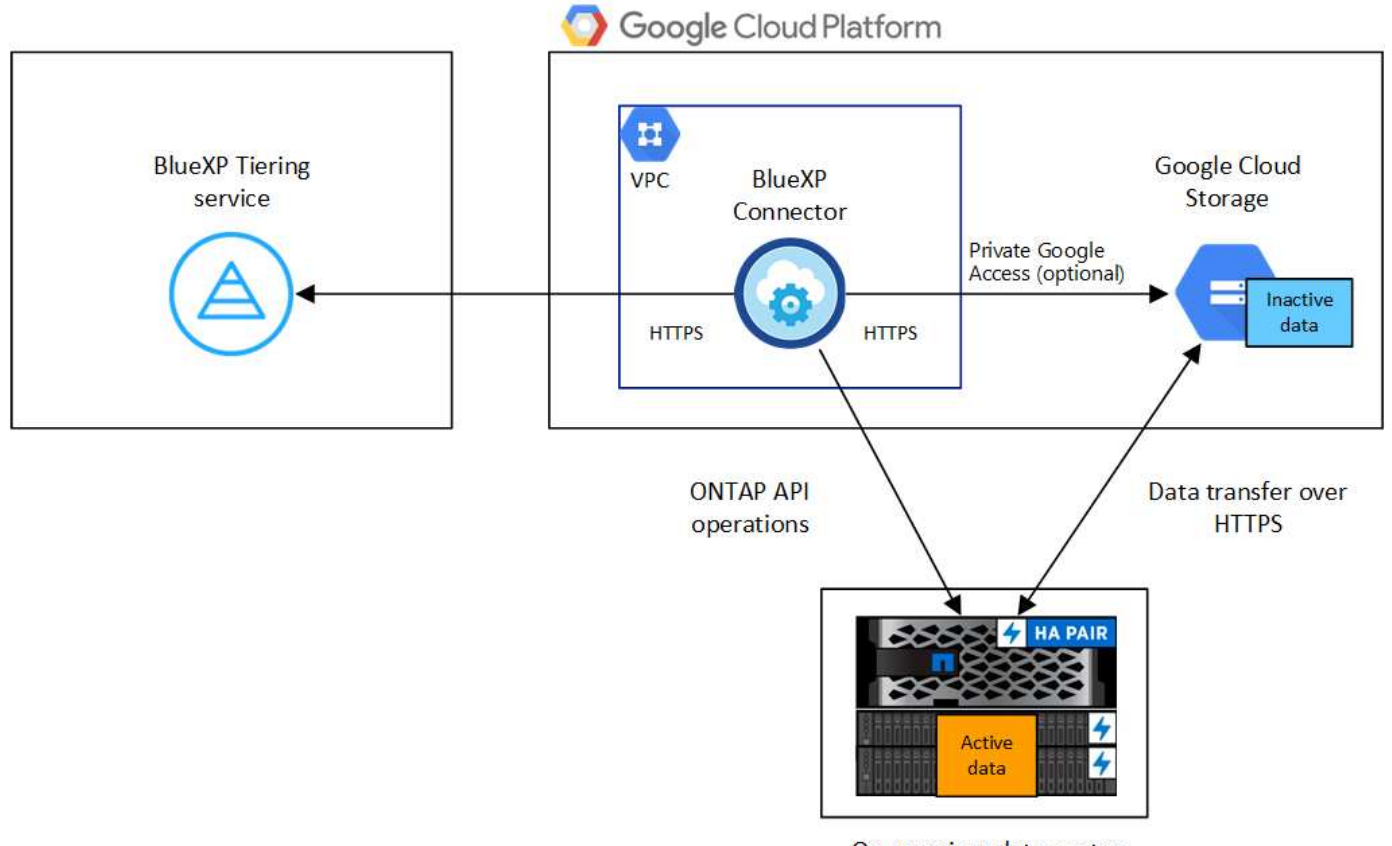

On-premises data center

Connector와 Google Cloud Storage 간의 통신은 오브젝트 스토리지 설정만을 위한 것입니다.

#### **ONTAP** 클러스터 준비

 $(i)$ 

데이터를 Google 클라우드 스토리지로 계층화할 때 ONTAP 클러스터는 다음 요구사항을 충족해야 합니다.

#### 지원되는 **ONTAP** 플랫폼

- ONTAP 9.8 이상을 사용하는 경우 AFF 시스템 또는 All-SSD 애그리게이트 또는 All-HDD 애그리게이트를 포함한 FAS 시스템의 데이터를 계층화할 수 있습니다.
- ONTAP 9.7 이하 버전을 사용하는 경우: AFF 시스템 또는 All-SSD 애그리게이트를 사용하는 FAS 시스템의 데이터를 계층화할 수 있습니다.

#### 지원되는 **ONTAP** 버전

ONTAP 9.6 이상

#### 클러스터 네트워킹 요구 사항

• ONTAP 클러스터는 포트 443을 통해 Google 클라우드 스토리지에 HTTPS 연결을 시작합니다.

ONTAP는 오브젝트 스토리지 간에 데이터를 읽고 씁니다. 오브젝트 스토리지는 한 번도 시작되고, 응답 하기만 합니다.

Google Cloud Interconnect는 더 나은 성능을 제공하고 데이터 전송 비용을 낮추지만 ONTAP 클러스터와 Google Cloud 스토리지 간에는 필요하지 않습니다. 그러나 이것이 권장 모범 사례입니다.

• Google Cloud Platform VPC에 있는 Connector에서 인바운드 연결이 필요합니다.

클러스터와 BlueXP 계층화 서비스를 연결할 필요가 없습니다.

• 계층화할 볼륨을 호스팅하는 각 ONTAP 노드에 인터클러스터 LIF가 필요합니다. LIF는 ONTAP가 오브젝트 스토리지에 연결하는 데 사용해야 하는 IPspace 와 연결되어 있어야 합니다.

데이터 계층화를 설정할 때, BlueXP 계층화는 사용할 IPspace를 묻는 메시지를 표시합니다. 각 LIF가 연결되는 IPspace를 선택해야 합니다. 이는 여러분이 생성한 "기본" IPspace 또는 사용자 지정 IPspace가 될 수 있습니다. 에 대해 자세히 알아보십시오 ["LIF"](https://docs.netapp.com/us-en/ontap/networking/create_a_lif.html) 및 ["IPspace".](https://docs.netapp.com/us-en/ontap/networking/standard_properties_of_ipspaces.html)

#### 지원되는 볼륨 및 애그리게이트

BlueXP 계층화가 계층화할 수 있는 총 볼륨 수는 ONTAP 시스템의 볼륨 수보다 적을 수 있습니다. 이는 볼륨을 일부 애그리게이트로 계층화할 수 없기 때문입니다. 에 대한 ONTAP 설명서를 참조하십시오 ["FabricPool](https://docs.netapp.com/us-en/ontap/fabricpool/requirements-concept.html#functionality-or-features-not-supported-by-fabricpool)[에서](https://docs.netapp.com/us-en/ontap/fabricpool/requirements-concept.html#functionality-or-features-not-supported-by-fabricpool) [지원하지](https://docs.netapp.com/us-en/ontap/fabricpool/requirements-concept.html#functionality-or-features-not-supported-by-fabricpool) [않는](https://docs.netapp.com/us-en/ontap/fabricpool/requirements-concept.html#functionality-or-features-not-supported-by-fabricpool) [기능](https://docs.netapp.com/us-en/ontap/fabricpool/requirements-concept.html#functionality-or-features-not-supported-by-fabricpool) [또는](https://docs.netapp.com/us-en/ontap/fabricpool/requirements-concept.html#functionality-or-features-not-supported-by-fabricpool) [기능입니다](https://docs.netapp.com/us-en/ontap/fabricpool/requirements-concept.html#functionality-or-features-not-supported-by-fabricpool)[".](https://docs.netapp.com/us-en/ontap/fabricpool/requirements-concept.html#functionality-or-features-not-supported-by-fabricpool)

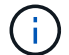

BlueXP 계층화는 FlexGroup 볼륨을 지원합니다. 설치 프로그램은 다른 볼륨과 동일하게 작동합니다.

#### **ONTAP** 클러스터 검색

콜드 데이터의 계층화를 시작하려면 먼저 BlueXP에서 온프레미스 ONTAP 작업 환경을 만들어야 합니다.

["](https://docs.netapp.com/us-en/bluexp-ontap-onprem/task-discovering-ontap.html)[클러스터를](https://docs.netapp.com/us-en/bluexp-ontap-onprem/task-discovering-ontap.html) [검색](https://docs.netapp.com/us-en/bluexp-ontap-onprem/task-discovering-ontap.html)하는 [방법](https://docs.netapp.com/us-en/bluexp-ontap-onprem/task-discovering-ontap.html)에 [대해](https://docs.netapp.com/us-en/bluexp-ontap-onprem/task-discovering-ontap.html) [알아보십시오](https://docs.netapp.com/us-en/bluexp-ontap-onprem/task-discovering-ontap.html)[".](https://docs.netapp.com/us-en/bluexp-ontap-onprem/task-discovering-ontap.html)

커넥터 작성 또는 전환

데이터를 클라우드에 계층화하려면 Connector가 필요합니다. 데이터를 Google 클라우드 스토리지로 계층화할 때 Google Cloud Platform VPC에서 Connector를 사용할 수 있어야 합니다. 새 커넥터를 만들거나 현재 선택한 커넥터가 GCP에 있는지 확인해야 합니다.

- ["](https://docs.netapp.com/us-en/bluexp-setup-admin/concept-connectors.html)커넥[터에](https://docs.netapp.com/us-en/bluexp-setup-admin/concept-connectors.html) [대해](https://docs.netapp.com/us-en/bluexp-setup-admin/concept-connectors.html) [자세히](https://docs.netapp.com/us-en/bluexp-setup-admin/concept-connectors.html) [알아보십시오](https://docs.netapp.com/us-en/bluexp-setup-admin/concept-connectors.html)["](https://docs.netapp.com/us-en/bluexp-setup-admin/concept-connectors.html)
- ["GCP](https://docs.netapp.com/us-en/bluexp-setup-admin/task-quick-start-connector-google.html)[에서](https://docs.netapp.com/us-en/bluexp-setup-admin/task-quick-start-connector-google.html) [커넥](https://docs.netapp.com/us-en/bluexp-setup-admin/task-quick-start-connector-google.html)터 [배](https://docs.netapp.com/us-en/bluexp-setup-admin/task-quick-start-connector-google.html)[포](https://docs.netapp.com/us-en/bluexp-setup-admin/task-quick-start-connector-google.html)["](https://docs.netapp.com/us-en/bluexp-setup-admin/task-quick-start-connector-google.html)

커넥터를 위한 네트워킹 준비

커넥터에 필요한 네트워크 연결이 있는지 확인합니다.

단계

1. 커넥터가 설치된 VPC에서 다음 연결을 사용할 수 있는지 확인합니다.

- 포트 443을 통해 BlueXP 계층화 서비스 및 Google Cloud 스토리지에 HTTPS로 연결합니다 (["](https://docs.netapp.com/us-en/bluexp-setup-admin/task-set-up-networking-google.html#endpoints-contacted-for-day-to-day-operations)[끝점](https://docs.netapp.com/us-en/bluexp-setup-admin/task-set-up-networking-google.html#endpoints-contacted-for-day-to-day-operations) [목](https://docs.netapp.com/us-en/bluexp-setup-admin/task-set-up-networking-google.html#endpoints-contacted-for-day-to-day-operations)[록을](https://docs.netapp.com/us-en/bluexp-setup-admin/task-set-up-networking-google.html#endpoints-contacted-for-day-to-day-operations) [참조하십시오](https://docs.netapp.com/us-en/bluexp-setup-admin/task-set-up-networking-google.html#endpoints-contacted-for-day-to-day-operations)["\)](https://docs.netapp.com/us-en/bluexp-setup-admin/task-set-up-networking-google.html#endpoints-contacted-for-day-to-day-operations)
- 포트 443을 통해 ONTAP 클러스터 관리 LIF에 HTTPS로 연결합니다
- 2. 선택 사항: 커넥터를 배포할 서브넷에서 개인 Google 액세스를 활성화합니다.

["](https://cloud.google.com/vpc/docs/configure-private-google-access)[개](https://cloud.google.com/vpc/docs/configure-private-google-access)인 [Google](https://cloud.google.com/vpc/docs/configure-private-google-access) [액세스](https://cloud.google.com/vpc/docs/configure-private-google-access)["](https://cloud.google.com/vpc/docs/configure-private-google-access) ONTAP 클러스터에서 VPC로 직접 연결하고 커넥터 및 Google 클라우드 스토리지 간의 통신을 가상 프라이빗 네트워크에 유지하고자 하는 경우 이 기능을 사용하는 것이 좋습니다. Private Google Access는 내부(전용) IP 주소(외부 IP 주소 없음)만 있는 VM 인스턴스와 작동합니다.

#### **Google Cloud Storage** 준비 중

계층화를 설정할 때는 스토리지 관리자 권한이 있는 서비스 계정에 대한 스토리지 액세스 키를 제공해야 합니다. 서비스 계정을 사용하면 BlueXP 계층화를 통해 데이터 계층화에 사용되는 클라우드 스토리지 버킷을 인증하고 액세스할 수 있습니다. Google Cloud Storage가 누가 요청을 하는지 알 수 있도록 키가 필요합니다.

클라우드 스토리지 버킷은 에 포함되어야 합니다 ["BlueXP](https://docs.netapp.com/ko-kr/bluexp-tiering/reference-google-support.html#supported-google-cloud-regions) [계층화를](https://docs.netapp.com/ko-kr/bluexp-tiering/reference-google-support.html#supported-google-cloud-regions) [지원하는](https://docs.netapp.com/ko-kr/bluexp-tiering/reference-google-support.html#supported-google-cloud-regions) [지](https://docs.netapp.com/ko-kr/bluexp-tiering/reference-google-support.html#supported-google-cloud-regions)역["](https://docs.netapp.com/ko-kr/bluexp-tiering/reference-google-support.html#supported-google-cloud-regions).

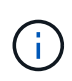

특정 일 수가 지나면 계층 데이터가 로 전환될 더 저렴한 비용의 스토리지 클래스를 사용하도록 BlueXP 계층화를 구성하려는 경우, GCP 계정에서 버킷을 설정할 때 라이프사이클 규칙을 선택하지 않아야 합니다. BlueXP 계층화는 라이프사이클 전환을 관리합니다.

단계

1. ["](https://cloud.google.com/iam/docs/creating-managing-service-accounts#creating_a_service_account)[사전](https://cloud.google.com/iam/docs/creating-managing-service-accounts#creating_a_service_account) [정의된](https://cloud.google.com/iam/docs/creating-managing-service-accounts#creating_a_service_account) [스토리지](https://cloud.google.com/iam/docs/creating-managing-service-accounts#creating_a_service_account) [관리자](https://cloud.google.com/iam/docs/creating-managing-service-accounts#creating_a_service_account) [역](https://cloud.google.com/iam/docs/creating-managing-service-accounts#creating_a_service_account)[할이](https://cloud.google.com/iam/docs/creating-managing-service-accounts#creating_a_service_account) [있는](https://cloud.google.com/iam/docs/creating-managing-service-accounts#creating_a_service_account) [서비스](https://cloud.google.com/iam/docs/creating-managing-service-accounts#creating_a_service_account) [계정을](https://cloud.google.com/iam/docs/creating-managing-service-accounts#creating_a_service_account) [생성합니다](https://cloud.google.com/iam/docs/creating-managing-service-accounts#creating_a_service_account)["](https://cloud.google.com/iam/docs/creating-managing-service-accounts#creating_a_service_account).

- 2. 로 이동합니다 ["GCP](https://console.cloud.google.com/storage/settings) [스토리지](https://console.cloud.google.com/storage/settings) [설정](https://console.cloud.google.com/storage/settings)["](https://console.cloud.google.com/storage/settings) 서비스 계정에 대한 액세스 키를 생성합니다.
	- a. 프로젝트를 선택하고 \* 상호 운용성 \* 을 클릭합니다. 아직 수행하지 않았다면 \* 상호 운용성 액세스 사용 \* 을 클릭하십시오.
	- b. 서비스 계정의 액세스 키 \* 에서 \* 서비스 계정의 키 생성 \* 을 클릭하고 방금 생성한 서비스 계정을 선택한 다음 \* 키 생성 \* 을 클릭합니다.

나중에 BlueXP 계층화를 설정할 때 키를 입력해야 합니다.

첫 번째 클러스터에서 **Google Cloud** 스토리지로 비활성 데이터 계층화

Google Cloud 환경을 준비한 후 첫 번째 클러스터에서 비활성 데이터의 계층화를 시작합니다.

필요한 것

- ["](https://docs.netapp.com/us-en/bluexp-ontap-onprem/task-discovering-ontap.html)온프레[미스](https://docs.netapp.com/us-en/bluexp-ontap-onprem/task-discovering-ontap.html) [작업](https://docs.netapp.com/us-en/bluexp-ontap-onprem/task-discovering-ontap.html) [환경](https://docs.netapp.com/us-en/bluexp-ontap-onprem/task-discovering-ontap.html)["](https://docs.netapp.com/us-en/bluexp-ontap-onprem/task-discovering-ontap.html).
- 스토리지 관리자 역할이 있는 서비스 계정의 스토리지 액세스 키입니다.

단계

- 1. 사내 ONTAP 작업 환경을 선택합니다.
- 2. 오른쪽 패널에서 계층화 서비스에 대해 \* 활성화 \* 를 클릭합니다.

Google Cloud Storage 계층화 대상이 Canvas의 작업 환경으로 존재하는 경우 클러스터를 Google Cloud Storage 작업 환경으로 끌어서 설정 마법사를 시작할 수 있습니다.

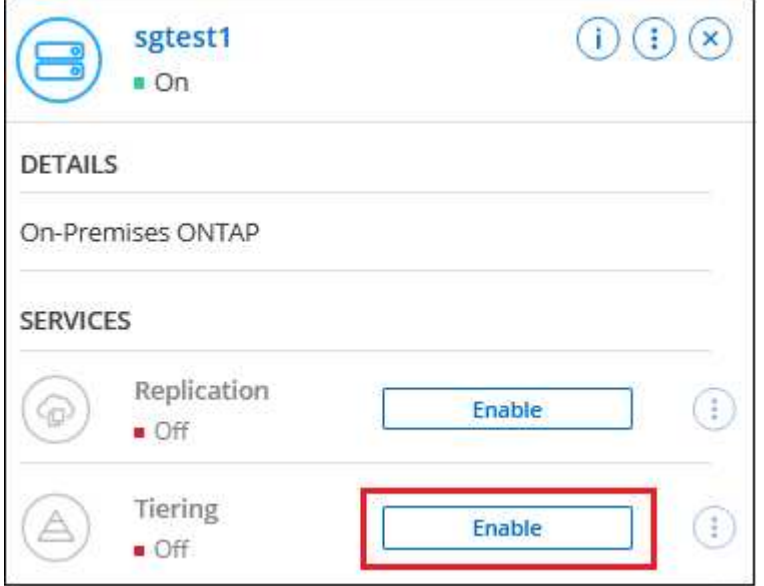

- 3. \* 개체 스토리지 이름 정의 \*: 이 개체 스토리지의 이름을 입력합니다. 이 클러스터에서 애그리게이트와 함께 사용할 수 있는 다른 오브젝트 스토리지와는 고유해야 합니다.
- 4. \* 공급자 선택 \*: \* Google Cloud \* 를 선택하고 \* 계속 \* 을 클릭합니다.
- 5. Create Object Storage \* 페이지의 단계를 완료합니다.
	- a. \* 버킷 \*: 새 Google Cloud Storage 버킷을 추가하거나 기존 버킷을 선택합니다.
	- b. \* Storage Class Lifecycle \*: BlueXP 계층화는 계층형 데이터의 라이프사이클 전환을 관리합니다. 데이터는 Standard class에서 시작되지만 특정 일 수 후에 다른 스토리지 클래스를 적용하는 규칙을 생성할 수 있습니다.

계층화된 데이터를 전환할 Google Cloud 스토리지 클래스와 데이터가 해당 클래스에 할당되기 전의 일 수를 선택한 후 \* 계속 \* 을 클릭합니다. 예를 들어, 아래 스크린샷은 계층화된 데이터가 개체 저장소에서 30일 후에 Standard class에서 Nearline class에 할당된 다음 60일 후에 Coldline class에 할당됨을 보여 줍니다.

이 스토리지 클래스에 데이터 보존 \* 을 선택하면 해당 스토리지 클래스에 데이터가 유지됩니다. ["](https://docs.netapp.com/ko-kr/bluexp-tiering/reference-google-support.html)[지원되는](https://docs.netapp.com/ko-kr/bluexp-tiering/reference-google-support.html) [스토리지](https://docs.netapp.com/ko-kr/bluexp-tiering/reference-google-support.html) [클래스를](https://docs.netapp.com/ko-kr/bluexp-tiering/reference-google-support.html) [참조하십시오](https://docs.netapp.com/ko-kr/bluexp-tiering/reference-google-support.html)["](https://docs.netapp.com/ko-kr/bluexp-tiering/reference-google-support.html).

![](_page_30_Picture_368.jpeg)

선택한 버킷의 모든 오브젝트에 수명주기 규칙이 적용됩니다.

- c. \* 자격 증명 \*: 스토리지 관리자 역할이 있는 서비스 계정의 스토리지 액세스 키와 암호 키를 입력합니다.
- d. \* 클러스터 네트워크 \*: ONTAP가 오브젝트 스토리지에 연결하는 데 사용해야 하는 IPspace를 선택합니다.

올바른 IPspace를 선택하면 BlueXP 계층화를 통해 ONTAP에서 클라우드 공급자의 오브젝트 스토리지로의 연결을 설정할 수 있습니다.

"최대 전송 속도"를 정의하여 비활성 데이터를 오브젝트 저장소에 업로드하는 데 사용할 수 있는 네트워크 대역폭을 설정할 수도 있습니다. 제한된 \* 라디오 버튼을 선택하고 사용할 수 있는 최대 대역폭을 입력하거나 \* 무제한 \* 을 선택하여 제한이 없음을 나타냅니다.

6. 계층화할 볼륨을 선택하려면 \* 계속 \* 을 클릭합니다.

◦

- 7. Tier Volumes\_ 페이지에서 계층화를 구성할 볼륨을 선택하고 계층화 정책 페이지를 시작합니다.
	- 모든 볼륨을 선택하려면 제목 행( <mark>의 Molume Name)</mark> 를 클릭하고 \* 볼륨 구성 \* 을 클릭합니다.
	- $\circ$  여러 볼륨을 선택하려면 각 볼륨에 대한 확인란을 선택합니다( $\bullet$  volume\_1)를 클릭하고 \* 볼륨 구성 \* 을 클릭합니다.

단일 볼륨을 선택하려면 행(또는)을 클릭합니다 아이콘)을 클릭합니다.

![](_page_31_Picture_328.jpeg)

8. Tiering Policy 대화 상자에서 계층화 정책을 선택하고 선택한 볼륨의 냉각 날짜를 필요에 따라 조정한 다음 \* Apply \* 를 클릭합니다.

["](#page-2-1)[볼륨](#page-2-1) [계층화](#page-2-1) [정](#page-2-1)[책](#page-2-1) [및](#page-2-1) [냉](#page-2-1)[각](#page-2-1) [일에](#page-2-1) [대해](#page-2-1) [자세히](#page-2-1) [알아보십시오](#page-2-1)["](#page-2-1).

![](_page_31_Picture_329.jpeg)

## 결과

클러스터의 볼륨에서 Google Cloud 오브젝트 스토리지로 데이터 계층화를 성공적으로 설정했습니다.

다음 단계

["BlueXP](#page-42-0) [계층화](#page-42-0) [서비스에](#page-42-0) [가입해야](#page-42-0) [합니다](#page-42-0)["](#page-42-0).

클러스터의 활성 및 비활성 데이터에 대한 정보를 검토할 수 있습니다. ["](https://docs.netapp.com/ko-kr/bluexp-tiering/task-managing-tiering.html)[계층화](https://docs.netapp.com/ko-kr/bluexp-tiering/task-managing-tiering.html) [설정](https://docs.netapp.com/ko-kr/bluexp-tiering/task-managing-tiering.html) [관리에](https://docs.netapp.com/ko-kr/bluexp-tiering/task-managing-tiering.html) [대해](https://docs.netapp.com/ko-kr/bluexp-tiering/task-managing-tiering.html) [자세히](https://docs.netapp.com/ko-kr/bluexp-tiering/task-managing-tiering.html) [알아보십시오](https://docs.netapp.com/ko-kr/bluexp-tiering/task-managing-tiering.html)["](https://docs.netapp.com/ko-kr/bluexp-tiering/task-managing-tiering.html).

또한, 클러스터에 있는 특정 애그리게이트의 데이터를 여러 오브젝트 저장소로 계층화하려는 경우 추가 오브젝트 스토리지를 생성할 수 있습니다. 또는 계층화된 데이터가 추가 오브젝트 저장소로 복제되는 FabricPool 미러링을 사용하려는 경우 ["](https://docs.netapp.com/ko-kr/bluexp-tiering/task-managing-object-storage.html)[오브젝트](https://docs.netapp.com/ko-kr/bluexp-tiering/task-managing-object-storage.html) [저장소](https://docs.netapp.com/ko-kr/bluexp-tiering/task-managing-object-storage.html) [관리에](https://docs.netapp.com/ko-kr/bluexp-tiering/task-managing-object-storage.html) [대해](https://docs.netapp.com/ko-kr/bluexp-tiering/task-managing-object-storage.html) [자세히](https://docs.netapp.com/ko-kr/bluexp-tiering/task-managing-object-storage.html) [알아보십시오](https://docs.netapp.com/ko-kr/bluexp-tiering/task-managing-object-storage.html)[".](https://docs.netapp.com/ko-kr/bluexp-tiering/task-managing-object-storage.html)

<span id="page-31-0"></span>사내 **ONTAP** 클러스터에서 **StorageGRID**로 데이터 계층화

비활성 데이터를 StorageGRID로 계층화하여 온프레미스 ONTAP 클러스터의 여유 공간을 확보

빠른 시작

다음 단계를 따라 빠르게 시작하거나 나머지 섹션을 아래로 스크롤하여 자세한 내용을 확인하십시오.

1 데이터를 **StorageGRID**에 계층화할 준비를 합니다

다음이 필요합니다.

- ONTAP 9.4 이상을 실행하는 온프레미스 ONTAP 클러스터 및 사용자 지정 포트를 통해 StorageGRID에 연결합니다. ["](https://docs.netapp.com/us-en/bluexp-ontap-onprem/task-discovering-ontap.html)[클러스터를](https://docs.netapp.com/us-en/bluexp-ontap-onprem/task-discovering-ontap.html) [검색](https://docs.netapp.com/us-en/bluexp-ontap-onprem/task-discovering-ontap.html)하는 [방법](https://docs.netapp.com/us-en/bluexp-ontap-onprem/task-discovering-ontap.html)에 [대해](https://docs.netapp.com/us-en/bluexp-ontap-onprem/task-discovering-ontap.html) [알아보십시오](https://docs.netapp.com/us-en/bluexp-ontap-onprem/task-discovering-ontap.html)[".](https://docs.netapp.com/us-en/bluexp-ontap-onprem/task-discovering-ontap.html)
- S3 권한이 있는 AWS 액세스 키가 있는 StorageGRID 10.3 이상
- 구내에 설치된 커넥터.
- ONTAP 클러스터, StorageGRID 및 BlueXP 계층화 서비스에 대한 아웃바운드 HTTPS 연결을 가능하게 하는 커넥터용 네트워킹.

![](_page_32_Picture_4.jpeg)

계층화 설정

BlueXP에서 사내 작업 환경을 선택하고 계층화 서비스에 대해 \* 활성화 \* 를 클릭한 다음 표시되는 메시지에 따라 데이터를 StorageGRID에 계층화합니다.

요구 사항

ONTAP 클러스터에 대한 지원을 확인하고, 네트워킹을 설정하고, 오브젝트 스토리지를 준비합니다.

다음 이미지는 각 구성 요소와 이러한 구성 요소 간에 준비해야 하는 연결을 보여 줍니다.

![](_page_32_Figure_10.jpeg)

Connector와 StorageGRID 간의 통신은 오브젝트 스토리지 설정만 해당됩니다.

#### **ONTAP** 클러스터 준비

데이터를 StorageGRID에 계층화할 때 ONTAP 클러스터는 다음 요구사항을 충족해야 합니다.

지원되는 **ONTAP** 플랫폼

- ONTAP 9.8 이상을 사용하는 경우 AFF 시스템 또는 All-SSD 애그리게이트 또는 All-HDD 애그리게이트를 포함한 FAS 시스템의 데이터를 계층화할 수 있습니다.
- ONTAP 9.7 이하 버전을 사용하는 경우: AFF 시스템 또는 All-SSD 애그리게이트를 사용하는 FAS 시스템의

데이터를 계층화할 수 있습니다.

지원되는 **ONTAP** 버전입니다

ONTAP 9.4 이상

라이센싱

BlueXP 계정에 BlueXP 계층화 라이센스가 필요하지 않으며, 데이터를 StorageGRID로 계층화할 때 ONTAP 클러스터에 FabricPool 라이센스가 필요하지 않습니다.

클러스터 네트워킹 요구 사항

• ONTAP 클러스터는 사용자가 지정한 포트를 통해 StorageGRID 게이트웨이 노드에 대한 HTTPS 연결을 시작합니다(계층화 설정 중에 포트를 구성할 수 있음).

ONTAP는 오브젝트 스토리지 간에 데이터를 읽고 씁니다. 오브젝트 스토리지는 한 번도 시작되고, 응답 하기만 합니다.

• Connector에서 인바운드 연결이 필요하며, 이는 구내에 상주해야 합니다.

클러스터와 BlueXP 계층화 서비스를 연결할 필요가 없습니다.

• 계층화할 볼륨을 호스팅하는 각 ONTAP 노드에 인터클러스터 LIF가 필요합니다. LIF는 ONTAP가 오브젝트 스토리지에 연결하는 데 사용해야 하는 IPspace 와 연결되어 있어야 합니다.

데이터 계층화를 설정할 때, BlueXP 계층화는 사용할 IPspace를 묻는 메시지를 표시합니다. 각 LIF가 연결되는 IPspace를 선택해야 합니다. 이는 여러분이 생성한 "기본" IPspace 또는 사용자 지정 IPspace가 될 수 있습니다. 에 대해 자세히 알아보십시오 ["LIF"](https://docs.netapp.com/us-en/ontap/networking/create_a_lif.html) 및 ["IPspace".](https://docs.netapp.com/us-en/ontap/networking/standard_properties_of_ipspaces.html)

지원되는 볼륨 및 애그리게이트

BlueXP 계층화가 계층화할 수 있는 총 볼륨 수는 ONTAP 시스템의 볼륨 수보다 적을 수 있습니다. 이는 볼륨을 일부 애그리게이트로 계층화할 수 없기 때문입니다. 에 대한 ONTAP 설명서를 참조하십시오 ["FabricPool](https://docs.netapp.com/us-en/ontap/fabricpool/requirements-concept.html#functionality-or-features-not-supported-by-fabricpool)[에서](https://docs.netapp.com/us-en/ontap/fabricpool/requirements-concept.html#functionality-or-features-not-supported-by-fabricpool) [지원하지](https://docs.netapp.com/us-en/ontap/fabricpool/requirements-concept.html#functionality-or-features-not-supported-by-fabricpool) [않는](https://docs.netapp.com/us-en/ontap/fabricpool/requirements-concept.html#functionality-or-features-not-supported-by-fabricpool) [기능](https://docs.netapp.com/us-en/ontap/fabricpool/requirements-concept.html#functionality-or-features-not-supported-by-fabricpool) [또는](https://docs.netapp.com/us-en/ontap/fabricpool/requirements-concept.html#functionality-or-features-not-supported-by-fabricpool) [기능입니다](https://docs.netapp.com/us-en/ontap/fabricpool/requirements-concept.html#functionality-or-features-not-supported-by-fabricpool)[".](https://docs.netapp.com/us-en/ontap/fabricpool/requirements-concept.html#functionality-or-features-not-supported-by-fabricpool)

![](_page_33_Picture_14.jpeg)

BlueXP 계층화는 ONTAP 9.5부터 FlexGroup 볼륨을 지원합니다. 설치 프로그램은 다른 볼륨과 동일하게 작동합니다.

#### **ONTAP** 클러스터 검색

콜드 데이터 계층화를 시작하기 전에 BlueXP Canvas에서 온프레미스 ONTAP 작업 환경을 만들어야 합니다.

["](https://docs.netapp.com/us-en/bluexp-ontap-onprem/task-discovering-ontap.html)[클러스터를](https://docs.netapp.com/us-en/bluexp-ontap-onprem/task-discovering-ontap.html) [검색](https://docs.netapp.com/us-en/bluexp-ontap-onprem/task-discovering-ontap.html)하는 [방법](https://docs.netapp.com/us-en/bluexp-ontap-onprem/task-discovering-ontap.html)에 [대해](https://docs.netapp.com/us-en/bluexp-ontap-onprem/task-discovering-ontap.html) [알아보십시오](https://docs.netapp.com/us-en/bluexp-ontap-onprem/task-discovering-ontap.html)[".](https://docs.netapp.com/us-en/bluexp-ontap-onprem/task-discovering-ontap.html)

**StorageGRID** 준비 중

StorageGRID는 다음 요구 사항을 충족해야 합니다.

#### 지원되는 **StorageGRID** 버전

StorageGRID 10.3 이상이 지원됩니다.

#### **S3** 자격 증명

StorageGRID로 계층화를 설정할 때는 S3 액세스 키와 암호 키를 사용하여 BlueXP 계층화를 제공해야 합니다.

BlueXP 계층화는 키를 사용하여 버킷에 액세스합니다.

이러한 액세스 키는 다음 권한을 가진 사용자와 연결되어야 합니다.

```
"s3:ListAllMyBuckets",
"s3:ListBucket",
"s3:GetObject",
"s3:PutObject",
"s3:DeleteObject",
"s3:CreateBucket"
```
#### 오브젝트 버전 관리

오브젝트 저장소 버킷에서 StorageGRID 오브젝트 버전 관리를 사용하도록 설정하면 안 됩니다.

커넥터 작성 또는 전환

데이터를 클라우드에 계층화하려면 Connector가 필요합니다. 데이터를 StorageGRID에 계층화할 때 Connector를 사내에서 사용할 수 있어야 합니다. 새 커넥터를 설치하거나 현재 선택한 커넥터가 내부에 있는지 확인해야 합니다.

- ["](https://docs.netapp.com/us-en/bluexp-setup-admin/concept-connectors.html)커넥[터에](https://docs.netapp.com/us-en/bluexp-setup-admin/concept-connectors.html) [대해](https://docs.netapp.com/us-en/bluexp-setup-admin/concept-connectors.html) [자세히](https://docs.netapp.com/us-en/bluexp-setup-admin/concept-connectors.html) [알아보십시오](https://docs.netapp.com/us-en/bluexp-setup-admin/concept-connectors.html)["](https://docs.netapp.com/us-en/bluexp-setup-admin/concept-connectors.html)
- ["Linux](https://docs.netapp.com/us-en/bluexp-setup-admin/task-quick-start-connector-on-prem.html) [호스트에](https://docs.netapp.com/us-en/bluexp-setup-admin/task-quick-start-connector-on-prem.html) [커넥](https://docs.netapp.com/us-en/bluexp-setup-admin/task-quick-start-connector-on-prem.html)[터](https://docs.netapp.com/us-en/bluexp-setup-admin/task-quick-start-connector-on-prem.html) [설치](https://docs.netapp.com/us-en/bluexp-setup-admin/task-quick-start-connector-on-prem.html)["](https://docs.netapp.com/us-en/bluexp-setup-admin/task-quick-start-connector-on-prem.html)
- ["](https://docs.netapp.com/us-en/bluexp-setup-admin/task-managing-connectors.html)[커넥](https://docs.netapp.com/us-en/bluexp-setup-admin/task-managing-connectors.html)터 [간](https://docs.netapp.com/us-en/bluexp-setup-admin/task-managing-connectors.html) [전환](https://docs.netapp.com/us-en/bluexp-setup-admin/task-managing-connectors.html)["](https://docs.netapp.com/us-en/bluexp-setup-admin/task-managing-connectors.html)

커넥터를 위한 네트워킹 준비

커넥터에 필요한 네트워크 연결이 있는지 확인합니다.

단계

1. 커넥터가 설치된 네트워크에서 다음 연결을 사용할 수 있는지 확인합니다.

- 포트 443을 통해 BlueXP 계층화 서비스에 대한 HTTPS 연결 [\("](https://docs.netapp.com/us-en/bluexp-setup-admin/task-set-up-networking-on-prem.html#endpoints-contacted-for-day-to-day-operations)[끝점](https://docs.netapp.com/us-en/bluexp-setup-admin/task-set-up-networking-on-prem.html#endpoints-contacted-for-day-to-day-operations) 목[록을](https://docs.netapp.com/us-en/bluexp-setup-admin/task-set-up-networking-on-prem.html#endpoints-contacted-for-day-to-day-operations) [참조하십시오](https://docs.netapp.com/us-en/bluexp-setup-admin/task-set-up-networking-on-prem.html#endpoints-contacted-for-day-to-day-operations)["\)](https://docs.netapp.com/us-en/bluexp-setup-admin/task-set-up-networking-on-prem.html#endpoints-contacted-for-day-to-day-operations)
- StorageGRID 시스템에 대한 포트 443을 통한 HTTPS 연결
- 포트 443을 통해 ONTAP 클러스터 관리 LIF에 HTTPS로 연결합니다

첫 번째 클러스터에서 **StorageGRID**로 비활성 데이터 계층화

환경을 준비한 후 첫 번째 클러스터에서 비활성 데이터의 계층화를 시작합니다.

#### 필요한 것

- ["](https://docs.netapp.com/us-en/bluexp-ontap-onprem/task-discovering-ontap.html)온프레[미스](https://docs.netapp.com/us-en/bluexp-ontap-onprem/task-discovering-ontap.html) [작업](https://docs.netapp.com/us-en/bluexp-ontap-onprem/task-discovering-ontap.html) [환경](https://docs.netapp.com/us-en/bluexp-ontap-onprem/task-discovering-ontap.html)["](https://docs.netapp.com/us-en/bluexp-ontap-onprem/task-discovering-ontap.html).
- StorageGRID 게이트웨이 노드의 FQDN과 HTTPS 통신에 사용될 포트입니다.
- 필요한 S3 권한이 있는 AWS 액세스 키

#### 단계

- 1. 사내 ONTAP 작업 환경을 선택합니다.
- 2. 오른쪽 패널에서 계층화 서비스에 대해 \* 활성화 \* 를 클릭합니다.

StorageGRID 계층화 대상이 Canvas의 작업 환경으로 존재하는 경우 클러스터를 StorageGRID 작업 환경으로 끌어서 설치 마법사를 시작할 수 있습니다.

![](_page_35_Picture_588.jpeg)

- 3. \* 개체 스토리지 이름 정의 \*: 이 개체 스토리지의 이름을 입력합니다. 이 클러스터에서 애그리게이트와 함께 사용할 수 있는 다른 오브젝트 스토리지와는 고유해야 합니다.
- 4. \* 공급자 선택 \*: \* StorageGRID \* 를 선택하고 \* 계속 \* 을 클릭합니다.
- 5. Create Object Storage \* 페이지의 단계를 완료합니다.
	- a. \* 서버 \*: StorageGRID 게이트웨이 노드의 FQDN, ONTAP이 StorageGRID와 HTTPS 통신에 사용해야 하는 포트, 필요한 S3 권한이 있는 계정의 액세스 키 및 암호 키를 입력합니다.
	- b. \* 버킷 \*: 새 버킷을 추가하거나 prefix\_fabric-pool\_로 시작하는 기존 버킷을 선택하고 \* 계속 \* 을 클릭합니다.

Connector에 대한 IAM 정책을 사용하면 인스턴스가 정확한 접두사로 명명된 버킷에 대해 S3 작업을 수행할 수 있으므로 fabric-pool prefix가 필요합니다. 예를 들어, S3 bucket fabric-pool-AFF1\_의 이름을 지정할 수 있습니다. 여기서 AFF1은 클러스터의 이름입니다.

c. \* 클러스터 네트워크 \*: ONTAP가 오브젝트 스토리지에 연결하는 데 사용해야 하는 IPspace를 선택하고 \* 계속 \* 을 클릭합니다.

올바른 IPspace를 선택하면 BlueXP 계층화를 통해 ONTAP에서 StorageGRID 오브젝트 스토리지로의 연결을 설정할 수 있습니다.

"최대 전송 속도"를 정의하여 비활성 데이터를 오브젝트 저장소에 업로드하는 데 사용할 수 있는 네트워크 대역폭을 설정할 수도 있습니다. 제한된 \* 라디오 버튼을 선택하고 사용할 수 있는 최대 대역폭을 입력하거나 \* 무제한 \* 을 선택하여 제한이 없음을 나타냅니다.

- 6. Tier Volumes\_ 페이지에서 계층화를 구성할 볼륨을 선택하고 계층화 정책 페이지를 시작합니다.
	- 모든 볼륨을 선택하려면 제목 행( <mark>)를 Molume Name )</mark>를 클릭하고 \* 볼륨 구성 \* 을 클릭합니다.
	- $\cdot$  여러 볼륨을 선택하려면 각 볼륨에 대한 확인란을 선택합니다( $\bullet$  volume 1)를 클릭하고 \* 볼륨 구성 \* 을 클릭합니다.

단일 볼륨을 선택하려면 행(또는)을 클릭합니다 <>>
OHO 콘)을 클릭합니다.

◦

![](_page_36_Picture_438.jpeg)

7. Tiering Policy 대화 상자에서 계층화 정책을 선택하고 선택한 볼륨의 냉각 날짜를 필요에 따라 조정한 다음 \* Apply \* 를 클릭합니다.

["](#page-2-1)[볼륨](#page-2-1) [계층화](#page-2-1) [정](#page-2-1)[책](#page-2-1) [및](#page-2-1) [냉](#page-2-1)[각](#page-2-1) [일에](#page-2-1) [대해](#page-2-1) [자세히](#page-2-1) [알아보십시오](#page-2-1)["](#page-2-1).

![](_page_36_Picture_439.jpeg)

## 결과

클러스터의 볼륨에서 StorageGRID로 데이터 계층화를 설정했습니다.

다음 단계

클러스터의 활성 및 비활성 데이터에 대한 정보를 검토할 수 있습니다. ["](https://docs.netapp.com/ko-kr/bluexp-tiering/task-managing-tiering.html)[계층화](https://docs.netapp.com/ko-kr/bluexp-tiering/task-managing-tiering.html) [설정](https://docs.netapp.com/ko-kr/bluexp-tiering/task-managing-tiering.html) [관리에](https://docs.netapp.com/ko-kr/bluexp-tiering/task-managing-tiering.html) [대해](https://docs.netapp.com/ko-kr/bluexp-tiering/task-managing-tiering.html) [자세히](https://docs.netapp.com/ko-kr/bluexp-tiering/task-managing-tiering.html) [알아보십시오](https://docs.netapp.com/ko-kr/bluexp-tiering/task-managing-tiering.html)["](https://docs.netapp.com/ko-kr/bluexp-tiering/task-managing-tiering.html).

또한, 클러스터에 있는 특정 애그리게이트의 데이터를 여러 오브젝트 저장소로 계층화하려는 경우 추가 오브젝트 스토리지를 생성할 수 있습니다. 또는 계층화된 데이터가 추가 오브젝트 저장소로 복제되는 FabricPool 미러링을 사용하려는 경우 ["](https://docs.netapp.com/ko-kr/bluexp-tiering/task-managing-object-storage.html)[오브젝트](https://docs.netapp.com/ko-kr/bluexp-tiering/task-managing-object-storage.html) [저장소](https://docs.netapp.com/ko-kr/bluexp-tiering/task-managing-object-storage.html) [관리에](https://docs.netapp.com/ko-kr/bluexp-tiering/task-managing-object-storage.html) [대해](https://docs.netapp.com/ko-kr/bluexp-tiering/task-managing-object-storage.html) [자세히](https://docs.netapp.com/ko-kr/bluexp-tiering/task-managing-object-storage.html) [알아보십시오](https://docs.netapp.com/ko-kr/bluexp-tiering/task-managing-object-storage.html)[".](https://docs.netapp.com/ko-kr/bluexp-tiering/task-managing-object-storage.html)

<span id="page-36-0"></span>사내 **ONTAP** 클러스터에서 **S3** 오브젝트 스토리지로 데이터 계층화

S3(Simple Storage Service) 프로토콜을 사용하는 오브젝트 스토리지 서비스에 비활성 데이터를 계층화하여 온프레미스 ONTAP 클러스터의 여유 공간을 확보합니다.

현재 MinIO 객체 스토리지가 검증되었습니다.

![](_page_36_Picture_12.jpeg)

클라우드 계층으로 공식적으로 지원되지 않는 오브젝트 저장소를 사용하려는 고객은 이러한 지침을 사용할 수 있습니다. 고객은 오브젝트 저장소가 요구사항을 충족하는지 테스트하고 확인해야 합니다.

NetApp은 특히 제품이 출시된 제3자와의 지원 계약에 동의하지 않은 타사 오브젝트 저장소 서비스에서 발생하는 문제에 대해 어떠한 책임도 지지 않습니다. NetApp은 관련된 모든 손상에 대해 책임을 지지 않으며 해당 타사 제품에 대한 지원을 제공해야 한다는 점을 인정하고 이에 동의합니다.

빠른 시작

다음 단계를 따라 빠르게 시작하거나 나머지 섹션을 아래로 스크롤하여 자세한 내용을 확인하십시오.

![](_page_37_Picture_2.jpeg)

다음이 필요합니다.

- ONTAP 9.8 이상을 실행하는 온프레미스 ONTAP 클러스터의 소스 및 사용자 지정 포트를 통해 대상 S3 호환 오브젝트 스토리지로의 연결 ["](https://docs.netapp.com/us-en/bluexp-ontap-onprem/task-discovering-ontap.html)[클러스터를](https://docs.netapp.com/us-en/bluexp-ontap-onprem/task-discovering-ontap.html) [검색](https://docs.netapp.com/us-en/bluexp-ontap-onprem/task-discovering-ontap.html)하[는](https://docs.netapp.com/us-en/bluexp-ontap-onprem/task-discovering-ontap.html) [방법](https://docs.netapp.com/us-en/bluexp-ontap-onprem/task-discovering-ontap.html)[에](https://docs.netapp.com/us-en/bluexp-ontap-onprem/task-discovering-ontap.html) [대해](https://docs.netapp.com/us-en/bluexp-ontap-onprem/task-discovering-ontap.html) [알아보십시오](https://docs.netapp.com/us-en/bluexp-ontap-onprem/task-discovering-ontap.html)["](https://docs.netapp.com/us-en/bluexp-ontap-onprem/task-discovering-ontap.html).
- ONTAP 클러스터가 버킷에 액세스할 수 있도록 객체 스토리지 서버의 FQDN, 액세스 키 및 암호 키.
- 구내에 설치된 커넥터.
- 소스 ONTAP 클러스터에 대한 아웃바운드 HTTPS 연결, S3 호환 오브젝트 스토리지 및 BlueXP 계층화 서비스를 지원하는 커넥터용 네트워킹.

![](_page_37_Picture_8.jpeg)

계층화 설정

BlueXP에서 사내 작업 환경을 선택하고 계층화 서비스에 대해 \* 활성화 \* 를 클릭한 다음 표시되는 메시지에 따라 데이터를 S3 호환 오브젝트 스토리지에 계층화합니다.

# 3

#### 라이센스를 설정합니다

클라우드 공급자의 선불 종량제 구독, NetApp BlueXP 계층화 기능을 통해 BlueXP 계층화를 사용할 수 있습니다. 자체 라이센스 또는 다음 두 가지 모두를 조합해서 사용할 수 있습니다.

- 에서 BlueXP PAYGO 서비스를 구독하려면 ["AWS](https://aws.amazon.com/marketplace/pp/prodview-oorxakq6lq7m4?sr=0-8&ref_=beagle&applicationId=AWSMPContessa) 마켓플레[이스](https://aws.amazon.com/marketplace/pp/prodview-oorxakq6lq7m4?sr=0-8&ref_=beagle&applicationId=AWSMPContessa) [를](https://aws.amazon.com/marketplace/pp/prodview-oorxakq6lq7m4?sr=0-8&ref_=beagle&applicationId=AWSMPContessa) [참조하십시오](https://aws.amazon.com/marketplace/pp/prodview-oorxakq6lq7m4?sr=0-8&ref_=beagle&applicationId=AWSMPContessa)[",](https://aws.amazon.com/marketplace/pp/prodview-oorxakq6lq7m4?sr=0-8&ref_=beagle&applicationId=AWSMPContessa) ["Azure](https://azuremarketplace.microsoft.com/en-us/marketplace/apps/netapp.cloud-manager?tab=Overview) 마켓플레[이스](https://azuremarketplace.microsoft.com/en-us/marketplace/apps/netapp.cloud-manager?tab=Overview) [를](https://azuremarketplace.microsoft.com/en-us/marketplace/apps/netapp.cloud-manager?tab=Overview) [참조하십시오](https://azuremarketplace.microsoft.com/en-us/marketplace/apps/netapp.cloud-manager?tab=Overview)[",](https://azuremarketplace.microsoft.com/en-us/marketplace/apps/netapp.cloud-manager?tab=Overview) 또는 ["GCP](https://console.cloud.google.com/marketplace/details/netapp-cloudmanager/cloud-manager?supportedpurview=project&rif_reserved) 마켓플레[이스](https://console.cloud.google.com/marketplace/details/netapp-cloudmanager/cloud-manager?supportedpurview=project&rif_reserved)["](https://console.cloud.google.com/marketplace/details/netapp-cloudmanager/cloud-manager?supportedpurview=project&rif_reserved)를 클릭하고 \* 가입 \* 을 클릭한 다음 화면의 지시를 따릅니다.
- BlueXP 계층화 BYOL 라이센스를 사용하여 비용을 지불하려면 mailto:ng-cloudtiering@netapp.com?subject=Licensing [구매 시 문의하기]를 클릭한 다음 ["BlueXP](#page-42-0) [디](#page-42-0)지[털](#page-42-0) 지갑[에서](#page-42-0) [계정에](#page-42-0) [추가하십시오](#page-42-0)[".](#page-42-0)

요구 사항

ONTAP 클러스터에 대한 지원을 확인하고, 네트워킹을 설정하고, 오브젝트 스토리지를 준비합니다.

다음 이미지는 각 구성 요소와 이러한 구성 요소 간에 준비해야 하는 연결을 보여 줍니다.

![](_page_38_Figure_0.jpeg)

Connector와 S3 호환 오브젝트 스토리지 서버 간의 통신은 오브젝트 스토리지 설정만을 위한 것입니다.

**ONTAP** 클러스터 준비

 $(i)$ 

데이터를 S3 호환 오브젝트 스토리지로 계층화할 경우 소스 ONTAP 클러스터가 다음 요구사항을 충족해야 합니다.

지원되는 **ONTAP** 플랫폼

AFF 시스템 또는 FAS 시스템에서 All-SSD 애그리게이트 또는 All-HDD 애그리게이트로 데이터를 계층화할 수 있습니다.

지원되는 **ONTAP** 버전입니다

ONTAP 9.8 이상

클러스터 네트워킹 요구 사항

• ONTAP 클러스터는 사용자가 지정한 포트를 통해 S3 호환 오브젝트 스토리지에 대한 HTTPS 연결을 시작합니다(계층화 설정 중에 포트 구성 가능).

소스 ONTAP 시스템은 오브젝트 스토리지 간에 데이터를 읽고 씁니다. 오브젝트 스토리지는 한 번도 시작되고, 응답 하기만 합니다.

• Connector에서 인바운드 연결이 필요하며, 이는 구내에 상주해야 합니다.

클러스터와 BlueXP 계층화 서비스를 연결할 필요가 없습니다.

• 계층화할 볼륨을 호스팅하는 각 ONTAP 노드에 인터클러스터 LIF가 필요합니다. LIF는 ONTAP가 오브젝트 스토리지에 연결하는 데 사용해야 하는 IPspace 와 연결되어 있어야 합니다.

데이터 계층화를 설정할 때, BlueXP 계층화는 사용할 IPspace를 묻는 메시지를 표시합니다. 각 LIF가 연결되는 IPspace를 선택해야 합니다. 이는 여러분이 생성한 "기본" IPspace 또는 사용자 지정 IPspace가 될 수 있습니다. 에 대해 자세히 알아보십시오 ["LIF"](https://docs.netapp.com/us-en/ontap/networking/create_a_lif.html) 및 ["IPspace".](https://docs.netapp.com/us-en/ontap/networking/standard_properties_of_ipspaces.html)

지원되는 볼륨 및 애그리게이트

BlueXP 계층화가 계층화할 수 있는 총 볼륨 수는 ONTAP 시스템의 볼륨 수보다 적을 수 있습니다. 이는 볼륨을 일부 애그리게이트로 계층화할 수 없기 때문입니다. 에 대한 ONTAP 설명서를 참조하십시오 ["FabricPool](https://docs.netapp.com/us-en/ontap/fabricpool/requirements-concept.html#functionality-or-features-not-supported-by-fabricpool)[에서](https://docs.netapp.com/us-en/ontap/fabricpool/requirements-concept.html#functionality-or-features-not-supported-by-fabricpool) [지원하지](https://docs.netapp.com/us-en/ontap/fabricpool/requirements-concept.html#functionality-or-features-not-supported-by-fabricpool) [않는](https://docs.netapp.com/us-en/ontap/fabricpool/requirements-concept.html#functionality-or-features-not-supported-by-fabricpool) [기능](https://docs.netapp.com/us-en/ontap/fabricpool/requirements-concept.html#functionality-or-features-not-supported-by-fabricpool) [또는](https://docs.netapp.com/us-en/ontap/fabricpool/requirements-concept.html#functionality-or-features-not-supported-by-fabricpool) [기능입니다](https://docs.netapp.com/us-en/ontap/fabricpool/requirements-concept.html#functionality-or-features-not-supported-by-fabricpool)[".](https://docs.netapp.com/us-en/ontap/fabricpool/requirements-concept.html#functionality-or-features-not-supported-by-fabricpool)

![](_page_39_Picture_2.jpeg)

BlueXP 계층화는 FlexVol 볼륨과 FlexGroup 볼륨을 모두 지원합니다.

**ONTAP** 클러스터 검색

콜드 데이터 계층화를 시작하기 전에 BlueXP Canvas에서 온프레미스 ONTAP 작업 환경을 만들어야 합니다.

["](https://docs.netapp.com/us-en/bluexp-ontap-onprem/task-discovering-ontap.html)[클러스터를](https://docs.netapp.com/us-en/bluexp-ontap-onprem/task-discovering-ontap.html) [검색](https://docs.netapp.com/us-en/bluexp-ontap-onprem/task-discovering-ontap.html)하는 [방법](https://docs.netapp.com/us-en/bluexp-ontap-onprem/task-discovering-ontap.html)에 [대해](https://docs.netapp.com/us-en/bluexp-ontap-onprem/task-discovering-ontap.html) [알아보십시오](https://docs.netapp.com/us-en/bluexp-ontap-onprem/task-discovering-ontap.html)[".](https://docs.netapp.com/us-en/bluexp-ontap-onprem/task-discovering-ontap.html)

**S3** 호환 오브젝트 스토리지 준비

S3 호환 오브젝트 스토리지는 다음 요구사항을 충족해야 합니다.

**S3** 자격 증명

S3 호환 오브젝트 스토리지로 계층화를 설정할 경우 S3 버킷을 생성하거나 기존 S3 버킷을 선택하라는 메시지가 표시됩니다. BlueXP 계층화에 S3 액세스 키와 비밀 키를 제공해야 합니다. BlueXP 계층화는 키를 사용하여 버킷에 액세스합니다.

이러한 액세스 키는 다음 권한을 가진 사용자와 연결되어야 합니다.

```
"s3:ListAllMyBuckets",
"s3:ListBucket",
"s3:GetObject",
"s3:PutObject",
"s3:DeleteObject",
"s3:CreateBucket"
```
커넥터 작성 또는 전환

데이터를 클라우드에 계층화하려면 Connector가 필요합니다. 데이터를 S3 호환 오브젝트 스토리지로 계층화할 경우 Connector를 사내에서 사용할 수 있어야 합니다. 새 커넥터를 설치하거나 현재 선택한 커넥터가 내부에 있는지 확인해야 합니다.

- ["](https://docs.netapp.com/us-en/bluexp-setup-admin/concept-connectors.html)커넥[터에](https://docs.netapp.com/us-en/bluexp-setup-admin/concept-connectors.html) [대해](https://docs.netapp.com/us-en/bluexp-setup-admin/concept-connectors.html) [자세히](https://docs.netapp.com/us-en/bluexp-setup-admin/concept-connectors.html) [알아보십시오](https://docs.netapp.com/us-en/bluexp-setup-admin/concept-connectors.html)["](https://docs.netapp.com/us-en/bluexp-setup-admin/concept-connectors.html)
- ["Linux](https://docs.netapp.com/us-en/bluexp-setup-admin/task-quick-start-connector-on-prem.html) [호스트에](https://docs.netapp.com/us-en/bluexp-setup-admin/task-quick-start-connector-on-prem.html) [커넥](https://docs.netapp.com/us-en/bluexp-setup-admin/task-quick-start-connector-on-prem.html)[터](https://docs.netapp.com/us-en/bluexp-setup-admin/task-quick-start-connector-on-prem.html) [설치](https://docs.netapp.com/us-en/bluexp-setup-admin/task-quick-start-connector-on-prem.html)["](https://docs.netapp.com/us-en/bluexp-setup-admin/task-quick-start-connector-on-prem.html)
- ["](https://docs.netapp.com/us-en/bluexp-setup-admin/task-managing-connectors.html)[커넥](https://docs.netapp.com/us-en/bluexp-setup-admin/task-managing-connectors.html)터 [간](https://docs.netapp.com/us-en/bluexp-setup-admin/task-managing-connectors.html) [전환](https://docs.netapp.com/us-en/bluexp-setup-admin/task-managing-connectors.html)["](https://docs.netapp.com/us-en/bluexp-setup-admin/task-managing-connectors.html)

커넥터를 위한 네트워킹 준비

커넥터에 필요한 네트워크 연결이 있는지 확인합니다.

단계

1. 커넥터가 설치된 네트워크에서 다음 연결을 사용할 수 있는지 확인합니다.

- 포트 443을 통해 BlueXP 계층화 서비스에 대한 HTTPS 연결 [\("](https://docs.netapp.com/us-en/bluexp-setup-admin/task-set-up-networking-on-prem.html#endpoints-contacted-for-day-to-day-operations)[끝점](https://docs.netapp.com/us-en/bluexp-setup-admin/task-set-up-networking-on-prem.html#endpoints-contacted-for-day-to-day-operations) 목[록을](https://docs.netapp.com/us-en/bluexp-setup-admin/task-set-up-networking-on-prem.html#endpoints-contacted-for-day-to-day-operations) [참조하십시오](https://docs.netapp.com/us-en/bluexp-setup-admin/task-set-up-networking-on-prem.html#endpoints-contacted-for-day-to-day-operations)["\)](https://docs.netapp.com/us-en/bluexp-setup-admin/task-set-up-networking-on-prem.html#endpoints-contacted-for-day-to-day-operations)
- 포트 443을 통해 S3 호환 오브젝트 스토리지에 HTTPS 연결
- 포트 443을 통해 ONTAP 클러스터 관리 LIF에 HTTPS로 연결합니다

첫 번째 클러스터에서 **S3** 호환 오브젝트 스토리지로 비활성 데이터 계층화

환경을 준비한 후 첫 번째 클러스터에서 비활성 데이터의 계층화를 시작합니다.

필요한 것

- ["](https://docs.netapp.com/us-en/bluexp-ontap-onprem/task-discovering-ontap.html)온프레[미스](https://docs.netapp.com/us-en/bluexp-ontap-onprem/task-discovering-ontap.html) [작업](https://docs.netapp.com/us-en/bluexp-ontap-onprem/task-discovering-ontap.html) [환경](https://docs.netapp.com/us-en/bluexp-ontap-onprem/task-discovering-ontap.html)["](https://docs.netapp.com/us-en/bluexp-ontap-onprem/task-discovering-ontap.html).
- S3 호환 오브젝트 스토리지 서버의 FQDN과 HTTPS 통신에 사용될 포트.
- 필요한 S3 권한이 있는 액세스 키 및 비밀 키.

단계

- 1. 사내 ONTAP 작업 환경을 선택합니다.
- 2. 오른쪽 패널에서 계층화 서비스에 대해 \* 활성화 \* 를 클릭합니다.

![](_page_40_Picture_461.jpeg)

- 3. \* 개체 스토리지 이름 정의 \*: 이 개체 스토리지의 이름을 입력합니다. 이 클러스터에서 애그리게이트와 함께 사용할 수 있는 다른 오브젝트 스토리지와는 고유해야 합니다.
- 4. \* 공급자 선택 \*: \* S3 호환 \* 을 선택하고 \* 계속 \* 을 클릭합니다.
- 5. Create Object Storage \* 페이지의 단계를 완료합니다.
	- a. \* 서버 \*: S3 호환 오브젝트 스토리지 서버의 FQDN, ONTAP이 서버와 HTTPS 통신에 사용해야 하는 포트, 필요한 S3 권한이 있는 계정의 액세스 키 및 암호 키를 입력합니다.
	- b. \* 버킷 \*: 새 버킷을 추가하거나 기존 버킷을 선택하고 \* 계속 \* 을 클릭합니다.
	- c. \* 클러스터 네트워크 \*: ONTAP가 오브젝트 스토리지에 연결하는 데 사용해야 하는 IPspace를 선택하고 \* 계속 \* 을 클릭합니다.

올바른 IPspace를 선택하면 BlueXP 계층화를 통해 ONTAP에서 S3 호환 오브젝트 스토리지로의 연결을

설정할 수 있습니다.

◦

"최대 전송 속도"를 정의하여 비활성 데이터를 오브젝트 저장소에 업로드하는 데 사용할 수 있는 네트워크 대역폭을 설정할 수도 있습니다. 제한된 \* 라디오 버튼을 선택하고 사용할 수 있는 최대 대역폭을 입력하거나 \* 무제한 \* 을 선택하여 제한이 없음을 나타냅니다.

- 6. 성공 페이지에서 지금 볼륨을 설정하려면 \* 계속 \* 을 클릭합니다.
- 7. Tier Volumes\_ 페이지에서 계층화를 구성할 볼륨을 선택하고 \* Continue \* 를 클릭합니다.
	- 모든 볼륨을 선택하려면 제목 행( थे │ Volume Name )를 클릭하고 \* 볼륨 구성 \* 을 클릭합니다.
	- 。여러 볼륨을 선택하려면 각 볼륨에 대한 확인란을 선택합니다(  $\alpha$  volume 1)를 클릭하고 \* 볼륨 구성 \* 을 클릭합니다.

단일 볼륨을 선택하려면 행(또는)을 클릭합니다  $\bullet$  아이콘)을 클릭합니다.

![](_page_41_Picture_412.jpeg)

8. Tiering Policy 대화 상자에서 계층화 정책을 선택하고 선택한 볼륨의 냉각 날짜를 필요에 따라 조정한 다음 \* Apply \* 를 클릭합니다.

["](#page-2-1)[볼륨](#page-2-1) [계층화](#page-2-1) [정](#page-2-1)[책](#page-2-1) [및](#page-2-1) [냉](#page-2-1)[각](#page-2-1) [일에](#page-2-1) [대해](#page-2-1) [자세히](#page-2-1) [알아보십시오](#page-2-1)["](#page-2-1).

![](_page_41_Picture_413.jpeg)

결과

클러스터의 볼륨에서 S3 호환 오브젝트 스토리지로 데이터 계층화를 성공적으로 설정했습니다.

다음 단계

["BlueXP](#page-42-0) [계층화](#page-42-0) [서비스에](#page-42-0) [가입해야](#page-42-0) [합니다](#page-42-0)["](#page-42-0).

클러스터의 활성 및 비활성 데이터에 대한 정보를 검토할 수 있습니다. ["](https://docs.netapp.com/ko-kr/bluexp-tiering/task-managing-tiering.html)[계층화](https://docs.netapp.com/ko-kr/bluexp-tiering/task-managing-tiering.html) [설정](https://docs.netapp.com/ko-kr/bluexp-tiering/task-managing-tiering.html) [관리에](https://docs.netapp.com/ko-kr/bluexp-tiering/task-managing-tiering.html) [대해](https://docs.netapp.com/ko-kr/bluexp-tiering/task-managing-tiering.html) [자세히](https://docs.netapp.com/ko-kr/bluexp-tiering/task-managing-tiering.html) [알아보십시오](https://docs.netapp.com/ko-kr/bluexp-tiering/task-managing-tiering.html)["](https://docs.netapp.com/ko-kr/bluexp-tiering/task-managing-tiering.html).

또한, 클러스터에 있는 특정 애그리게이트의 데이터를 여러 오브젝트 저장소로 계층화하려는 경우 추가 오브젝트 스토리지를 생성할 수 있습니다. 또는 계층화된 데이터가 추가 오브젝트 저장소로 복제되는 FabricPool 미러링을 사용하려는 경우 ["](https://docs.netapp.com/ko-kr/bluexp-tiering/task-managing-object-storage.html)[오브젝트](https://docs.netapp.com/ko-kr/bluexp-tiering/task-managing-object-storage.html) [저장소](https://docs.netapp.com/ko-kr/bluexp-tiering/task-managing-object-storage.html) [관리에](https://docs.netapp.com/ko-kr/bluexp-tiering/task-managing-object-storage.html) [대해](https://docs.netapp.com/ko-kr/bluexp-tiering/task-managing-object-storage.html) [자세히](https://docs.netapp.com/ko-kr/bluexp-tiering/task-managing-object-storage.html) [알아보십시오](https://docs.netapp.com/ko-kr/bluexp-tiering/task-managing-object-storage.html)[".](https://docs.netapp.com/ko-kr/bluexp-tiering/task-managing-object-storage.html)

# <span id="page-42-0"></span>**BlueXP** 계층화에 대한 라이센스를 설정합니다

첫 번째 클러스터에서 계층화를 설정하면 BlueXP 계층화를 30일 동안 무료로 사용할 수 있습니다. 무료 평가판이 끝나면 클라우드 공급자 마켓플레이스에서 종량제 또는 연간 구독을 통해 BlueXP 계층화에 대한 비용을 지불하거나 NetApp에서 BYOL 라이센스를 받거나 이 둘을 결합하여 비용을 지불해야 합니다.

추가 내용을 읽기 전에 몇 가지 참고 사항을 확인하십시오.

- 클라우드 공급자 시장에서 이미 BlueXP 구독(PAYGO)을 구독한 경우 사내 ONTAP 시스템에 대한 BlueXP 계층화도 자동으로 구독됩니다. BlueXP 계층화 \* 온-프레미스 대시보드 \* 탭에 활성 서브스크립션이 표시됩니다. 다시 가입하지 않아도 됩니다. BlueXP 디지털 지갑에 활성 구독이 표시됩니다.
- BYOL BlueXP 계층화 라이센스(이전의 "Cloud Tiering" 라이센스)는 BlueXP 계정의 여러 온-프레미스 ONTAP 클러스터에서 사용할 수 있는 \_floating\_license입니다. 이는 각 클러스터에 대해 \_FabricPool\_라이센스를 구입한 과거와 다릅니다(그리고 훨씬 더 쉬움).
- 데이터를 StorageGRID로 계층화할 경우 비용이 발생하지 않으므로 BYOL 라이센스 또는 PAYGO 등록이 필요하지 않습니다. 이러한 계층형 데이터는 라이센스에서 구입한 용량에 포함되지 않습니다.

["BlueXP](#page-2-1) [계층화에](#page-2-1) [대한](#page-2-1) [라이선스의](#page-2-1) [작동](#page-2-1) [방](#page-2-1)[식에](#page-2-1) [대해](#page-2-1) [자세히](#page-2-1) [알아보십시오](#page-2-1)[".](#page-2-1)

## **30**일 무료 평가판

BlueXP 계층화 라이센스가 없는 경우 첫 번째 클러스터에 계층화를 설정할 때 BlueXP 계층화를 30일 동안 무료로 체험해 볼 수 있습니다. 30일 무료 평가판이 종료된 후에는 선불 종량제 구독, 연간 구독, BYOL 라이센스 또는 조합을 통해 BlueXP 계층화 비용을 지불해야 합니다.

무료 평가판이 끝나고 라이센스를 구독하거나 추가하지 않은 경우 ONTAP에서는 콜드 데이터를 오브젝트 스토리지에 더 이상 계층화하지 않습니다. 이전에 계층화된 모든 데이터에 계속 액세스할 수 있습니다. 즉, 이 데이터를 검색하고 사용할 수 있습니다. 검색할 경우 데이터가 클라우드에서 성능 계층으로 다시 이동됩니다.

## **BlueXP** 계층화 **PAYGO** 구독을 사용합니다

클라우드 공급자의 마켓플레이스에서 선불 종량제 구독을 통해 Cloud Volumes ONTAP 시스템 및 BlueXP 계층화와 같은 다양한 클라우드 데이터 서비스의 사용 라이선스를 취득할 수 있습니다.

### **AWS Marketplace**에서 구독

AWS Marketplace에서 BlueXP 계층화를 구독하여 ONTAP 클러스터에서 AWS S3로 데이터를 계층화하기 위한 용량제 구독을 설정합니다.

단계

- 1. BlueXP에서 \* 이동성 > 계층화 > 온-프레미스 대시보드 \* 를 클릭합니다.
- 2. Marketplace subscriptions\_section에서 Amazon Web Services 아래의 \* Subscribe \* 를 클릭한 다음 \* Continue \* 를 클릭합니다.

3. 에서 구독하십시오 ["AWS](https://aws.amazon.com/marketplace/pp/prodview-oorxakq6lq7m4) 마켓플레[이스](https://aws.amazon.com/marketplace/pp/prodview-oorxakq6lq7m4) [를](https://aws.amazon.com/marketplace/pp/prodview-oorxakq6lq7m4) [참조하십시오](https://aws.amazon.com/marketplace/pp/prodview-oorxakq6lq7m4)["](https://aws.amazon.com/marketplace/pp/prodview-oorxakq6lq7m4)그런 다음 BlueXP 웹 사이트에 다시 로그인하여 등록을 완료합니다.

다음 비디오는 프로세스를 보여 줍니다.

► [https://docs.netapp.com/ko-kr/bluexp-tiering//media/video\\_subscribing\\_aws\\_tiering.mp4](https://docs.netapp.com/ko-kr/bluexp-tiering//media/video_subscribing_aws_tiering.mp4) *(video)*

**Azure** 마켓플레이스에서 구독

Azure Marketplace에서 BlueXP 계층화를 구독하여 ONTAP 클러스터에서 Azure Blob 스토리지까지 데이터 계층화를 위한 용량제 구독을 설정합니다.

단계

- 1. BlueXP에서 \* 이동성 > 계층화 > 온-프레미스 대시보드 \* 를 클릭합니다.
- 2. Marketplace Subscriptions\_ 섹션의 Microsoft Azure에서 \* Subscribe \* 를 클릭한 다음 \* Continue \* 를 클릭합니다.
- 3. 에서 구독하십시오 ["Azure](https://azuremarketplace.microsoft.com/en-us/marketplace/apps/netapp.cloud-manager?tab=Overview) 마켓플레[이스](https://azuremarketplace.microsoft.com/en-us/marketplace/apps/netapp.cloud-manager?tab=Overview) [를](https://azuremarketplace.microsoft.com/en-us/marketplace/apps/netapp.cloud-manager?tab=Overview) [참조하십시오](https://azuremarketplace.microsoft.com/en-us/marketplace/apps/netapp.cloud-manager?tab=Overview)["](https://azuremarketplace.microsoft.com/en-us/marketplace/apps/netapp.cloud-manager?tab=Overview)그런 다음 BlueXP 웹 사이트에 다시 로그인하여 등록을 완료합니다.

다음 비디오는 프로세스를 보여 줍니다.

► [https://docs.netapp.com/ko-kr/bluexp-tiering//media/video\\_subscribing\\_azure\\_tiering.mp4](https://docs.netapp.com/ko-kr/bluexp-tiering//media/video_subscribing_azure_tiering.mp4) *(video)*

## **Google Cloud Marketplace**를 구독합니다

Google Cloud 마켓플레이스에서 BlueXP 계층화를 구독하여 ONTAP 클러스터에서 Google Cloud 스토리지로 데이터 계층화에 대한 용량제 구독을 설정합니다.

단계

- 1. BlueXP에서 \* 이동성 > 계층화 > 온-프레미스 대시보드 \* 를 클릭합니다.
- 2. Marketplace Subscriptions\_ 섹션의 Google Cloud에서 \* Subscribe \* 를 클릭한 다음 \* Continue \* 를 클릭합니다.
- 3. 에서 구독하십시오 ["Google Cloud](https://console.cloud.google.com/marketplace/details/netapp-cloudmanager/cloud-manager?supportedpurview=project) 마켓플레[이스](https://console.cloud.google.com/marketplace/details/netapp-cloudmanager/cloud-manager?supportedpurview=project) [를](https://console.cloud.google.com/marketplace/details/netapp-cloudmanager/cloud-manager?supportedpurview=project) [참조하십시오](https://console.cloud.google.com/marketplace/details/netapp-cloudmanager/cloud-manager?supportedpurview=project)["](https://console.cloud.google.com/marketplace/details/netapp-cloudmanager/cloud-manager?supportedpurview=project)그런 다음 BlueXP 웹 사이트에 다시 로그인하여 등록을 완료합니다.

다음 비디오는 프로세스를 보여 줍니다.

► [https://docs.netapp.com/ko-kr/bluexp-tiering//media/video\\_subscribing\\_gcp\\_tiering.mp4](https://docs.netapp.com/ko-kr/bluexp-tiering//media/video_subscribing_gcp_tiering.mp4) *(video)*

# 연간 계약을 사용합니다

연간 계약을 구매하여 연간 BlueXP 계층화 비용을 지불하십시오. 연간 계약은 1년, 2년 또는 3년 기간으로 제공됩니다.

비활성 데이터를 AWS에 계층화할 때 에서 연간 계약을 구독할 수 있습니다 ["AWS](https://aws.amazon.com/marketplace/pp/prodview-q7dg6zwszplri) 마켓플레[이스](https://aws.amazon.com/marketplace/pp/prodview-q7dg6zwszplri) [페이지를](https://aws.amazon.com/marketplace/pp/prodview-q7dg6zwszplri) [참조하십시오](https://aws.amazon.com/marketplace/pp/prodview-q7dg6zwszplri)[".](https://aws.amazon.com/marketplace/pp/prodview-q7dg6zwszplri) 이 옵션을 사용하려면 마켓플레이스 페이지에서 구독을 설정한 다음 ["](https://docs.netapp.com/us-en/bluexp-setup-admin/task-adding-aws-accounts.html#associate-an-aws-subscription)[가입](https://docs.netapp.com/us-en/bluexp-setup-admin/task-adding-aws-accounts.html#associate-an-aws-subscription) [정보를](https://docs.netapp.com/us-en/bluexp-setup-admin/task-adding-aws-accounts.html#associate-an-aws-subscription) [AWS](https://docs.netapp.com/us-en/bluexp-setup-admin/task-adding-aws-accounts.html#associate-an-aws-subscription) [자격](https://docs.netapp.com/us-en/bluexp-setup-admin/task-adding-aws-accounts.html#associate-an-aws-subscription) 증[명과](https://docs.netapp.com/us-en/bluexp-setup-admin/task-adding-aws-accounts.html#associate-an-aws-subscription) [연결합니다](https://docs.netapp.com/us-en/bluexp-setup-admin/task-adding-aws-accounts.html#associate-an-aws-subscription)["](https://docs.netapp.com/us-en/bluexp-setup-admin/task-adding-aws-accounts.html#associate-an-aws-subscription).

비활성 데이터를 Azure에 계층화할 때 에서 연간 계약을 구독할 수 있습니다 ["Azure](https://azuremarketplace.microsoft.com/en-us/marketplace/apps/netapp.netapp-bluexp) 마켓플레[이스](https://azuremarketplace.microsoft.com/en-us/marketplace/apps/netapp.netapp-bluexp) [페이지](https://azuremarketplace.microsoft.com/en-us/marketplace/apps/netapp.netapp-bluexp)["](https://azuremarketplace.microsoft.com/en-us/marketplace/apps/netapp.netapp-bluexp). 이 옵션을 사용하려면 마켓플레이스 페이지에서 구독을 설정한 다음 ["](https://docs.netapp.com/us-en/bluexp-setup-admin/task-adding-azure-accounts.html#subscribe)[구독을](https://docs.netapp.com/us-en/bluexp-setup-admin/task-adding-azure-accounts.html#subscribe) [Azure](https://docs.netapp.com/us-en/bluexp-setup-admin/task-adding-azure-accounts.html#subscribe) [자격](https://docs.netapp.com/us-en/bluexp-setup-admin/task-adding-azure-accounts.html#subscribe) 증[명에](https://docs.netapp.com/us-en/bluexp-setup-admin/task-adding-azure-accounts.html#subscribe) [연결합니다](https://docs.netapp.com/us-en/bluexp-setup-admin/task-adding-azure-accounts.html#subscribe)["](https://docs.netapp.com/us-en/bluexp-setup-admin/task-adding-azure-accounts.html#subscribe).

Google Cloud로 계층화할 때 연간 계약은 현재 지원되지 않습니다.

# **BlueXP** 계층화 **BYOL** 라이센스 사용

NetApp에서 제공하는 자체 라이센스는 1년, 2년 또는 3년간 제공됩니다. BYOL \* BlueXP 계층화 \* 라이센스(이전의 "클라우드 계층화" 라이센스)는 BlueXP 계정의 여러 사내 ONTAP 클러스터에서 사용할 수 있는 floating license입니다. BlueXP 계층화 라이센스에 정의된 전체 계층화 용량은 온프레미스 클러스터 \* 의 \* 전체 \* 간에 공유되므로 초기 라이센스와 갱신을 간편하게 수행할 수 있습니다. 계층화 BYOL 라이센스의 최소 용량은 10TiB에서 시작됩니다.

BlueXP 계층화 라이센스가 없는 경우 다음 연락처로 문의해 주십시오.

- mailto:ng-cloud-tiering@netapp.com?subject=Licensing [라이센스 구매를 위해 이메일 보내기].
- 라이센스를 요청하려면 BlueXP 오른쪽 하단의 채팅 아이콘을 클릭하십시오.

선택적으로 사용하지 않을 Cloud Volumes ONTAP에 대해 할당되지 않은 노드 기반 라이센스가 있는 경우 동일한 달러 당량 및 만료 날짜가 있는 BlueXP 계층화 라이센스로 변환할 수 있습니다. ["](https://docs.netapp.com/us-en/bluexp-cloud-volumes-ontap/task-manage-node-licenses.html#exchange-unassigned-node-based-licenses)[자세한](https://docs.netapp.com/us-en/bluexp-cloud-volumes-ontap/task-manage-node-licenses.html#exchange-unassigned-node-based-licenses) [내용을](https://docs.netapp.com/us-en/bluexp-cloud-volumes-ontap/task-manage-node-licenses.html#exchange-unassigned-node-based-licenses) [보려](https://docs.netapp.com/us-en/bluexp-cloud-volumes-ontap/task-manage-node-licenses.html#exchange-unassigned-node-based-licenses)면 [여기를](https://docs.netapp.com/us-en/bluexp-cloud-volumes-ontap/task-manage-node-licenses.html#exchange-unassigned-node-based-licenses) [클릭하십시오](https://docs.netapp.com/us-en/bluexp-cloud-volumes-ontap/task-manage-node-licenses.html#exchange-unassigned-node-based-licenses) [".](https://docs.netapp.com/us-en/bluexp-cloud-volumes-ontap/task-manage-node-licenses.html#exchange-unassigned-node-based-licenses)

BlueXP 디지털 지갑 페이지를 사용하여 BlueXP 계층화 BYOL 라이센스를 관리합니다. 새 라이센스를 추가하고 기존 라이센스를 업데이트할 수 있습니다.

#### **BlueXP** 계층화 **BYOL** 라이센스는 **2021**년부터 제공됩니다

BlueXP 계층화 서비스를 사용하는 BlueXP 내에서 지원되는 계층화 구성을 위해 2021년 8월에 새로운 \* BlueXP 계층화 \* 라이센스가 도입되었습니다. 현재 BlueXP는 Amazon S3, Azure Blob 스토리지, Google Cloud Storage, NetApp StorageGRID 및 S3 호환 오브젝트 스토리지로의 계층화를 지원합니다.

이전에 온프레미스 ONTAP 데이터를 클라우드로 계층화하기 위해 사용한 \* FabricPool \* 라이센스는 ONTAP 인터넷 액세스("다크 사이트")가 없는 사이트와 IBM 클라우드 오브젝트 스토리지로의 계층화 구성에 대해서만 유지됩니다. 이러한 유형의 구성을 사용하는 경우 System Manager 또는 ONTAP CLI를 사용하여 각 클러스터에 FabricPool 라이센스를 설치합니다.

![](_page_44_Picture_11.jpeg)

StorageGRID로 계층화하려면 FabricPool 또는 BlueXP 계층화 라이센스가 필요하지 않습니다.

현재 FabricPool 라이센스를 사용 중인 경우 FabricPool 라이센스가 만료 날짜 또는 최대 용량에 도달할 때까지 영향을 받지 않습니다. 라이센스를 업데이트해야 하는 경우 또는 그 이전에 데이터를 클라우드로 계층화할 수 있는 기능이 중단되지 않도록 NetApp에 문의하십시오.

- BlueXP에서 지원되는 구성을 사용하는 경우 FabricPool 라이센스가 BlueXP 계층화 라이센스로 변환되고 BlueXP 디지털 지갑에 표시됩니다. 초기 라이센스가 만료되면 BlueXP 계층화 라이센스를 업데이트해야 합니다.
- BlueXP에서 지원되지 않는 구성을 사용하는 경우 FabricPool 라이센스를 계속 사용할 수 있습니다. ["System](https://docs.netapp.com/us-en/ontap/cloud-install-fabricpool-task.html) [Manager](https://docs.netapp.com/us-en/ontap/cloud-install-fabricpool-task.html)[를](https://docs.netapp.com/us-en/ontap/cloud-install-fabricpool-task.html) [사용하여](https://docs.netapp.com/us-en/ontap/cloud-install-fabricpool-task.html) [계층화의](https://docs.netapp.com/us-en/ontap/cloud-install-fabricpool-task.html) [라이선스를](https://docs.netapp.com/us-en/ontap/cloud-install-fabricpool-task.html) [취](https://docs.netapp.com/us-en/ontap/cloud-install-fabricpool-task.html)득[하는](https://docs.netapp.com/us-en/ontap/cloud-install-fabricpool-task.html) [방법](https://docs.netapp.com/us-en/ontap/cloud-install-fabricpool-task.html)[을](https://docs.netapp.com/us-en/ontap/cloud-install-fabricpool-task.html) [알아보십시오](https://docs.netapp.com/us-en/ontap/cloud-install-fabricpool-task.html)[".](https://docs.netapp.com/us-en/ontap/cloud-install-fabricpool-task.html)

다음은 두 라이센스에 대해 알아야 할 몇 가지 사항입니다.

![](_page_44_Picture_753.jpeg)

![](_page_45_Picture_477.jpeg)

#### <span id="page-45-0"></span>**BlueXP** 계층화 라이센스 파일을 얻습니다

BlueXP 계층화 라이센스를 구매한 후에는 BlueXP 계층화 일련 번호 및 NSS 계정을 입력하거나 NLF 라이센스 파일을 업로드하여 BlueXP에서 라이센스를 활성화합니다. 아래 단계에서는 NLF 라이센스 파일을 가져오는 방법을 보여 줍니다(해당 방법을 사용하려는 경우).

시작하기 전에

시작하기 전에 다음 정보가 필요합니다.

• BlueXP 계층화 일련 번호

판매 주문에서 이 번호를 찾거나 계정 팀에 문의하여 이 정보를 확인하십시오.

• BlueXP 계정 ID

BlueXP의 상단에서 \* 계정 \* 드롭다운을 선택한 다음 계정 옆의 \* 계정 관리 \* 를 클릭하여 BlueXP 계정 ID를 찾을 수 있습니다. 계정 ID는 개요 탭에 있습니다.

#### 단계

- 1. 에 로그인합니다 ["NetApp Support](https://mysupport.netapp.com) [사이트](https://mysupport.netapp.com)["](https://mysupport.netapp.com) 시스템 > 소프트웨어 라이센스 \* 를 클릭합니다.
- 2. BlueXP 계층화 라이센스 일련 번호를 입력합니다.

![](_page_45_Picture_478.jpeg)

- 3. 라이센스 키 \* 열에서 \* NetApp 라이센스 파일 가져오기 \* 를 클릭합니다.
- 4. BlueXP 계정 ID(지원 사이트에서 테넌트 ID라고 함)를 입력하고 \* 제출 \* 을 클릭하여 라이센스 파일을 다운로드합니다.

![](_page_46_Picture_238.jpeg)

**BlueXP** 계층화 **BYOL** 라이센스를 계정에 추가합니다

BlueXP 계정에 대한 BlueXP 계층화 라이센스를 구입한 후 BlueXP 계층화 서비스를 사용하려면 BlueXP에 라이센스를 추가해야 합니다.

단계

- 1. Governance > Digital Wallet > Data Services Licenses \* 를 클릭합니다.
- 2. 라이선스 추가 \* 를 클릭합니다.
- 3. Add License\_대화 상자에서 라이센스 정보를 입력하고 \* Add License \* 를 클릭합니다.
	- 계층화 라이선스 일련 번호가 있고 NSS 계정을 알고 있는 경우 \* 일련 번호 입력 \* 옵션을 선택하고 해당 정보를 입력합니다.

드롭다운 목록에서 NetApp Support 사이트 계정을 사용할 수 없는 경우 ["NSS](https://docs.netapp.com/us-en/bluexp-setup-admin/task-adding-nss-accounts.html) [계정을](https://docs.netapp.com/us-en/bluexp-setup-admin/task-adding-nss-accounts.html) [BlueXP](https://docs.netapp.com/us-en/bluexp-setup-admin/task-adding-nss-accounts.html)[에](https://docs.netapp.com/us-en/bluexp-setup-admin/task-adding-nss-accounts.html) [추가합니다](https://docs.netapp.com/us-en/bluexp-setup-admin/task-adding-nss-accounts.html)["](https://docs.netapp.com/us-en/bluexp-setup-admin/task-adding-nss-accounts.html).

◦ 계층화 라이센스 파일이 있는 경우 \* 라이센스 파일 업로드 \* 옵션을 선택하고 표시되는 메시지에 따라 파일을 첨부합니다.

![](_page_46_Picture_239.jpeg)

## 결과

BlueXP는 BlueXP 계층화 서비스가 활성화되도록 라이센스를 추가합니다.

라이센스가 부여된 기간이 만료일이 다가오고 있거나 라이센스가 부여된 용량이 한도에 도달한 경우 BlueXP 계층화에 알림이 표시됩니다.

![](_page_47_Picture_301.jpeg)

이 상태는 BlueXP 디지털 지갑 페이지에도 표시됩니다.

![](_page_47_Picture_302.jpeg)

BlueXP 계층화 라이센스가 만료되기 전에 업데이트하여 데이터를 클라우드에 계층화하는 기능이 중단되지 않도록 할 수 있습니다.

단계

1. BlueXP의 오른쪽 하단에 있는 채팅 아이콘을 클릭하여 특정 일련 번호에 대한 BlueXP 계층화 라이센스의 기간 연장 또는 추가 용량을 요청합니다.

라이센스 비용을 지불하고 NetApp Support 사이트에 등록한 후 BlueXP는 BlueXP 디지털 지갑의 라이센스를 자동으로 업데이트하고 데이터 서비스 라이센스 페이지에 변경 내용이 5-10분 내에 반영됩니다.

- 2. BlueXP에서 라이센스를 자동으로 업데이트할 수 없는 경우 라이센스 파일을 수동으로 업로드해야 합니다.
	- a. 가능합니다 [NetApp Support](#page-45-0) [사이트에서](#page-45-0) [라이센스](#page-45-0) [파](#page-45-0)[일을](#page-45-0) [받](#page-45-0)[으십시오](#page-45-0).
	- b. BlueXP 디지털 전자지갑의 \_Data Services Licenses\_탭에서 를 클릭합니다 ••• 업데이트하는 서비스 일련 번호에 대해 \* Update License \* 를 클릭합니다.

![](_page_47_Picture_303.jpeg)

c. Update License\_page에서 라이센스 파일을 업로드하고 \* Update License \* 를 클릭합니다.

결과

BlueXP는 라이센스를 업데이트하여 BlueXP 계층화 서비스를 계속 활성화합니다.

## 특수한 구성의 클러스터에 **BlueXP** 계층화 라이센스 적용

다음 구성의 ONTAP 클러스터는 BlueXP 계층화 라이센스를 사용할 수 있지만, 라이센스는 단일 노드 클러스터, HA 구성 클러스터, 계층화 미러 구성의 클러스터, FabricPool 미러를 사용한 MetroCluster 구성과 다른 방식으로 적용되어야 합니다.

- IBM Cloud Object Storage로 계층화된 클러스터
- "다크 사이트"에 설치된 클러스터

**FabricPool** 라이센스가 있는 기존 클러스터에 대한 프로세스입니다

언제 ["BlueXP](https://docs.netapp.com/ko-kr/bluexp-tiering/task-managing-tiering.html#discovering-additional-clusters-from-bluexp-tiering) [계층화에서](https://docs.netapp.com/ko-kr/bluexp-tiering/task-managing-tiering.html#discovering-additional-clusters-from-bluexp-tiering) [이러한](https://docs.netapp.com/ko-kr/bluexp-tiering/task-managing-tiering.html#discovering-additional-clusters-from-bluexp-tiering) [특](https://docs.netapp.com/ko-kr/bluexp-tiering/task-managing-tiering.html#discovering-additional-clusters-from-bluexp-tiering)[수](https://docs.netapp.com/ko-kr/bluexp-tiering/task-managing-tiering.html#discovering-additional-clusters-from-bluexp-tiering) [클러스터](https://docs.netapp.com/ko-kr/bluexp-tiering/task-managing-tiering.html#discovering-additional-clusters-from-bluexp-tiering) [유형을](https://docs.netapp.com/ko-kr/bluexp-tiering/task-managing-tiering.html#discovering-additional-clusters-from-bluexp-tiering) [모](https://docs.netapp.com/ko-kr/bluexp-tiering/task-managing-tiering.html#discovering-additional-clusters-from-bluexp-tiering)[두](https://docs.netapp.com/ko-kr/bluexp-tiering/task-managing-tiering.html#discovering-additional-clusters-from-bluexp-tiering) [확인해](https://docs.netapp.com/ko-kr/bluexp-tiering/task-managing-tiering.html#discovering-additional-clusters-from-bluexp-tiering) [보십시오](https://docs.netapp.com/ko-kr/bluexp-tiering/task-managing-tiering.html#discovering-additional-clusters-from-bluexp-tiering)["](https://docs.netapp.com/ko-kr/bluexp-tiering/task-managing-tiering.html#discovering-additional-clusters-from-bluexp-tiering)BlueXP 계층화는 FabricPool 라이센스를 인식하고 BlueXP 디지털 지갑에 라이센스를 추가합니다. 이러한 클러스터는 평소와 같이 데이터를 계속 계층화합니다. FabricPool 라이센스가 만료되면 BlueXP 계층화 라이센스를 구입해야 합니다.

새로 생성된 클러스터에 대한 프로세스입니다

BlueXP 계층화의 일반적인 클러스터를 검색할 때 BlueXP 계층화 인터페이스를 사용하여 계층화를 구성합니다. 이러한 경우 다음과 같은 동작이 발생합니다.

- 1. "상위" BlueXP 계층화 라이센스는 모든 클러스터가 계층화에 사용하는 용량을 추적하여 라이센스에 충분한 용량이 있는지 확인합니다. 총 라이센스 용량과 유효 기간은 BlueXP 디지털 지갑에 나와 있습니다.
- 2. "하위" 계층화 라이센스가 각 클러스터에 자동으로 설치되어 "상위" 라이센스와 통신합니다.

![](_page_48_Picture_13.jpeg)

System Manager 또는 ONTAP CLI에서 "하위" 라이센스에 대한 라이센스 용량 및 만료 날짜가 실제 정보가 아니므로 정보가 동일하지 않을 수 있습니다. 이러한 값은 BlueXP 계층화 소프트웨어에서 내부적으로 관리됩니다. 실제 정보는 BlueXP 디지털 지갑에서 추적할 수 있습니다.

위에 나열된 두 가지 구성의 경우, 시스템 관리자 또는 ONTAP CLI(BlueXP 계층화 인터페이스를 사용하지 않음)를 사용하여 계층화를 구성해야 합니다. 따라서 이러한 경우에는 BlueXP 계층화 인터페이스에서 이러한 클러스터에 "하위" 라이센스를 수동으로 푸시해야 합니다.

데이터가 계층화 미러 구성을 위해 서로 다른 두 오브젝트 스토리지 위치로 계층화되므로 데이터를 두 위치로 계층화할 수 있는 충분한 용량의 라이센스를 구입해야 합니다.

단계

1. 시스템 관리자 또는 ONTAP CLI를 사용하여 ONTAP 클러스터를 설치 및 구성합니다.

이 시점에서는 계층화를 구성하지 마십시오.

- 2. ["BlueXP](#page-42-0) [계층화](#page-42-0) [라이센스를](#page-42-0) [구입합니다](#page-42-0)["](#page-42-0) 새 클러스터 또는 클러스터에 필요한 용량
- 3. BlueXP의 경우 ["BlueXP](#page-42-0) [디](#page-42-0)지[털](#page-42-0) [지](#page-42-0)갑[에](#page-42-0) [라이센스를](#page-42-0) [추가합니다](#page-42-0)["](#page-42-0).
- 4. BlueXP 계층화에서는 ["](https://docs.netapp.com/ko-kr/bluexp-tiering/task-managing-tiering.html#discovering-additional-clusters-from-bluexp-tiering)[새로](https://docs.netapp.com/ko-kr/bluexp-tiering/task-managing-tiering.html#discovering-additional-clusters-from-bluexp-tiering)운 [클러스터를](https://docs.netapp.com/ko-kr/bluexp-tiering/task-managing-tiering.html#discovering-additional-clusters-from-bluexp-tiering) [만나보세요](https://docs.netapp.com/ko-kr/bluexp-tiering/task-managing-tiering.html#discovering-additional-clusters-from-bluexp-tiering)[".](https://docs.netapp.com/ko-kr/bluexp-tiering/task-managing-tiering.html#discovering-additional-clusters-from-bluexp-tiering)

5. 클러스터 페이지에서 을 클릭합니다 ••• 클러스터에 대해 \* 라이선스 배포 \* 를 선택합니다.

![](_page_49_Picture_1.jpeg)

6. Deploy License\_대화상자에서 \* deploy \* 를 클릭합니다.

하위 라이센스가 ONTAP 클러스터에 배포됩니다.

7. 시스템 관리자 또는 ONTAP CLI로 돌아가서 계층화 구성을 설정하십시오.

["FabricPool](https://docs.netapp.com/us-en/ontap/fabricpool/manage-mirrors-task.html) [미러](https://docs.netapp.com/us-en/ontap/fabricpool/manage-mirrors-task.html) [구성](https://docs.netapp.com/us-en/ontap/fabricpool/manage-mirrors-task.html) [정보](https://docs.netapp.com/us-en/ontap/fabricpool/manage-mirrors-task.html)["](https://docs.netapp.com/us-en/ontap/fabricpool/manage-mirrors-task.html)

["FabricPool MetroCluster](https://docs.netapp.com/us-en/ontap/fabricpool/setup-object-stores-mcc-task.html) [구성](https://docs.netapp.com/us-en/ontap/fabricpool/setup-object-stores-mcc-task.html) [정보](https://docs.netapp.com/us-en/ontap/fabricpool/setup-object-stores-mcc-task.html)["](https://docs.netapp.com/us-en/ontap/fabricpool/setup-object-stores-mcc-task.html)

["IBM](https://docs.netapp.com/us-en/ontap/fabricpool/setup-ibm-object-storage-cloud-tier-task.html) [클라우드](https://docs.netapp.com/us-en/ontap/fabricpool/setup-ibm-object-storage-cloud-tier-task.html) [오브젝트](https://docs.netapp.com/us-en/ontap/fabricpool/setup-ibm-object-storage-cloud-tier-task.html) [스토리지로](https://docs.netapp.com/us-en/ontap/fabricpool/setup-ibm-object-storage-cloud-tier-task.html) [계층화](https://docs.netapp.com/us-en/ontap/fabricpool/setup-ibm-object-storage-cloud-tier-task.html) [정보](https://docs.netapp.com/us-en/ontap/fabricpool/setup-ibm-object-storage-cloud-tier-task.html)["](https://docs.netapp.com/us-en/ontap/fabricpool/setup-ibm-object-storage-cloud-tier-task.html)

# <span id="page-49-0"></span>**BlueXP** 계층화 기술 **FAQ**

이 FAQ는 질문에 대한 간단한 답변을 찾는 경우에 도움이 될 수 있습니다.

**BlueXP** 계층화 서비스

다음 FAQ는 BlueXP 계층화의 작동 방식과 관련이 있습니다.

**BlueXP** 계층화 서비스를 사용하면 어떤 이점이 있습니까**?**

BlueXP 계층화는 빠른 데이터 증가에 따른 당면 과제를 해결함으로써 다음과 같은 이점을 제공합니다.

- 데이터 센터를 클라우드로 손쉽게 확장하므로 최대 50배 더 많은 공간을 확보할 수 있습니다
- 스토리지 최적화를 통해 평균 70%의 스토리지 비용이 절감됩니다
- 총 소유 비용이 평균 30% 절감되었습니다
- 애플리케이션을 리팩토링할 필요가 없습니다

클라우드로 계층화하는데 어떤 종류의 데이터가 유용합니까**?**

기본적으로 운영 스토리지 시스템과 2차 스토리지 시스템 모두에서 비활성 상태로 간주되는 데이터는 클라우드로 이동하는 데 적합한 대상입니다. 운영 시스템에서 이러한 데이터에는 스냅샷, 기록 레코드 및 완료된 프로젝트가 포함될 수 있습니다. 보조 시스템의 경우 DR 및 백업을 위해 만들어진 기본 데이터의 복사본이 포함된 모든 볼륨이 여기에 포함됩니다.

**NAS** 볼륨과 **SAN** 볼륨 모두의 데이터를 계층화할 수 있습니까**?**

예. NAS 볼륨의 데이터를 퍼블릭 클라우드 또는 StorageGRID와 같은 프라이빗 클라우드로 계층화할 수 있습니다.

SAN 프로토콜에서 액세스하는 데이터를 계층화할 경우 SAN 프로토콜이 NAS보다 연결 문제에 더 민감하기 때문에 프라이빗 클라우드를 사용하는 것이 좋습니다.

비활성 데이터 또는 자주 사용하지 않는 데이터의 정의는 무엇이며 어떻게 제어합니까**?**

콜드 데이터라고도 할 수 있는 것에 대한 정의는 "일정 시간 동안 액세스하지 않은 볼륨 블록(메타데이터 제외)"입니다. "시간"은 Cooling-days라는 계층화 정책 속성에 의해 결정됩니다.

**BlueXP** 계층화를 통해 클라우드 계층에서 스토리지 효율성을 유지할 수 있습니까**?**

예. 데이터를 클라우드 계층으로 이동할 때 압축, 중복제거, 컴팩션과 같은 ONTAP 볼륨 레벨 스토리지 효율성이 유지됩니다.

**FabricPool**와 **BlueXP** 계층화의 차이점은 무엇입니까**?**

FabricPool는 ONTAP CLI 및 System Manager를 통해 자체 관리하거나 BlueXP 계층화를 통해 서비스로 관리할 수 있는 ONTAP 계층화 기술입니다. BlueXP 계층화는 ONTAP와 클라우드 모두에서 고급 자동화 프로세스를 통해 FabricPool를 관리 서비스로 전환함으로써 하이브리드 및 멀티 클라우드 구축 전반에 걸친 계층화에 대한 뛰어난 가시성과 제어 기능을 제공합니다.

데이터를 클라우드로 계층화해서 재해 복구 또는 백업**/**아카이브에 사용할 수 있습니까**?**

아니요 볼륨의 메타데이터는 성능 계층에서 계층화되지 않으므로 오브젝트 스토리지에 저장된 데이터에 직접 액세스할 수 없습니다.

그러나 BlueXP 계층화를 사용하면 보조 시스템 및 SnapMirror 대상 볼륨(DP 볼륨)에서 이를 활성화하여 모든 데이터를 계층화함으로써(메타데이터 제외) 데이터 센터의 설치 공간과 TCO를 줄임으로써 비용 효율적인 백업 및 DR을 달성할 수 있습니다.

볼륨 또는 애그리게이트 레벨에서 **BlueXP** 계층화가 적용됩니까**?**

볼륨 레벨에서 BlueXP 계층화는 계층화 정책을 각 볼륨과 연결하여 사용할 수 있습니다. 콜드 데이터 식별은 블록 수준에서 수행됩니다.

**BlueXP** 계층화는 클라우드에 계층화할 블록을 어떻게 결정합니까**?**

볼륨과 연관된 계층화 정책은 계층화와 시기를 제어하는 메커니즘입니다. 이 정책은 데이터 블록 유형(스냅샷, 사용자 데이터 또는 둘 다) 및 냉각 기간을 정의합니다. 을 참조하십시오 ["](#page-2-1)[볼륨](#page-2-1) [계층화](#page-2-1) [정](#page-2-1)책["](#page-2-1) 를 참조하십시오.

**BlueXP** 계층화는 볼륨 용량에 어떤 영향을 미칩니까**?**

BlueXP 계층화는 볼륨의 용량에는 영향을 주지 않고 집합적 성능 계층 사용에는 영향을 미치지 않습니다.

**BlueXP** 계층화는 비활성 데이터 보고를 활성화합니까**?**

예. BlueXP 계층화는 각 집계에서 IDR(Inactive Data Reporting)을 활성화합니다. 이 설정을 통해 저비용 오브젝트 스토리지로 계층화할 수 있는 비활성 데이터의 양을 파악할 수 있습니다.

**IDR**을 실행하는 순간부터 정보를 표시하는 데 얼마나 걸립니까**?**

구성된 냉각 기간이 지난 후 IDR이 정보를 표시하기 시작합니다. IDR은 ONTAP 9.7 이하 버전을 사용하여 조정되지 않는 냉각 기간을 31일로 했습니다. ONTAP 9.8부터 IDR 냉각 기간은 최대 183일까지 구성할 수 있습니다.

## 추가 수익 실적을

다음 FAQ는 BlueXP 계층화 사용과 관련된 라이센스 및 비용과 관련이 있습니다.

**BlueXP** 계층화 비용은 어느 정도입니까**?**

콜드 데이터를 퍼블릭 클라우드에 계층화할 경우:

- PAYGO(pay-as-you-go)의 경우 사용량 기반 구독: GB/월 \$0.05.
- 연간(BYOL)의 경우 기간 기반 가입형: GB당 \$0.033/월 기준

["](https://bluexp.netapp.com/pricing)[가격](https://bluexp.netapp.com/pricing) [세부](https://bluexp.netapp.com/pricing) [정보를](https://bluexp.netapp.com/pricing) [참조하십시오](https://bluexp.netapp.com/pricing)[".](https://bluexp.netapp.com/pricing)

콜드 데이터를 NetApp StorageGRID 시스템(프라이빗 클라우드)에 계층화할 경우 비용이 들지 않습니다.

동일한 **ONTAP** 클러스터에 **BYOL** 및 **PAYGO** 라이센스를 모두 사용할 수 있습니까**?**

예. BlueXP 계층화를 통해 BYOL 라이센스, PAYGO 구독 또는 두 가지 조합을 사용할 수 있습니다.

**BYOL** 용량 제한에 도달하면 어떻게 됩니까**?**

BYOL 용량 제한에 도달하면 새로운 콜드 데이터의 계층화가 중지됩니다. 이전에 계층화된 모든 데이터에 계속 액세스할 수 있습니다. 즉, 이 데이터를 검색하고 사용할 수 있습니다. 검색할 경우 데이터가 클라우드에서 성능 계층으로 다시 이동됩니다.

그러나 \_BlueXP - 클라우드 데이터 서비스 배포 및 관리 \_ 에 PAYGO 마켓플레이스가 가입되어 있는 경우 새로운 콜드 데이터는 객체 스토리지로 계속 계층화되어 사용량 기준으로 해당 요금을 지불할 수 있습니다.

**BlueXP** 계층화 라이센스에는 클라우드 제공업체의 이그레스 비용이 포함되어 있습니까**?**

아니요, 그렇지 않습니다.

사내 시스템의 재수화 비용은 클라우드 공급자가 부담하는 외부 비용에 따라 다릅니까**?**

예. 퍼블릭 클라우드에서 읽을 때는 이그레스 비용이 부과됩니다.

클라우드 요금은 어떻게 예측합니까**? BlueXP** 계층화를 위한 **"**가상**"** 모드가 있습니까**?**

클라우드 공급자가 데이터 호스팅에 얼마나 많은 비용을 청구할지 예측하는 가장 좋은 방법은 계산기를 사용하는 것입니다. ["](https://calculator.aws/#/)[설치하고](https://calculator.aws/#/)[",](https://calculator.aws/#/) ["Azure](https://azure.microsoft.com/en-us/pricing/calculator/)[를](https://azure.microsoft.com/en-us/pricing/calculator/) [지원합니다](https://azure.microsoft.com/en-us/pricing/calculator/)["](https://azure.microsoft.com/en-us/pricing/calculator/) 및 ["Google](https://cloud.google.com/products/calculator) [클라우드](https://cloud.google.com/products/calculator)[".](https://cloud.google.com/products/calculator)

클라우드 공급자가 오브젝트 스토리지에서 사내 스토리지로 데이터를 읽거나 검색하는 데 추가 비용이 부과됩니까**?**

예. 확인합니다 ["Amazon S3](https://aws.amazon.com/s3/pricing/) [가격](https://aws.amazon.com/s3/pricing/)[",](https://aws.amazon.com/s3/pricing/) ["Blob](https://azure.microsoft.com/en-us/pricing/details/storage/blobs/) [가격](https://azure.microsoft.com/en-us/pricing/details/storage/blobs/) [책](https://azure.microsoft.com/en-us/pricing/details/storage/blobs/)[정](https://azure.microsoft.com/en-us/pricing/details/storage/blobs/) [차](https://azure.microsoft.com/en-us/pricing/details/storage/blobs/)[단](https://azure.microsoft.com/en-us/pricing/details/storage/blobs/)[",](https://azure.microsoft.com/en-us/pricing/details/storage/blobs/) 및 ["](https://cloud.google.com/storage/pricing)[클라우드](https://cloud.google.com/storage/pricing) [스토리지](https://cloud.google.com/storage/pricing) [가격](https://cloud.google.com/storage/pricing)["](https://cloud.google.com/storage/pricing) 데이터 읽기/검색으로 인해 발생한 추가 가격입니다.

**BlueXP** 계층화를 활성화하기 전에 볼륨의 절약 효과를 예측하고 콜드 데이터 보고서를 받으려면 어떻게 해야 합니까**?**

추정치를 얻으려면 ONTAP 클러스터를 BlueXP에 추가하고 BlueXP 계층화 클러스터 페이지를 통해 검사하기만 하면 됩니다. 클러스터에 대한 잠재적인 계층화 절감 비용 계산 \* 을 클릭하여 을 시작합니다 ["BlueXP](https://bluexp.netapp.com/cloud-tiering-service-tco) [계층화](https://bluexp.netapp.com/cloud-tiering-service-tco) [TCO](https://bluexp.netapp.com/cloud-tiering-service-tco) [계산기](https://bluexp.netapp.com/cloud-tiering-service-tco)["](https://bluexp.netapp.com/cloud-tiering-service-tco) 얼마나 많은 비용을 절감할 수 있는지 알아보십시오.

# **ONTAP**

다음 질문은 ONTAP과 관련이 있습니다.

**BlueXP** 계층화는 어떤 **ONTAP** 버전을 지원합니까**?**

BlueXP 계층화는 ONTAP 버전 9.2 이상을 지원합니다.

어떤 유형의 **ONTAP** 시스템이 지원됩니까**?**

BlueXP 계층화는 단일 노드 및 고가용성 AFF, FAS 및 ONTAP Select 클러스터에서 지원됩니다. FabricPool 미러 구성 및 MetroCluster 구성의 클러스터도 지원됩니다.

**FAS** 시스템에서 **HDD**만 사용하여 데이터를 계층화할 수 있습니까**?**

예. ONTAP 9.8부터 HDD 애그리게이트에 호스팅된 볼륨의 데이터를 계층화할 수 있습니다.

**HDD**가 있는 **FAS** 노드가 있는 클러스터에 연결된 **AFF**의 데이터를 계층화할 수 있습니까**?**

예. BlueXP 계층화는 모든 집계에서 호스팅되는 볼륨을 계층화하도록 구성할 수 있습니다. 데이터 계층화 구성은 사용되는 컨트롤러의 유형과 클러스터가 이기종 클러스터인지 여부와 관련이 없습니다.

### **Cloud Volumes ONTAP**는 어떻습니까**?**

Cloud Volumes ONTAP 시스템이 있는 경우 BlueXP 계층화 클러스터 페이지에서 하이브리드 클라우드 인프라의 데이터 계층화에 대한 전체 보기를 얻을 수 있습니다. 그러나 Cloud Volumes ONTAP 시스템은 BlueXP 계층화에서 읽기 전용입니다. BlueXP 계층화에서 Cloud Volumes ONTAP에 데이터 계층화를 설정할 수 없습니다. ["BlueXP](https://docs.netapp.com/us-en/bluexp-cloud-volumes-ontap/task-tiering.html)[의](https://docs.netapp.com/us-en/bluexp-cloud-volumes-ontap/task-tiering.html) [작업](https://docs.netapp.com/us-en/bluexp-cloud-volumes-ontap/task-tiering.html) [환경에서](https://docs.netapp.com/us-en/bluexp-cloud-volumes-ontap/task-tiering.html) [Cloud Volumes ONTAP](https://docs.netapp.com/us-en/bluexp-cloud-volumes-ontap/task-tiering.html) [시스템에](https://docs.netapp.com/us-en/bluexp-cloud-volumes-ontap/task-tiering.html) [대한](https://docs.netapp.com/us-en/bluexp-cloud-volumes-ontap/task-tiering.html) [계층화를](https://docs.netapp.com/us-en/bluexp-cloud-volumes-ontap/task-tiering.html) [설정합니다](https://docs.netapp.com/us-en/bluexp-cloud-volumes-ontap/task-tiering.html)[".](https://docs.netapp.com/us-en/bluexp-cloud-volumes-ontap/task-tiering.html)

**ONTAP** 클러스터에 필요한 다른 요구사항은 무엇입니까**?**

콜드 데이터의 계층화 위치에 따라 달라짐 자세한 내용은 다음 링크를 참조하십시오.

- ["Amazon S3](#page-7-1)[에](#page-7-1) [데이터](#page-7-1) [계층화](#page-7-1)["](#page-7-1)
- ["Azure Blob](#page-18-0) [저장소에](#page-18-0) [데이터](#page-18-0) [계층화](#page-18-0)["](#page-18-0)
- ["](#page-25-0)[데이터를](#page-25-0) [Google](#page-25-0) [클라우드](#page-25-0) [스토리지로](#page-25-0) [계층화](#page-25-0)["](#page-25-0)
- ["](#page-31-0)[데이터를](#page-31-0) [StorageGRID](#page-31-0)[에](#page-31-0) [계층화](#page-31-0)["](#page-31-0)
- ["](#page-36-0)[데이터를](#page-36-0) [S3](#page-36-0) [오브젝트](#page-36-0) [스토리지로](#page-36-0) [계층화](#page-36-0)["](#page-36-0)

오브젝트 스토리지

다음 질문은 오브젝트 스토리지와 관련이 있습니다.

어떤 오브젝트 스토리지 공급자가 지원됩니까**?**

BlueXP 계층화는 다음과 같은 오브젝트 스토리지 공급자를 지원합니다.

- Amazon S3
- Microsoft Azure Blob
- Google 클라우드 스토리지
- NetApp StorageGRID를 참조하십시오
- S3 호환 오브젝트 스토리지(예: MinIO)
- IBM 클라우드 오브젝트 스토리지(FabricPool 구성은 System Manager 또는 ONTAP CLI를 사용하여 수행해야 함)

나만의 버킷**/**컨테이너를 사용할 수 있습니까**?**

예, 가능합니다. 데이터 계층화를 설정할 때는 새 버킷/컨테이너를 추가하거나 기존 버킷/컨테이너를 선택할 수 있습니다.

지원되는 지역은 어디입니까**?**

- ["](https://docs.netapp.com/ko-kr/bluexp-tiering/reference-aws-support.html)[지원되는](https://docs.netapp.com/ko-kr/bluexp-tiering/reference-aws-support.html) [AWS](https://docs.netapp.com/ko-kr/bluexp-tiering/reference-aws-support.html) [영역](https://docs.netapp.com/ko-kr/bluexp-tiering/reference-aws-support.html)["](https://docs.netapp.com/ko-kr/bluexp-tiering/reference-aws-support.html)
- ["](https://docs.netapp.com/ko-kr/bluexp-tiering/reference-azure-support.html)[지원되는](https://docs.netapp.com/ko-kr/bluexp-tiering/reference-azure-support.html) [Azure](https://docs.netapp.com/ko-kr/bluexp-tiering/reference-azure-support.html) [지](https://docs.netapp.com/ko-kr/bluexp-tiering/reference-azure-support.html)역["](https://docs.netapp.com/ko-kr/bluexp-tiering/reference-azure-support.html)
- ["](https://docs.netapp.com/ko-kr/bluexp-tiering/reference-google-support.html)[지원되는](https://docs.netapp.com/ko-kr/bluexp-tiering/reference-google-support.html) [Google Cloud](https://docs.netapp.com/ko-kr/bluexp-tiering/reference-google-support.html) 지[역](https://docs.netapp.com/ko-kr/bluexp-tiering/reference-google-support.html)["](https://docs.netapp.com/ko-kr/bluexp-tiering/reference-google-support.html)

지원되는 **S3** 스토리지 클래스는 무엇입니까**?**

BlueXP 계층화는 *Standard*,*Standard - Infrequent Access*, *One Zone - Infrequent Access*, *Intelligent Tiering* 및 \_Glacier Instant Retrieval\_storage 클래스에 대한 데이터 계층화를 지원합니다. 을 참조하십시오 ["](https://docs.netapp.com/ko-kr/bluexp-tiering/reference-aws-support.html)[지원되는](https://docs.netapp.com/ko-kr/bluexp-tiering/reference-aws-support.html) [S3](https://docs.netapp.com/ko-kr/bluexp-tiering/reference-aws-support.html) [스토리지](https://docs.netapp.com/ko-kr/bluexp-tiering/reference-aws-support.html) [클래스](https://docs.netapp.com/ko-kr/bluexp-tiering/reference-aws-support.html)["](https://docs.netapp.com/ko-kr/bluexp-tiering/reference-aws-support.html) 를 참조하십시오.

**Amazon S3 Glacier Flexible** 및 **S3 Glacier Deep Archive**가 **BlueXP** 계층화로 지원되지 않는 이유는 무엇입니까**?**

Amazon S3 Glacier Flexible 및 S3 Glacier Deep Archive가 지원되지 않는 주된 이유는 BlueXP 계층화가 고성능 계층화 솔루션으로 설계되었기 때문에 데이터를 지속적으로 사용하고 신속하게 검색할 수 있어야 하기 때문입니다. S3 Glacier Flexible 및 S3 Glacier Deep Archive를 사용하여 데이터 검색을 몇 분에서 48시간 이내에 수행할 수 있습니다.

**BlueXP** 계층화와 함께 **MinIO**와 같은 다른 **S3** 호환 오브젝트 스토리지 서비스를 사용할 수 있습니까**?**

예. ONTAP 9.8 이상을 사용하는 클러스터에서는 계층화 UI를 통해 S3 호환 오브젝트 스토리지를 구성할 수 있습니다. ["](#page-36-0)[자세한](#page-36-0) [내용은](#page-36-0) [여기](#page-36-0) [를](#page-36-0) [참조하십시오](#page-36-0)["](#page-36-0).

어떤 **Azure Blob** 액세스 계층이 지원됩니까**?**

BlueXP 계층화는 비활성 데이터에 대한 \_hot\_or\_cool\_access 계층에 대한 데이터 계층화를 지원합니다. 을 참조하십시오 ["](https://docs.netapp.com/ko-kr/bluexp-tiering/reference-azure-support.html)[지원되는](https://docs.netapp.com/ko-kr/bluexp-tiering/reference-azure-support.html) [Azure Blob](https://docs.netapp.com/ko-kr/bluexp-tiering/reference-azure-support.html) [액세스](https://docs.netapp.com/ko-kr/bluexp-tiering/reference-azure-support.html) [계층](https://docs.netapp.com/ko-kr/bluexp-tiering/reference-azure-support.html)["](https://docs.netapp.com/ko-kr/bluexp-tiering/reference-azure-support.html) 를 참조하십시오.

**Google Cloud Storage**에서 지원되는 스토리지 클래스는 무엇입니까**?**

BlueXP 계층화는 *Standard*, *Nearline*, *Coldline* 및 *Archive* 스토리지 클래스에 대한 데이터 계층화를 지원합니다. 을 참조하십시오 ["](https://docs.netapp.com/ko-kr/bluexp-tiering/reference-google-support.html)[지원되는](https://docs.netapp.com/ko-kr/bluexp-tiering/reference-google-support.html) [Google Cloud](https://docs.netapp.com/ko-kr/bluexp-tiering/reference-google-support.html) [스토리지](https://docs.netapp.com/ko-kr/bluexp-tiering/reference-google-support.html) [클래스](https://docs.netapp.com/ko-kr/bluexp-tiering/reference-google-support.html)["](https://docs.netapp.com/ko-kr/bluexp-tiering/reference-google-support.html) 를 참조하십시오.

**BlueXP** 계층화는 라이프사이클 관리 정책 사용을 지원합니까**?**

예. BlueXP 계층화를 통해 특정 기간이 지나면 BlueXP 계층화가 데이터를 기본 스토리지 클래스/액세스 계층에서 더

비용 효율적인 계층으로 전환할 수 있도록 라이프사이클 관리를 지원할 수 있습니다. 라이프사이클 규칙은 Amazon S3 및 Google Cloud 스토리지의 선택한 버킷에 있는 모든 오브젝트와 Azure Blob에 대해 선택된 스토리지 계정의 모든 컨테이너에 적용됩니다.

**BlueXP** 계층화는 전체 클러스터에 대해 하나의 오브젝트 저장소를 사용합니까**,** 아니면 집합당 하나의 오브젝트 저장소를 사용합니까**?**

일반적인 구성의 경우 전체 클러스터에 대해 하나의 오브젝트 저장소가 있습니다. 2022년 8월부터 \* 고급 설정 \* 페이지를 사용하여 클러스터의 추가 오브젝트 저장소를 추가한 다음, 다른 애그리게이트에 서로 다른 오브젝트 저장소를 연결하거나, 미러링을 위해 오브젝트 저장소 2개를 애그리게이트에 연결할 수 있습니다.

여러 개의 버킷을 동일한 **Aggregate**에 연결할 수 있습니까**?**

미러링 목적으로 애그리게이트당 최대 2개의 버킷을 연결할 수 있으며, 여기서 콜드 데이터는 두 버킷에 동기식으로 계층됩니다. 버킷은 여러 공급자 및 다양한 위치에서 사용할 수 있습니다. 2022년 8월부터 \* 고급 설정 \* 페이지를 사용하여 두 개의 오브젝트 저장소를 단일 Aggregate에 연결할 수 있습니다.

서로 다른 버킷이 동일한 클러스터의 여러 **Aggregate**에 연결될 수 있습니까**?**

예. 일반적인 모범 사례는 하나의 버킷을 여러 애그리게이트로 연결하는 것입니다. 하지만 퍼블릭 클라우드를 사용할 경우 오브젝트 스토리지 서비스에 대한 최대 IOPS 제한이 있으므로 여러 개의 버킷을 고려해야 합니다.

한 클러스터에서 다른 클러스터로 볼륨을 마이그레이션할 때 계층화된 데이터는 어떻게 됩니까**?**

한 클러스터에서 다른 클러스터로 볼륨을 마이그레이션할 때는 모든 콜드 데이터를 클라우드 계층에서 읽습니다. 대상 클러스터의 쓰기 위치는 계층화가 설정되었는지 여부 및 소스 볼륨과 대상 볼륨에 사용된 계층화 정책의 유형에 따라 달라집니다.

한 노드에서 같은 클러스터의 다른 노드로 볼륨을 이동할 때 계층적 데이터는 어떻게 됩니까**?**

대상 Aggregate에 연결된 클라우드 계층이 없는 경우 소스 애그리게이트의 클라우드 계층에서 데이터를 읽은 후 타겟 애그리게이트의 로컬 계층에 전체가 기록됩니다. 대상 애그리게이트에 클라우드 계층이 연결되어 있는 경우, 소스 애그리게이트의 클라우드 계층에서 데이터를 읽은 다음 타겟 애그리게이트의 로컬 계층에 먼저 기록함으로써 빠른 컷오버를 지원합니다. 이후 사용된 계층화 정책에 따라 클라우드 계층에 기록됩니다.

ONTAP 9.6부터 대상 애그리게이트는 소스 애그리게이트와 동일한 클라우드 계층을 사용하는 경우, 콜드 데이터는 로컬 계층으로 다시 이동하지 않습니다.

계층화된 데이터를 다시 성능 계층으로 가져오려면 어떻게 해야 합니까**?**

Write Back(다시 쓰기)은 일반적으로 읽기에 대해 수행되며 계층화 정책 유형에 따라 달라집니다. ONTAP 9.8 이전에는 전체 볼륨의 쓰기를 volume move operation으로 수행할 수 있습니다. ONTAP 9.8부터 계층화 UI에는 모든 데이터를 \* 되돌리거나 \* 활성 파일 시스템을 \* 가져오는 옵션이 있습니다 \*. ["](https://docs.netapp.com/ko-kr/bluexp-tiering/task-managing-tiering.html#migrating-data-from-the-cloud-tier-back-to-the-performance-tier)[데이터를](https://docs.netapp.com/ko-kr/bluexp-tiering/task-managing-tiering.html#migrating-data-from-the-cloud-tier-back-to-the-performance-tier) [성능](https://docs.netapp.com/ko-kr/bluexp-tiering/task-managing-tiering.html#migrating-data-from-the-cloud-tier-back-to-the-performance-tier) [계층으로](https://docs.netapp.com/ko-kr/bluexp-tiering/task-managing-tiering.html#migrating-data-from-the-cloud-tier-back-to-the-performance-tier) [다시](https://docs.netapp.com/ko-kr/bluexp-tiering/task-managing-tiering.html#migrating-data-from-the-cloud-tier-back-to-the-performance-tier) [이동하는](https://docs.netapp.com/ko-kr/bluexp-tiering/task-managing-tiering.html#migrating-data-from-the-cloud-tier-back-to-the-performance-tier) [방법](https://docs.netapp.com/ko-kr/bluexp-tiering/task-managing-tiering.html#migrating-data-from-the-cloud-tier-back-to-the-performance-tier)[을](https://docs.netapp.com/ko-kr/bluexp-tiering/task-managing-tiering.html#migrating-data-from-the-cloud-tier-back-to-the-performance-tier) [알아보십시오](https://docs.netapp.com/ko-kr/bluexp-tiering/task-managing-tiering.html#migrating-data-from-the-cloud-tier-back-to-the-performance-tier)[".](https://docs.netapp.com/ko-kr/bluexp-tiering/task-managing-tiering.html#migrating-data-from-the-cloud-tier-back-to-the-performance-tier)

기존 **AFF/FAS** 컨트롤러를 새로운 컨트롤러로 교체할 때 계층형 데이터를 다시 온프레미스로 마이그레이션할 수 있습니까**?**

아니요 "헤드 스왑" 절차를 수행하는 동안 변경된 것은 애그리게이트의 소유입니다. 이 경우 데이터를 이동하지 않고 새 컨트롤러로 변경됩니다.

클라우드 공급자의 콘솔 또는 오브젝트 스토리지 탐색기를 사용하여 데이터를 버킷으로 계층화할 수 있습니까**? ONTAP** 없이 오브젝트 스토리지에 저장된 데이터를 직접 사용할 수 있습니까**?**

아니요 클라우드로 구축 및 계층화된 오브젝트에는 단일 파일이 아니라 여러 파일에서 최대 1,024개의 4KB 블록이 포함됩니다. 볼륨의 메타데이터는 항상 로컬 계층에 유지됩니다.

커넥터

다음 질문은 BlueXP 커넥터와 관련이 있습니다.

커넥터란 무엇입니까**?**

Connector는 클라우드 계정 또는 온프레미스 컴퓨팅 인스턴스에서 실행되는 소프트웨어로, BlueXP에서 클라우드 리소스를 안전하게 관리할 수 있도록 지원합니다. BlueXP 계층화 서비스를 사용하려면 Connector를 배포해야 합니다.

커넥터를 어디에 설치해야 합니까**?**

- 데이터를 S3로 계층화할 때 Connector는 AWS VPC 또는 사내에 상주할 수 있습니다.
- 데이터를 Blob 저장소에 계층화할 때 Connector는 Azure VNET 또는 사내에 상주할 수 있습니다.
- 데이터를 Google 클라우드 스토리지로 계층화할 때 Connector는 Google Cloud Platform VPC에 상주해야 합니다.
- 데이터를 StorageGRID 또는 다른 S3 호환 스토리지 공급자와 계층화할 경우 커넥터가 사내에 있어야 합니다.

**Connector**를 온**-**프레미스에 배포할 수 있습니까**?**

예. Connector 소프트웨어는 다운로드한 후 네트워크의 Linux 호스트에 수동으로 설치할 수 있습니다. ["Connector](https://docs.netapp.com/us-en/bluexp-setup-admin/task-install-connector-on-prem.html)[를](https://docs.netapp.com/us-en/bluexp-setup-admin/task-install-connector-on-prem.html) [설치](https://docs.netapp.com/us-en/bluexp-setup-admin/task-install-connector-on-prem.html) [방법](https://docs.netapp.com/us-en/bluexp-setup-admin/task-install-connector-on-prem.html)[에](https://docs.netapp.com/us-en/bluexp-setup-admin/task-install-connector-on-prem.html) [대해](https://docs.netapp.com/us-en/bluexp-setup-admin/task-install-connector-on-prem.html) [알아보십시오](https://docs.netapp.com/us-en/bluexp-setup-admin/task-install-connector-on-prem.html)["](https://docs.netapp.com/us-en/bluexp-setup-admin/task-install-connector-on-prem.html).

**BlueXP** 계층화를 사용하기 전에 클라우드 서비스 제공업체의 계정이 필요합니까**?**

예. 사용할 오브젝트 스토리지를 정의하려면 먼저 계정이 있어야 합니다. VPC 또는 VNET에서 클라우드에서 Connector를 설정할 때도 클라우드 스토리지 공급자 계정이 필요합니다.

커넥터에 장애가 발생할 경우 어떤 영향이 있습니까**?**

커넥터 장애가 발생할 경우 계층화된 환경에 대한 가시화만 영향을 받습니다. 모든 데이터에 액세스할 수 있으며 새로 식별된 콜드 데이터는 오브젝트 스토리지로 자동으로 계층됩니다.

계층화 정책

사용 가능한 계층화 정책은 무엇입니까**?**

다음과 같은 4가지 계층화 정책이 있습니다.

- 없음: 모든 데이터를 항상 핫 상태로 분류하므로 볼륨의 데이터를 오브젝트 스토리지로 이동하지 않습니다.
- 콜드 스냅샷(스냅샷 전용): 콜드 스냅샷 블록만 오브젝트 스토리지로 이동합니다.
- 콜드 사용자 데이터 및 스냅샷(자동): 콜드 스냅샷 블록과 콜드 사용자 데이터 블록이 모두 오브젝트 스토리지로 이동됩니다.

• 모든 사용자 데이터(모두): 모든 데이터를 차갑게 분류하고 전체 볼륨을 오브젝트 스토리지로 즉시 이동합니다.

["](#page-2-1)[계층화](#page-2-1) [정](#page-2-1)[책](#page-2-1)에 [대해](#page-2-1) [자세히](#page-2-1) [알아보십시오](#page-2-1)[".](#page-2-1)

어느 시점에서 데이터가 콜드 데이터라고 간주됩니까**?**

데이터 계층화는 블록 레벨에서 수행되므로, 데이터 블록이 특정 기간 동안 액세스하지 않은 후에는 콜드 블록으로 간주되고, 계층화 정책의 최소 냉각 일 속성에 의해 정의됩니다. 해당 범위는 ONTAP 9.7 이전 버전에서 2-63일 또는 ONTAP 9.8부터 2-183일입니다.

데이터를 클라우드 계층으로 계층화되기 전의 기본 냉각 기간은 얼마입니까**?**

콜드 스냅샷 정책의 기본 냉각 기간은 2일이고, 콜드 사용자 데이터 및 스냅샷의 기본 냉각 기간은 31일입니다. coolingdays 매개 변수는 모든 계층화 정책에 적용할 수 없습니다.

전체 백업을 수행할 때 오브젝트 스토리지에서 모든 계층화된 데이터를 검색합니까**?**

전체 백업 중에는 콜드 데이터가 모두 읽힙니다. 데이터 검색은 사용되는 계층화 정책에 따라 달라집니다. All 및 Cold User Data 및 Snapshots 정책을 사용할 때는 콜드 데이터가 성능 계층에 다시 기록되지 않습니다. 콜드 스냅샷 정책을 사용하는 경우 백업에 사용된 이전 스냅샷의 경우에만 해당 콜드 블록이 검색됩니다.

볼륨당 계층화 크기를 선택할 수 있습니까**?**

아니요 하지만 계층화 대상 볼륨, 계층화할 데이터 유형 및 냉각 기간을 선택할 수 있습니다. 이 작업은 계층화 정책을 해당 볼륨과 연결하여 수행합니다.

**All User Data** 정책이 데이터 보호 볼륨에 대한 유일한 옵션입니까**?**

아니요 데이터 보호(DP) 볼륨은 사용 가능한 세 가지 정책 중 어느 정책과 연결될 수 있습니다. 소스 및 대상(DP) 볼륨에 사용된 정책 유형에 따라 데이터의 쓰기 위치가 결정됩니다.

볼륨의 계층화 정책을 **None**으로 재설정하면 콜드 데이터가 리하이드레이션되거나 향후 콜드 블록이 클라우드로 이동되지 않습니까**?**

계층화 정책을 재설정할 때 재수화가 발생하지 않지만 새로운 콜드 블록이 클라우드 계층으로 이동하는 것을 방지합니다.

데이터를 클라우드에 계층화한 후 계층화 정책을 변경할 수 있습니까**?**

예. 변경 후 동작은 새로운 관련 정책에 따라 달라집니다.

특정 데이터가 클라우드로 이동하지 않으려면 어떻게 해야 합니까**?**

계층화 정책을 해당 데이터가 포함된 볼륨과 연결하지 마십시오.

파일의 메타데이터는 어디에 저장됩니까**?**

볼륨의 메타데이터는 성능 계층에 항상 로컬에 저장됩니다. 따라서 클라우드로 계층화되지 않습니다.

네트워킹 및 보안

다음 질문은 네트워킹 및 보안과 관련이 있습니다.

네트워킹 요구 사항은 무엇입니까**?**

• ONTAP 클러스터는 포트 443을 통해 객체 스토리지 공급자에 대한 HTTPS 연결을 시작합니다.

ONTAP는 오브젝트 스토리지 간에 데이터를 읽고 씁니다. 오브젝트 스토리지는 한 번도 시작되고, 응답 하기만 합니다.

- StorageGRID의 경우 ONTAP 클러스터는 사용자가 지정한 포트를 통해 StorageGRID에 HTTPS 연결을 시작합니다(계층화 설정 중에 포트 구성 가능).
- 커넥터는 포트 443을 통해 ONTAP 클러스터, 오브젝트 저장소 및 BlueXP 계층화 서비스에 아웃바운드 HTTPS 연결이 필요합니다.

자세한 내용은 다음을 참조하십시오.

- ["Amazon S3](#page-7-1)[에](#page-7-1) [데이터](#page-7-1) [계층화](#page-7-1)["](#page-7-1)
- ["Azure Blob](#page-18-0) [저장소에](#page-18-0) [데이터](#page-18-0) [계층화](#page-18-0)["](#page-18-0)
- ["](#page-25-0)[데이터를](#page-25-0) [Google](#page-25-0) [클라우드](#page-25-0) [스토리지로](#page-25-0) [계층화](#page-25-0)["](#page-25-0)
- ["](#page-31-0)[데이터를](#page-31-0) [StorageGRID](#page-31-0)[에](#page-31-0) [계층화](#page-31-0)["](#page-31-0)
- ["](#page-36-0)[데이터를](#page-36-0) [S3](#page-36-0) [오브젝트](#page-36-0) [스토리지로](#page-36-0) [계층화](#page-36-0)["](#page-36-0)

클라우드에 저장된 콜드 데이터를 관리하기 위해 모니터링 및 보고를 위해 사용할 수 있는 툴은 무엇입니까**?**

BlueXP 계층화 이외의 ["Active IQ Unified Manager"](https://docs.netapp.com/us-en/active-iq-unified-manager/) 및 ["BlueXP](https://docs.netapp.com/us-en/active-iq/index.html) 디[지](https://docs.netapp.com/us-en/active-iq/index.html)[털](https://docs.netapp.com/us-en/active-iq/index.html) [자문업체](https://docs.netapp.com/us-en/active-iq/index.html)["](https://docs.netapp.com/us-en/active-iq/index.html) 모니터링 및 보고에 사용할 수 있습니다.

클라우드 공급자에 대한 네트워크 링크가 실패할 경우 어떤 영향이 있습니까**?**

네트워크 장애가 발생할 경우 로컬 성능 계층은 온라인 상태를 유지하며 핫 데이터는 계속 액세스할 수 있습니다. 하지만 이미 클라우드 계층으로 이동한 블록은 액세스할 수 없으며 애플리케이션에서 해당 데이터에 액세스하려고 할 때 오류 메시지를 받게 됩니다. 연결이 복원되면 모든 데이터에 원활하게 액세스할 수 있습니다.

네트워크 대역폭 권장 사항이 있습니까**?**

기본 FabricPool 계층화 기술의 읽기 지연 시간은 클라우드 계층과의 연결에 따라 달라집니다. 계층화는 모든 대역폭에서 작동하지만 적절한 성능을 제공하기 위해 인터클러스터 LIF를 10Gbps 포트에 배치하는 것이 좋습니다. 커넥터에 대한 권장 사항이나 대역폭 제한은 없습니다.

또한 비활성 데이터를 볼륨에서 오브젝트 스토리지로 전송하는 동안 사용되는 네트워크 대역폭의 양을 조절할 수 있습니다. 계층화용으로 클러스터를 구성하고 나중에 \* 클러스터 \* 페이지에서 \_maximum transfer rate\_setting을 사용할 수 있습니다.

사용자가 계층화된 데이터에 액세스하려고 할 때 지연이 발생합니까**?**

예. 지연 시간은 접속에 따라 달라지므로 클라우드 계층은 로컬 계층과 동일한 지연 시간을 제공할 수 없습니다. 오브젝트 저장소의 지연 시간과 처리량을 추정하기 위해 BlueXP 계층화는 오브젝트 저장소가 연결된 후 계층화가 설정되기 전에 사용할 수 있는 클라우드 성능 테스트(ONTAP 오브젝트 저장소 프로파일러를 기반으로 함)를

제공합니다.

내 데이터는 어떻게 보호됩니까**?**

AES-256-GCM 암호화는 성능 계층과 클라우드 계층 모두에서 유지됩니다. TLS 1.2 암호화는 데이터를 계층 간에 이동할 때 유선으로 암호화하고, 커넥터와 ONTAP 클러스터 및 오브젝트 저장소 간의 통신을 암호화하는 데 사용됩니다.

**AFF**에 이더넷 포트를 설치 및 구성해야 합니까**?**

예. 인터클러스터 LIF는 클라우드로 계층화할 데이터로 볼륨을 호스팅하는 HA 쌍 내의 각 노드에 있는 이더넷 포트에 구성해야 합니다. 자세한 내용은 데이터를 계층화할 클라우드 공급자의 요구사항 섹션을 참조하십시오.

어떤 권한이 필요합니까**?**

- ["Amazon](#page-7-1)[의](#page-7-1) [경우](#page-7-1) [S3](#page-7-1) [버킷을](#page-7-1) [관리할](#page-7-1) [수](#page-7-1) [있는](#page-7-1) [권](#page-7-1)[한이](#page-7-1) [필요합니다](#page-7-1)["](#page-7-1).
- Azure의 경우 BlueXP에 제공해야 하는 권한 이외에 추가 권한이 필요하지 않습니다.
- ["Google Cloud](#page-25-0)[의](#page-25-0) [경우](#page-25-0) [스토리지](#page-25-0) [액세스](#page-25-0) [키](#page-25-0)가 [있는](#page-25-0) [서비스](#page-25-0) [계정에](#page-25-0) [스토리지](#page-25-0) [관리자](#page-25-0) 권[한이](#page-25-0) [필요합니다](#page-25-0)[".](#page-25-0)
- ["StorageGRID](#page-31-0)[의](#page-31-0) [경우](#page-31-0) [S3](#page-31-0) 권[한이](#page-31-0) [필요합니다](#page-31-0)["](#page-31-0).
- ["S3](#page-36-0) [호환](#page-36-0) [오브젝트](#page-36-0) [스토리지의](#page-36-0) [경우](#page-36-0) [S3](#page-36-0) 권[한이](#page-36-0) [필요합니다](#page-36-0)[".](#page-36-0)

Copyright © 2024 NetApp, Inc. All Rights Reserved. 미국에서 인쇄됨 본 문서의 어떠한 부분도 저작권 소유자의 사전 서면 승인 없이는 어떠한 형식이나 수단(복사, 녹음, 녹화 또는 전자 검색 시스템에 저장하는 것을 비롯한 그래픽, 전자적 또는 기계적 방법)으로도 복제될 수 없습니다.

NetApp이 저작권을 가진 자료에 있는 소프트웨어에는 아래의 라이센스와 고지사항이 적용됩니다.

본 소프트웨어는 NetApp에 의해 '있는 그대로' 제공되며 상품성 및 특정 목적에의 적합성에 대한 명시적 또는 묵시적 보증을 포함하여(이에 제한되지 않음) 어떠한 보증도 하지 않습니다. NetApp은 대체품 또는 대체 서비스의 조달, 사용 불능, 데이터 손실, 이익 손실, 영업 중단을 포함하여(이에 국한되지 않음), 이 소프트웨어의 사용으로 인해 발생하는 모든 직접 및 간접 손해, 우발적 손해, 특별 손해, 징벌적 손해, 결과적 손해의 발생에 대하여 그 발생 이유, 책임론, 계약 여부, 엄격한 책임, 불법 행위(과실 또는 그렇지 않은 경우)와 관계없이 어떠한 책임도 지지 않으며, 이와 같은 손실의 발생 가능성이 통지되었다 하더라도 마찬가지입니다.

NetApp은 본 문서에 설명된 제품을 언제든지 예고 없이 변경할 권리를 보유합니다. NetApp은 NetApp의 명시적인 서면 동의를 받은 경우를 제외하고 본 문서에 설명된 제품을 사용하여 발생하는 어떠한 문제에도 책임을 지지 않습니다. 본 제품의 사용 또는 구매의 경우 NetApp에서는 어떠한 특허권, 상표권 또는 기타 지적 재산권이 적용되는 라이센스도 제공하지 않습니다.

본 설명서에 설명된 제품은 하나 이상의 미국 특허, 해외 특허 또는 출원 중인 특허로 보호됩니다.

제한적 권리 표시: 정부에 의한 사용, 복제 또는 공개에는 DFARS 252.227-7013(2014년 2월) 및 FAR 52.227- 19(2007년 12월)의 기술 데이터-비상업적 품목에 대한 권리(Rights in Technical Data -Noncommercial Items) 조항의 하위 조항 (b)(3)에 설명된 제한사항이 적용됩니다.

여기에 포함된 데이터는 상업용 제품 및/또는 상업용 서비스(FAR 2.101에 정의)에 해당하며 NetApp, Inc.의 독점 자산입니다. 본 계약에 따라 제공되는 모든 NetApp 기술 데이터 및 컴퓨터 소프트웨어는 본질적으로 상업용이며 개인 비용만으로 개발되었습니다. 미국 정부는 데이터가 제공된 미국 계약과 관련하여 해당 계약을 지원하는 데에만 데이터에 대한 전 세계적으로 비독점적이고 양도할 수 없으며 재사용이 불가능하며 취소 불가능한 라이센스를 제한적으로 가집니다. 여기에 제공된 경우를 제외하고 NetApp, Inc.의 사전 서면 승인 없이는 이 데이터를 사용, 공개, 재생산, 수정, 수행 또는 표시할 수 없습니다. 미국 국방부에 대한 정부 라이센스는 DFARS 조항 252.227-7015(b)(2014년 2월)에 명시된 권한으로 제한됩니다.

#### 상표 정보

NETAPP, NETAPP 로고 및 <http://www.netapp.com/TM>에 나열된 마크는 NetApp, Inc.의 상표입니다. 기타 회사 및 제품 이름은 해당 소유자의 상표일 수 있습니다.